# **GIM EDUKASI PEMBELAJARAN AKSARA JAWA UNTUK MENDUKUNG EKSISTENSI BAHASA DAERAH**

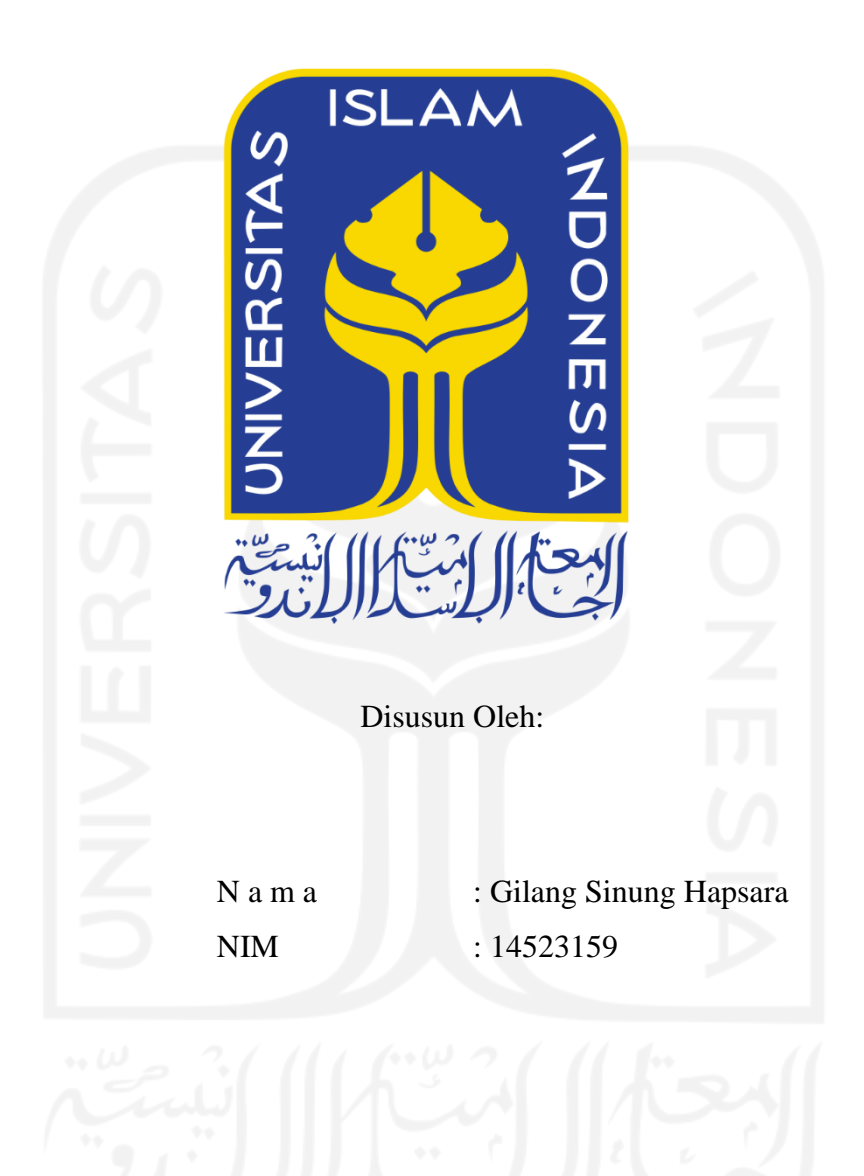

**PROGRAM STUDI TEKNIK INFORMATIKA – PROGRAM SARJANA FAKULTAS TEKNOLOGI INDUSTRI UNIVERSITAS ISLAM INDONESIA**

**2021**

## **HALAMAN PENGESAHAN DOSEN PEMBIMPING GIM EDUKASI PEMBELAJARAN AKSARA JAWA UNTUK MENDUKUNG EKSISTENSI BAHASA DAERAH**

## **TUGAS AKHIR**

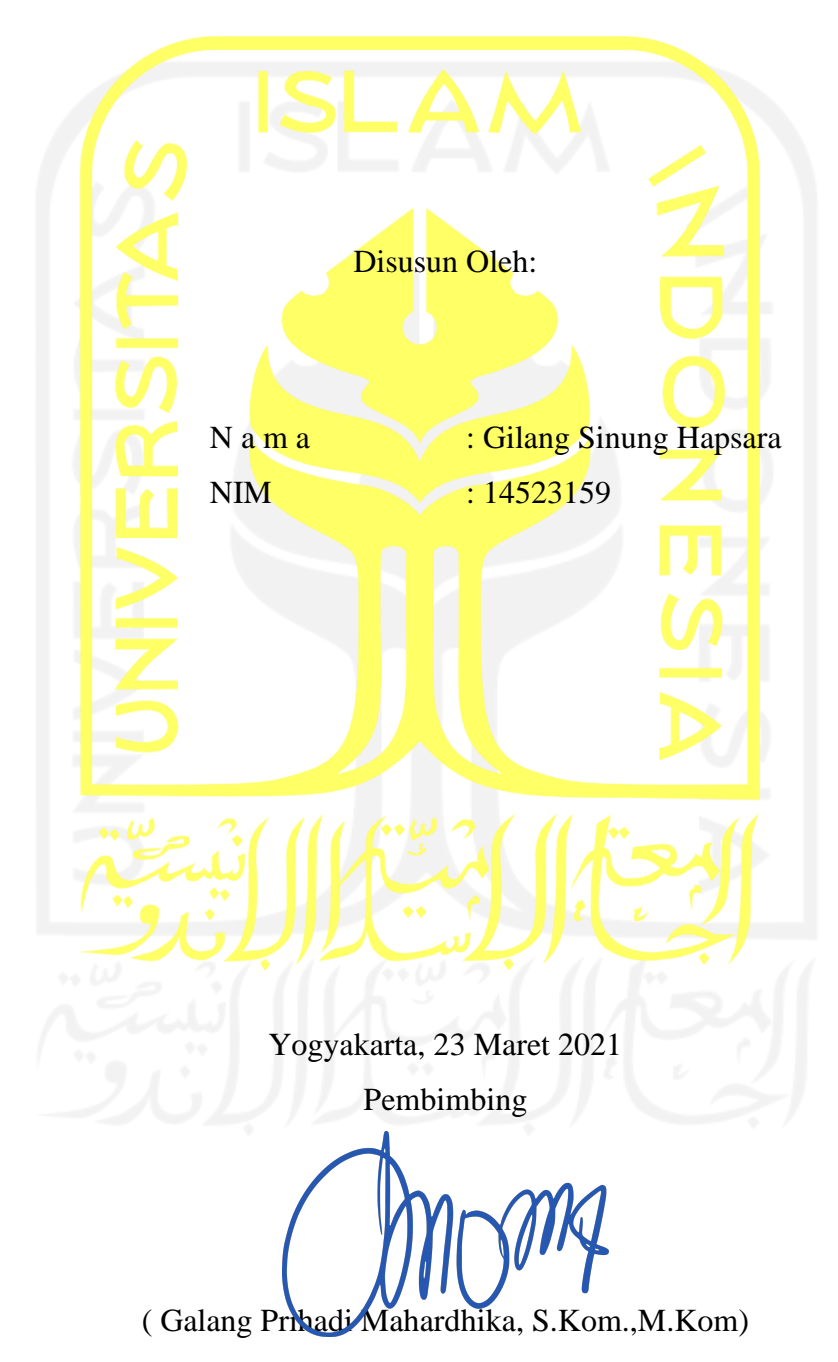

# GIM EDUKASI PEMBELAJARAN AKSARA JAWA UNTUK MENDUKUNG EKSISTENSI BAHASA DAERAH

### TUGAS AKHIR

Telah dipertahankan di depan sidang penguji sebagai salah satu syarat untuk memperoleh gelar Sarjana Komputer dari Program Studi Informatika – Program Sarjana di Fakultas Teknologi Industri Universitas Islam Indonesia Yogyakarta, Maret 2021 Tim Penguji Galang Prihadi Mahardhika, S.Kom., M.Kom Anggota 1 Sheila Nurul Huda, S.Kom., M.Cs. Anggota 2 Arrie Kurniawardhani, S.Si., M.Kom. Mengetahui, Ketua Program Studi Informatika – Program Sarjana Fakultas Teknologi Industri Universitas Islam Indonesia  $d\Lambda$ S TEKNOLOG

( Dr. Raden Teduh Dirgahayu, S.T., M.Sc. )

#### **HALAMAN PERNYATAAN KEASLIAN TUGAS AKHIR**

Yang bertanda tangan di bawah ini:

Nama : Gilang Sinung Hapsara NIM : 14523159

Tugas akhir dengan judul:

# **GIM EDUKASI PEMBELAJARAN AKSARA JAWA UNTUK MENDUKUNG EKSISTENSI BAHASA DAERAH**

Menyatakan bahwa seluruh komponen dan isi dalam tugas akhir ini adalah hasil karya saya sendiri. Apabila di kemudian hari terbukti ada beberapa bagian dari karya ini adalah bukan hasil karya sendiri, tugas akhir yang diajukan sebagai hasil karya sendiri ini siap ditarik kembali dan siap menanggung risiko dan konsekuensi apapun.

Demikian surat pernyataan ini dibuat, semoga dapat dipergunakan sebagaimana mestinya.

Yogyakarta, 23 Maret 2021 2FAJX077520094  $Gilqng\mathcal{S}$ inung Hapsar

### **HALAMAN PERSEMBAHAN**

Tugas akhir ini saya persembahkan untuk Allah SWT, walaupun sering tidak saya lakukan perintah-perintahnya.

Untuk Almarhum Ayah yang meninggalkan saya saat penyusunan tugas akhir ini dan Ibu yang selalu memarahi saya yang selalu melalai-kan tugas akhir ini.

Keluarga besar Sri Edy Riwayat yang selalu menanyakan kapan lulus.

Kepada Gita Rahmadia yang selalu menyuruh saya segera menyelesaikan tugas akhir ini agar segera meminangnya.

Teman-teman yang telah meninggalkan saya lulus terlebih dahulu, supaya mereka tutup mulut dan tidak menghina saya lagi.

### **HALAMAN MOTTO**

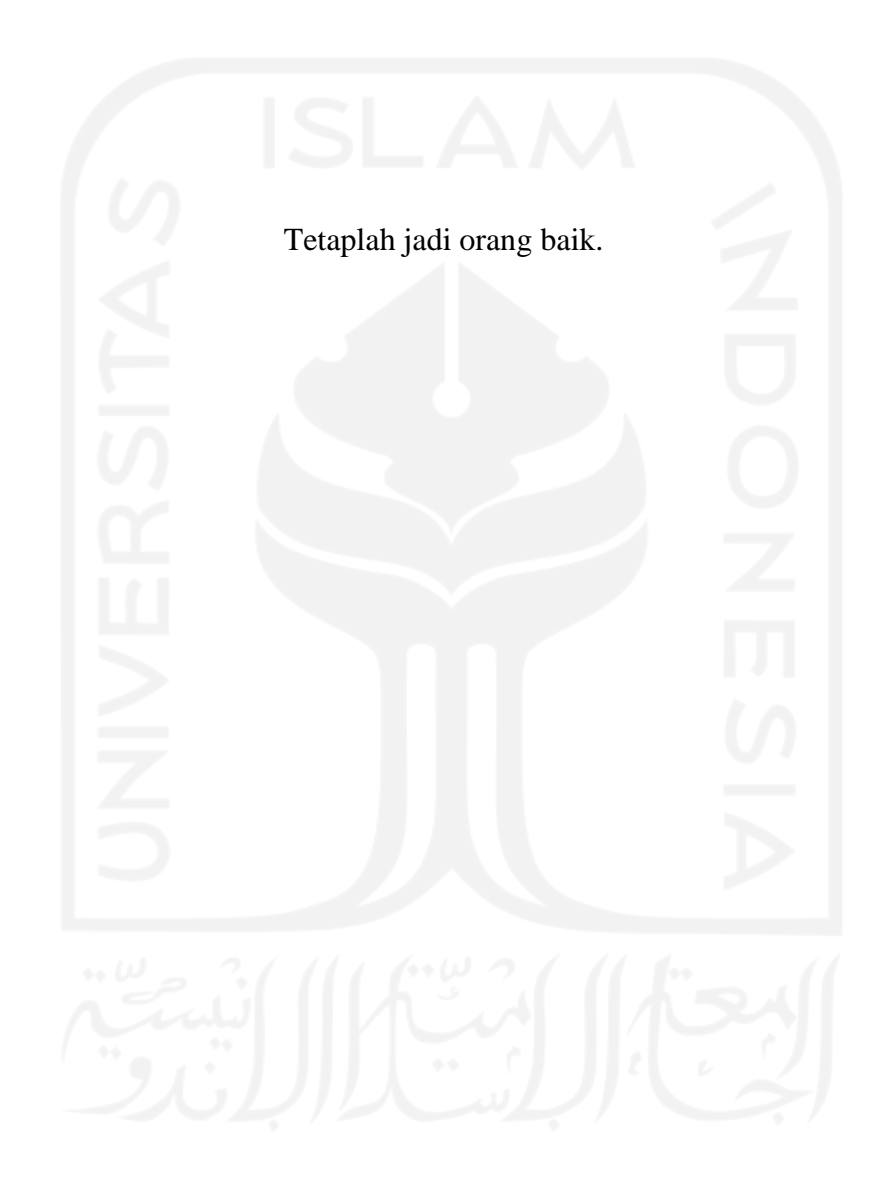

### **KATA PENGANTAR**

#### *Assalamu'alaykum Warahmatullahi Wabarakatuh*

Puji syukur kepada Allah SWT yang telah memberikan rahmat dan karunia-Nya sehingga tugas akhir ini dapat diselesaikan. Tugas akhir yang berjudul Gim Edukasi Pembelajaran Aksara Jawa untuk Mendukung Eksistensi Bahasa Daerah menjadi salah satu persyaratan untuk memperoleh derajat Sarjana Komputer pada Program Studi S1 Teknik Informatika, Fakultas Teknologi Industri, Universitas Islam Indonesia.

Penulis menyadari bahwa tugas akhir ini tidak dapat terselesaikan tanpa dukungan moral maupun materiil dari berbagai pihak. Oleh karena itu, penulis ingin menyampaikan ucapan terimakasih kepada pihak yang telah membantu terutama kepada:

- 1. Allah SWT atas segala rahmat dan hidayah-Nya,
- 2. Nabi Muhammad SAW yang selalu menjadi panutan dalam hidup dan menuntut ilmu.
- 3. Orangtua dan keluarga yang selalu mendukung dan membiayai saya,
- 4. Bapak Prof. Dr. Ir. Hari Purnomo, M.T. selaku Dekan Fakultas Teknologi Industri Universitas Islam Indonesia,
- 5. Bapak Hendrik, S.T., M.Eng. selaku Ketua Jurusan Teknik Informatika,
- 6. Bapak Dr. Raden Teduh Dirgahayu, S.T., M.Sc. selaku Ketua Program Studi Teknik Informatika Program Sarjana,
- 7. Bapak Galang Prihadi Mahardhika, S.Kom., M.Kom selaku dosen pembimbing yang senantiasa mengarahkan dengan ketulusan,
- 8. Gita Rahmadia yang membantu penulis dalam segala keterpurukan dunia,
- 9. Sidqi, Bais, Rizal, Unyil yang menemani saat penulis berjuang menyelesaikan tugas akhir,
- 10. KMB DEUH lingkarang pertemanan yang selalu membuat penulis harus menyelesaikan tugas akhir,
- 11. Muhammad Atsil Husni Raffi yang memberikan penulis pandangan untuk menyelesaikan tugas akhir,
- 12. Seluruh pihak yang telah membantu penulis yang tidak dapat disebutkan satu persatu.

Akhir kata semoga tugas akhir ini dapat bermanfaat bagi rekan-rekan mahasiswa dan khususnya pada penulis. Terimakasih.

*Wassalamu'alaykum Warahmatullahi Wabarakatuh*

Yogyakarta, 23 Maret 2021 Penulis (

#### **SARI**

Indonesia memiliki lebih dari 2.500 lebih bahasa, tetapi tidak semua daerah memiliki aksara atau huruf daerah tersendiri seperti suku Jawa dengan Aksara Jawa. Eksistensi bahasa daerah diatur dalam Undang-Undang Republik Indonesia Nomor 20 Tahun 2003 tentang Sistem Pendidikan Nasional Bab VII pasal 33 ayat (2), sedangkan Pemerintas Daerah Jawa Tengah juga mengeluarkan Peraturan Daerah Provinsi Jawa Tengah Nomor 9 Tahun 2012 tentang Bahasa, Sastra, dan Aksara Jawa.

Semakin berkembangnya jaman, menurut Suryadinata orang Jawa sangat terbuka dengan masuknya budaya luar, sehingga intensitas penggunaan Aksara Jawa semakin menurun (Suryadinata, 2000). Selama ini masyarakat mendapatkan materi Aksara Jawa hanya sebatas di dalam kelas saat sekolah, dengan waktu yang terbatas, dan media yang tidak banyak (Febrianti, dkk. 2018), hal tersebut membuat masyarakat kurang memahaminya karena tidak berkembangnya *learning experience*. Salah satu media yang dapat meningkatkan *learning experience* adalah dengan menggunakan *video game* karena melibatkan visual dan audio dalam penyampaiannya.

Dari semua hal di atas, penulis membangun gim edukasi untuk media pengingat masyarakat mengenai pembelajaran Aksara Jawa berdasarkan Kurikulum 2013 Muatan Lokal Bahasa Jawa khususnya pada jenjang SMA. Gim dibangun dengan metode *waterfall* dan menggunakan Unity3D untuk pembuatannya. Materi yang digunakan dalam gim menggunakan Kurikulum 2013 Muatan Lokal Bahasa Jawa SMA. Pengujian gim dilakukan menggunakan metode *blackbox* dan *usability*. Hasil dari pengujian tersebut memperlihatkan bahwa 12 dari 20 orang pemain yang melakukan pengujian menilai bahwa gim yang dibangun dapat membantu mereka mengingat materi Aksara Jawa yang telah dipelajari saat sekolah.

Kata kunci : Bahasa Daerah, Aksara Jawa, Gim Edukasi, *Waterfall, Blackbox Testing, Usability Testing.*

### **GLOSARIUM**

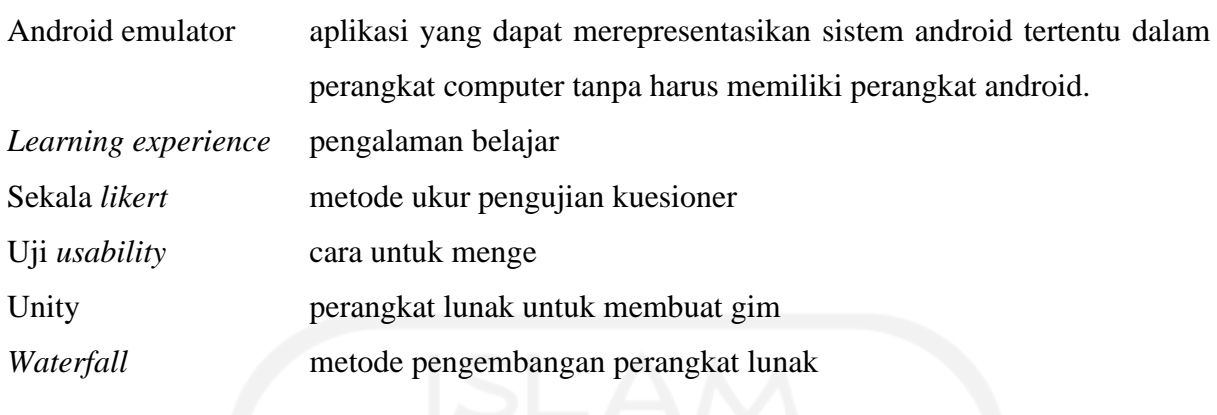

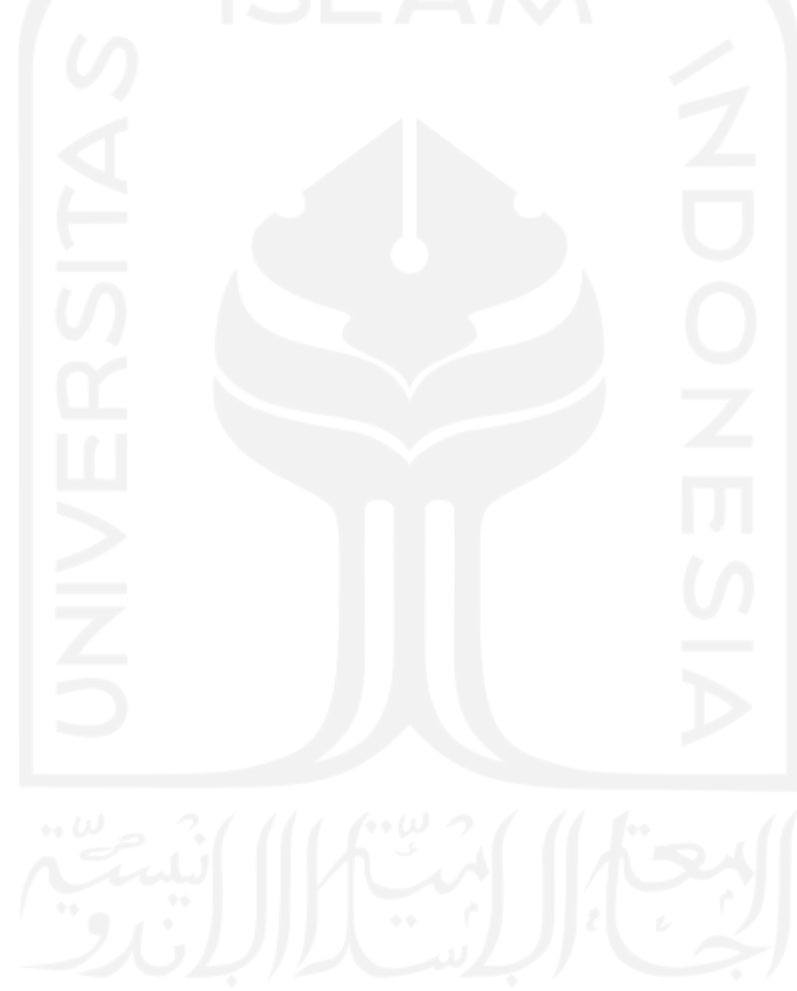

### **DAFTAR ISI**

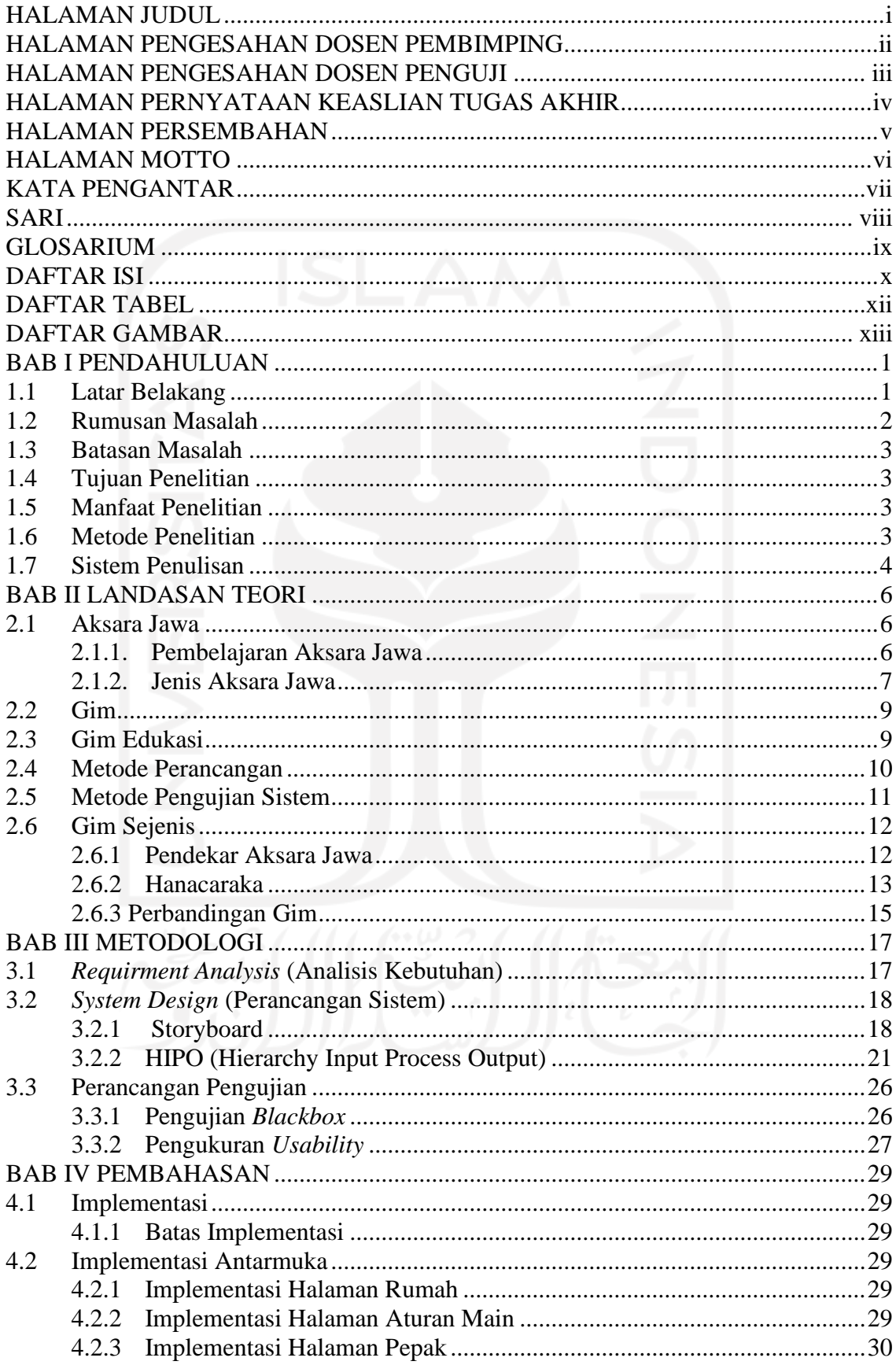

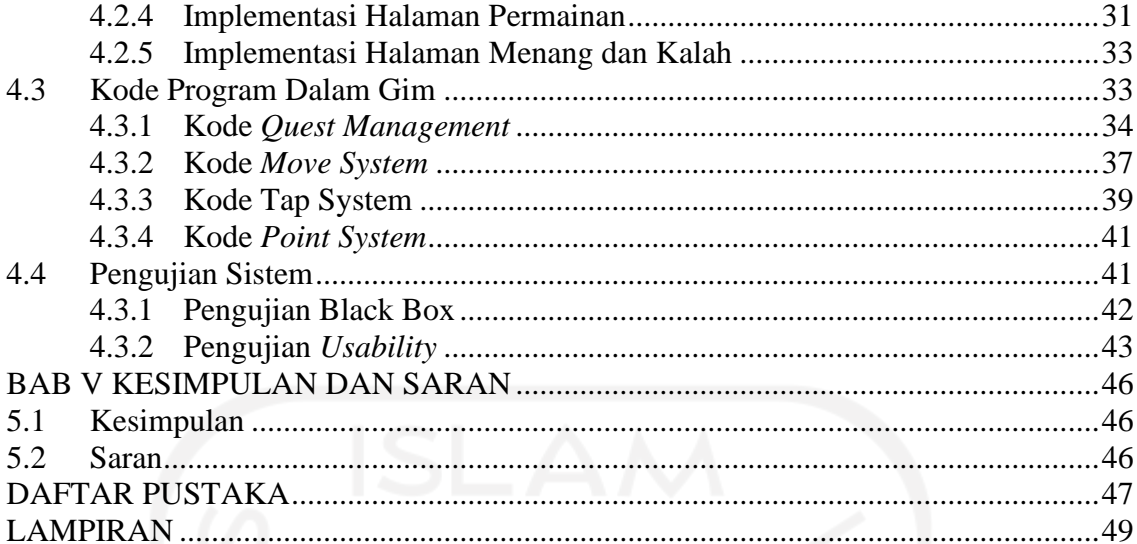

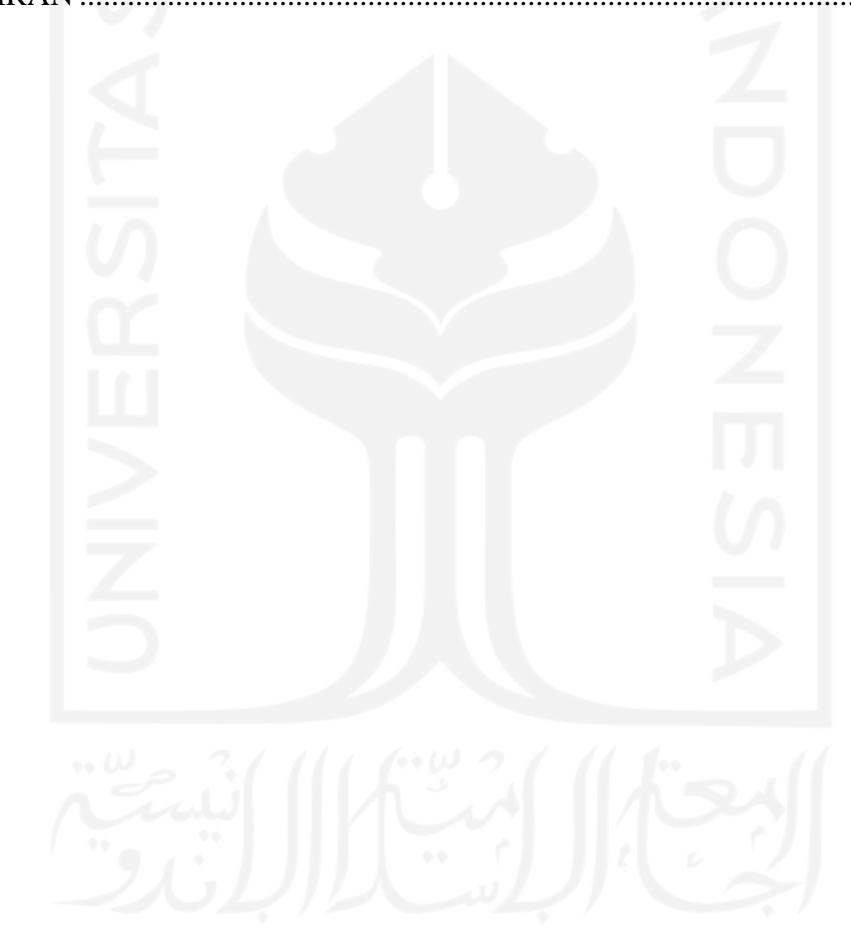

### **DAFTAR TABEL**

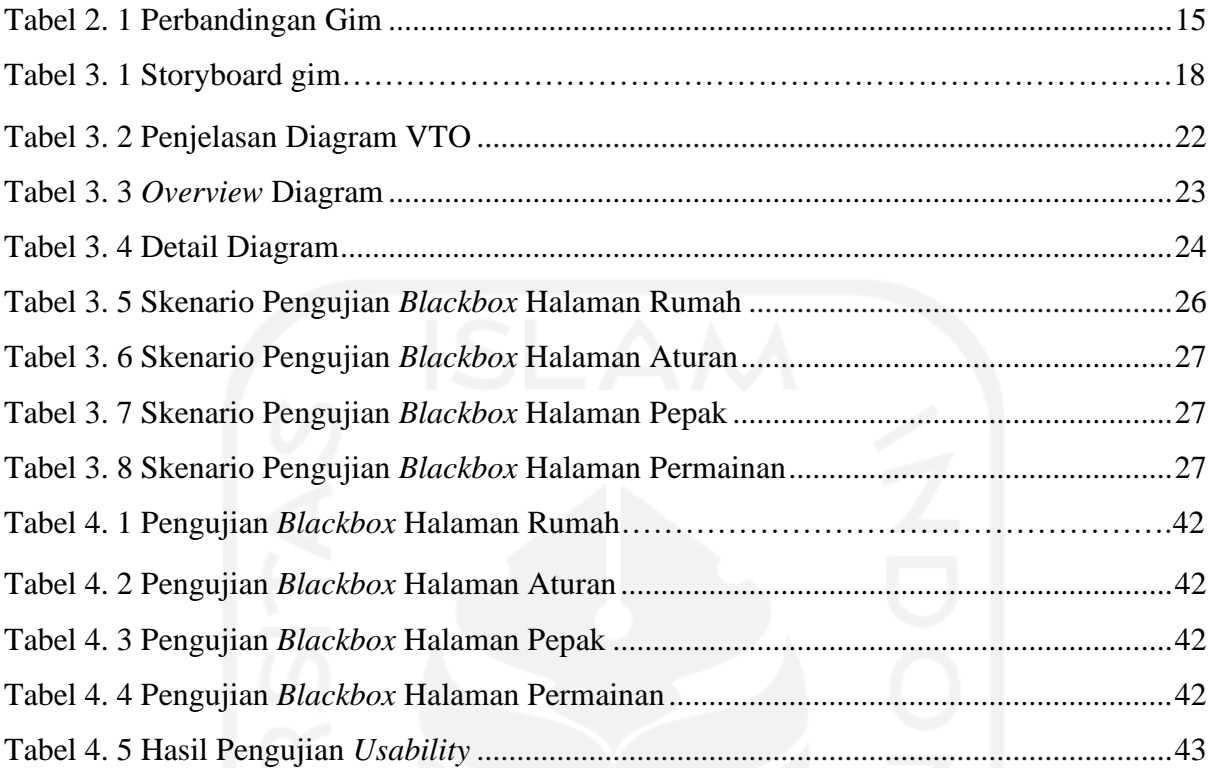

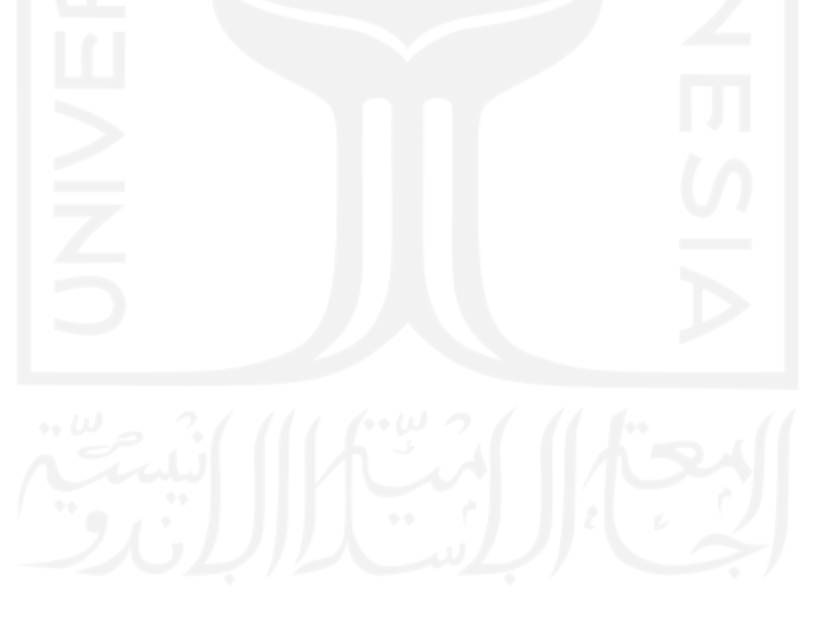

### **DAFTAR GAMBAR**

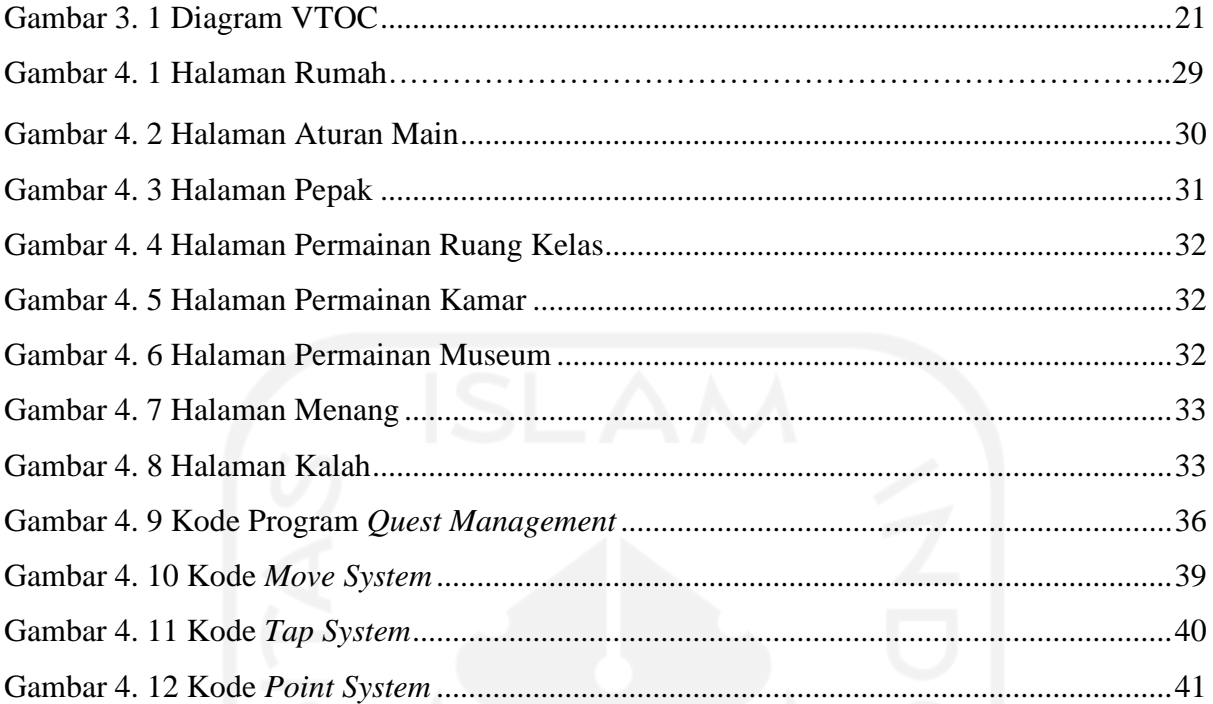

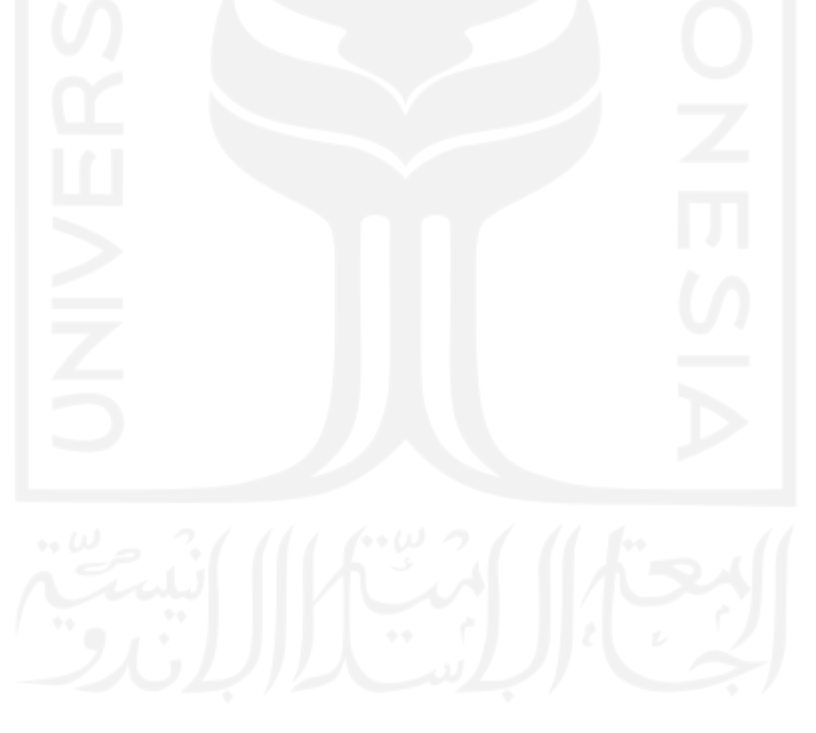

### **BAB I PENDAHULUAN**

#### **1.1 Latar Belakang**

Indonesia merupakan negara besar dengan jumlah penduduk menurut *survey* Badan Perencanaan Pembangunan Nasional (BAPPENAS) tahun 2018 adalah kurang lebih 265 juta jiwa. Indonesia memiliki lebih dari 1.300 suku bangsa dengan 2.500 lebih bahasa yang digunakan (Badan Pusat Statistik, 2010). Walaupun bahasa daerah yang ada sangat banyak, tetapi tidak semua daerah memiliki aksara atau huruf daerah tersendiri seperti suku Jawa dengan Aksara Jawa, Bali dengan Aksara Bali, Lampung dengan Kaganga, dan lain-lain.

Undang-Undang Republik Indonesia Nomor 20 Tahun 2003 tentang Sistem Pendidikan Nasional Bab VII pasal 33 ayat (2) yang berisi tentang bahasa daerah dapat digunakan sebagai bahasa pengantar untuk mendukung eksistensi bahasa daerah (Pemerintah Indonesia, 2003). Gubernur Jawa Tengah juga mengeluarkan Peraturan Daerah Provinsi Jawa Tengah Nomor 9 Tahun 2012 tentang Bahasa, Sastra, dan Aksara Jawa (Pemerintah Daerah Jawa Tengah, 2012). Pembuatan peraturan tersebut dilatar belakangi oleh kurangnya penggunaan Bahasa, Sastra, dan Aksara Jawa di masyarakat, padahal semua itu memiliki nilai-nilai kemanusiaan, estetika, etika, moral dan spiritual yang dapat menuntun kehidupan agar lebih berbudaya dan berkeadaban (Pemerintah Daerah Jawa Tengah, 2012).

Penggunaan Aksara Jawa tetap memiliki banyak kendala karena kebanyakan dari masyarakat yang sudah menyelesaikan pendidikannya lupa akan Aksara Jawa. Hasil sensus yang pernah dilakukan menunjukkan bahwa penggunaan Bahasa Jawa menurun sebanyak 16,3% dan Bahasa Indonesia meningkat 38.9% (Stenhauer, 1994) (Smith‐Hefner, 2009). Dari data tersebut dapat diartikan bahwa masyarakan lebih umum menggunakan Bahasa Indonesia dalam kehidupan sehari-hari. Keadaan itu menimbulkan berkurangnya pemahaman masyarakat tentang Akasara Jawa. Sebenarnya, mengacu pada Kurikulum 2013 Provinsi Jawa Tengah yang berisikan tentang Muatan Lokal Bahasa Jawa dimana semua materi mengenai Aksara Jawa telah disampaikan di jenjang SMA. Sebenarnya pemahaman Aksara Jawa sangat penting, terutama untuk mengetahui sejarah dunia ini seperti yang dikatakan oleh Adisasminto bahwa pemahaman Aksara Jawa berguna untuk mengetahui cerita sejarah Jawa seperti Ramayana, Mahabarata, dan cerita-cerita Hindu-Budha pada jaman dahulu (Adisasmito, 2010). Menurunnya pemahaman tersebut membuat orang Jawa mulai kehilangan jati diri dan identitas yang biasanya disebut sebagai "*Wong Jowo Ilang Jawane"* (Asmorotedjo, 2019).

Semakin berkembangnya jaman, menurut Suryadinata orang Jawa sangat terbuka dengan masuknya budaya luar, sehingga intensitas penggunaan Aksara Jawa semakin menurun (Suryadinata, 2000). Selama ini masyarakat mendapatkan materi Aksara Jawa hanya sebatas di dalam kelas saat sekolah, dengan waktu yang terbatas, dan media yang tidak banyak (Febrianti, dkk. 2018), hal tersebut membuat masyarakat kurang memahaminya karena tidak berkembangnya *learning experience*.

Salah satu media yang dapat meningkatkan *learning experience* adalah dengan menggunakan *video game* karena melibatkan visual dan audio dalam penyampaiannya. Menurut Talak-Kiryk, gim dapat meningkatkan kreatifitas, kemandirian, dan *critical thingking*  sehingga gim cocok untuk media belajar bahasa (Talak-Kiryk, 2010). Selain itu juga penggunaan gim dapat merangsang daya pikir termasuk konsentrasi dan pemecahan masalah (Handriyantini, 2009). Dalam menggunakan gim, seseorang dapat memiliki *experience* yang baru sehingga selalu tertarik untuk menyelesaikan misi yang ada di dalam gim. Alasan-alasan kenapa gim digunakan dalam sistem pembelajaran dikarenakan materi belajar menjadi mudah dipahami, adanya bermain sambil belajar, belajar dapat *step-by-step* atau justru *acak*, dan lainlain (Rapeepisarn, Wong, Fung, & Khine, 2008). Maka dari itu, salah satu cara untuk meningkatkan kemampuan masyarakat dalam Aksara Jawa adalah dengan media gim Aksara Jawa.

Melalui gim Aksara Jawa diharapkan motivasi masyarakat dalam mengingat kembali Aksara Jawa dapat ditingkatkan, karena pembelajaran Bahasa Jawa menggunakan multimedia interaktif dapat meningkatkan kualitas pemahaman seseorang (Daryanto & Karsono, 2019). Selain untuk mengingat, gim ini dapat menjadi media belajar masyarakat luar yang belum pernah belajar Aksara Jawa. Penggunaan gim edukasi berbasis ponsel pintar terus berkembang seiring dengan meningkatnya pengguna ponsel pintar di dunia (Kirci dan Kahraman, 2015), hal tersebut menjadi pertimbangan utama mengapa gim pada penelitian ini dikembangkan dalam bentuk aplikasi berbasis ponsel pintar.

#### **1.2 Rumusan Masalah**

Masalah yang dapat disimpulkan dari latar belakang adalah bagaimana memodelkan materi Aksara Jawa kedalam gim untuk membuat masyarakat yang sudah pernah menempuh pendidikan Muatan Lokal Bahasa Jawa sesuai dengan Kurikulum 2013 yang dikeluarkan oleh Provinsi Jawa Tengah dapat mengingat dan memahami kembali Aksara Jawa.

### **1.3 Batasan Masalah**

Untuk menghindari pembahasan yang meluas dari rumusan masalah maka penulis memberikan batasan masalah. Adapun batasan masalah yang digunakan meliputi:

- a. Gim Aksara Jawa ditujukan kepada masyarakat yang sudah pernah mengenyam pendidikan SMA dengan Kurikulum 2013 di Jawa Tengah.
- b. Materi tentang Aksara Jawa terdiri dari Aksara Carakan, Aksara Pasangan, Aksara Sandhangan, dan Aksara Angka sesuai dengan Kurikulum 2013 Muatan Lokal Bahasa Jawa.
- c. Gim bersifat *single player*.
- d. Gim dibangun berbasis *Android*.
- e. Gim dimainkan tanpa koneksi internet.

### **1.4 Tujuan Penelitian**

Tujuan dari penelitian ini adalah merancang gim Aksara Jawa yang ditujukan untuk mengingat dan meningkatkan pemahaman Aksara Jawa masyarakat yang telah mengenyam pendidikan formal dengan Kurikulum 2013 serta mendapatkan pelajaran Muatan Lokal Bahasa Jawa.

### **1.5 Manfaat Penelitian**

Manfaat dari penelitian ini adalah:

- a. Memberikan media baru dalam mempelajari Aksara Jawa.
- b. Meningkatkan pemahaman Aksara Jawa masyarakat.
- c. Melestarikan Aksara Jawa dengan membuat masyarakat tidak melupakan Aksara Jawa.

### **1.6 Metode Penelitian**

Metode penelitian dilakukan dengan beberapa tahap, yaitu:

a. *Requirement Analysis*

*Requirement Analysis* merupakan analisis kebutuhan. Pada tahap ini dilakukan analisis apa saja yang dibutuhkan pengguna nantinya dengan melakukan observasi terlebih dahulu. Kebutuhan yang sudah didapatkan kemudian dianalisis untuk mendapatkan data yang akan digunakan

oleh aplikasi gim yang akan dibangun.'

Target pengguna gim adalah masyarakat yang telah menuntut pendidikan formal dengan basis Kurikulum 2013 dan juga Muatan Lokal Bahasa Jawa. Pemilihan Muatan Lokal Bahasa Jawa dengan Kurikulum 2013 didasari oleh isi materi yang telah memuat semua hal dasar tentang Akasara Jawa.

b. *System Design*

*System Design* yaitu perancangan yang dikerjakan sesuai dengan data yang telah didapatkan pada tahap analisis kebutuhan. Pembuatan gim diawali dengan pembuatan *storyboard* dan dilanjutkan dengan pembuatan aset dengan CorelDraw dan memasukannya ke aplikasi Unity.

c. *Implementation*

*Implementation* yaitu pengkodean untuk pembuatan gim berdasarkan hasil dari tahap sebelumnya, sehingga nantinya dapat digunakan oleh pengguna. Pengkodean dilakukan menggunakan Unity untuk mengembangkan *platform* gim berbasis *mobile* yang nantinya dapat mainkan di gawai dengan berbasis *Android*.

d. *Testing*

Pengujian dilakukan setelah gim selesai dibuat. Pengujian dilakukan dengan menggunakan perangkat *Android* atau menggunakan *Android emulator*. Hal tersebut dilakukan langsung terhadap masyarakat sesuai dengan batasan masalah yang telah ditentukan untuk mengetahui apakah gim sudah sesuai dengan yang diharapkan atau belum.

### **1.7 Sistem Penulisan**

Sistematika penulisan ditujukan untuk memberikan gambaran umum mengenai penelitian yang dilakukan. Sistematika penulisan terdiri dari 5 bab yang isinya adalah sebagai berikut:

### **BAB I PENDAHULUAN**

Bab ini membahas tentang latar belakang, rumusan masalah, batasan masalah, tujuan penelitian, manfaat penelitian, metodologi penelitian, dan sistematika penulisan.

### **BAB II LANDASAN TEORI**

Bab ini berisi tentang teori pendukung yang berkaitan dengan penelitian dan juga sebagai sumber referensi pembuatan gim.

### **BAB III METODOLOGI PENELITIAN**

Bab ini membahas tentang langkah-langkah, uraian perancangan, dan juga analisis penelitian.

### **BAB IV PEMBAHASAN**

Bab ini membahasa hasil penelitian mengenai pendekatan pembelajaran Aksara Jawa dengan gim edukasi untuk masyarakat. Di dalam bab ini juga membahas tentang hasil pengujian gim untuk mengetahui kekurangan dan kelebihan dari gim edukasi Aksara Jawa.

### **BAB V KESIMPULAN DAN SARAN**

Bab ini membahas tentang kesimpulan dan rangkuman dari penelitian yang dilakukan, serta saran yang berkaitan untuk mengembangkan aplikasi yang lebih baik di masa depan

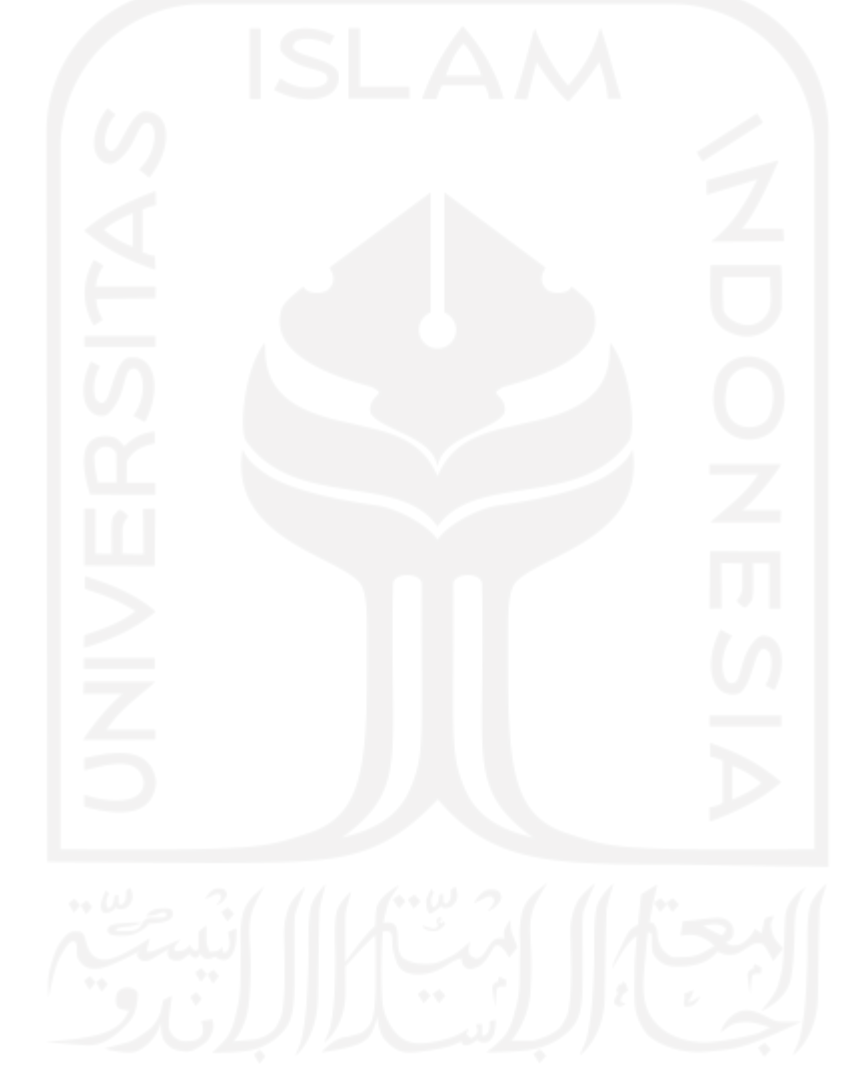

### **BAB II LANDASAN TEORI**

### **2.1 Aksara Jawa**

Suku Jawa merupakan suku yang memiliki bahasa tulis sejak nenek moyang dahulu kala. Bahasa tulis yang digunakan di Suku Jawa terdiri dari 20 Aksara Jawa yang biasa disebut dengan *Hanacaraka, Carakan, Detawyanjana,* atau *Adi Anta Wyanjana.* Aksara Jawa memiliki sifat silabis atau kesukukataan. Sifat tersebut dimiliki karena setiap aksara mewakili satu suku kata.

Aksara Jawa banyak digunakan dalam penulisan karya-karya sastra masa lampau, seperti prasasti, kitab, dll. Penggunaan Aksara Jawa sekarang ini biasanya dijumpai di beberapa tempat seperti nama jalan, nama gedung, dan juga tempat-tempat wisata.

### **2.1.1.Pembelajaran Aksara Jawa**

Pembelajaran Bahasa Jawa di sekolah telah diatur oleh Peraturan Daerah Jawa Tengah Nomor 9 Tahun 2012. Peraturan tersebut membahas tentang Sastra, Bahasa, dan Aksara Jawa. Peraturan diperkuat dengan adanya Peraturan Gubernur Jawa Tengah Nomor 57 Tahun 2013.

Di sekolah, semua kegiatan belajar mengajar diatur dengan adanya kurikulum. Kurikulum digunakan untuk mengatur tujuan, isi, dan bahan pembelajaran, hal tersebut untuk pedoman proses pembelajaran dan juga mencapai tujuan pendidikan nasional sesuai dengan Undang-Undang Nomor 20 Tahun 2003 tentang Sistem Pendidikan Nasional. Salah satu kurikulum yang digunakan di Indonesia adalah Kurikulum 2013.

Jawa Tengah menggunakan Kurikulum 2013 untuk mengatur proses pembelajaran Muatan Lokal Bahasa Jawa. Penggunaan Kurikulum 2013 dikarenakan sesuai dengan Delapan Standar Pendidikan Nasional yang meliputi standar isi, standar proses, standar kompetensi lulus, standar pendidik dan tenaga kependidikan, standar sarana dan prasarana, standar pengelolaan, standar pembayaran, dan standar penilaiannya.

Kurikulum 2013 tentang Muatan Lokal Bahasa Jawa yang digunakan dalam tingkatan SMA/SMALB/SMK/MA/MAK telah memuat semua dasar-dasar penulisan Aksara Jawa. Di dalam Kurikulum 2013 tentang Muatan Lokal Bahasa Jawa telah menjelaskan tentang pelajaran penulisan Aksara Jawa yang terdiri dari Aksara Carakan, Pasangan, Sandhangan, dan Aksara Angka.

Pembelajaran Aksara Jawa sesuai dengan Kurikulum 2013 lebih menekankan tema kehidupan sehari-hari seperti perilaku jujur, disiplin, tanggung jawab, responsif, aktif, dan proaktif. Kegiatan tersebut disajikan dengan berbagai cerita yang sesuai dengan sub-tema seperti tentang agama, pidato, surat, dan kehidupan sehari-hari lainnya.

Pada jenjang SMA Kelas X Semester 1, kegiatan belajar mengajar muatan lokal Bahasa Jawa menekankan poin mengenai pembelajaran Aksara Jawa Carakan, Pasangan, dan Sandhangan yang disajikan dalam kegiatan sehari-hari. Sedangkan memasuki materi SMA Kelas X Semester 2 lebih menekankan kepada Aksara Jawa Carakan, Pasangan, dan Aksara Angka. Semua materi tersebut disajikan dalam soal cerita yang menekankan mengenai kegiatan sehari-hari, kejujuran, disiplin, tanggung jawab, dll.

#### **2.1.2.Jenis Aksara Jawa**

### **Aksara Carakan**

Aksara Carakan yang berarti hurus dasar biasanya disebut sebagai hanacaraka yang terdiri dari 20 suku kata atau *Dentawiyanjana.* Aksara Nglegena merupakan aksara inti yang ada dalam Aksara Jawa. Aksara Carakan ditunjukkan pada Gambar 2.1.

|  | da ta sa wa la   |  |                                                                |  |
|--|------------------|--|----------------------------------------------------------------|--|
|  |                  |  | $\omega$ $\omega$ $\alpha$ $\kappa$ $\omega$ $\alpha$ $\omega$ |  |
|  |                  |  | pa dha ja ya nya                                               |  |
|  |                  |  | $E1$ m $E1$ $E2$ $E3$                                          |  |
|  | ma ga ba tha nga |  |                                                                |  |

Gambar 2. 1 Aksara Carakan (sumber:<http://pinterjawa.weebly.com/aksara-jawa.html> )

### **Aksara Pasangan**

Aksara Pasangan terdiri dari 20 aksara yang mewakili setiap Aksara Carakan. Aksara Pasangan digunakan untuk menekan vokal konsonan dari suatu suku kata. Aksara Pasangan ditunjukkan pada Gambar 2.2.

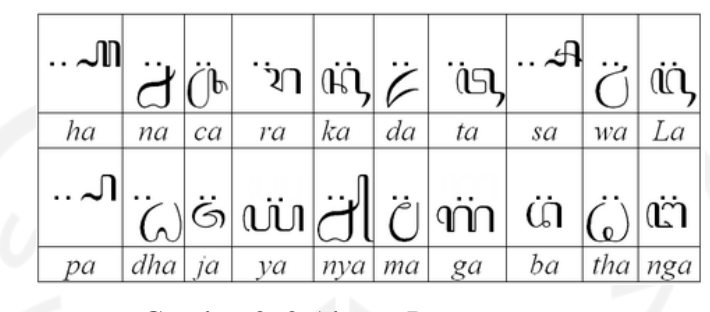

Gambar 2. 2 Aksara Pasangan (sumber:<http://pinterjawa.weebly.com/aksara-jawa.html> )

### **Aksara Sandhangan**

Aksara Sandhangan adalah untuk penulisan huruf vokal yang terletak di tengah kata. Daftar Aksara Sandhangan ditunjukkan pada Gambar 2.3.

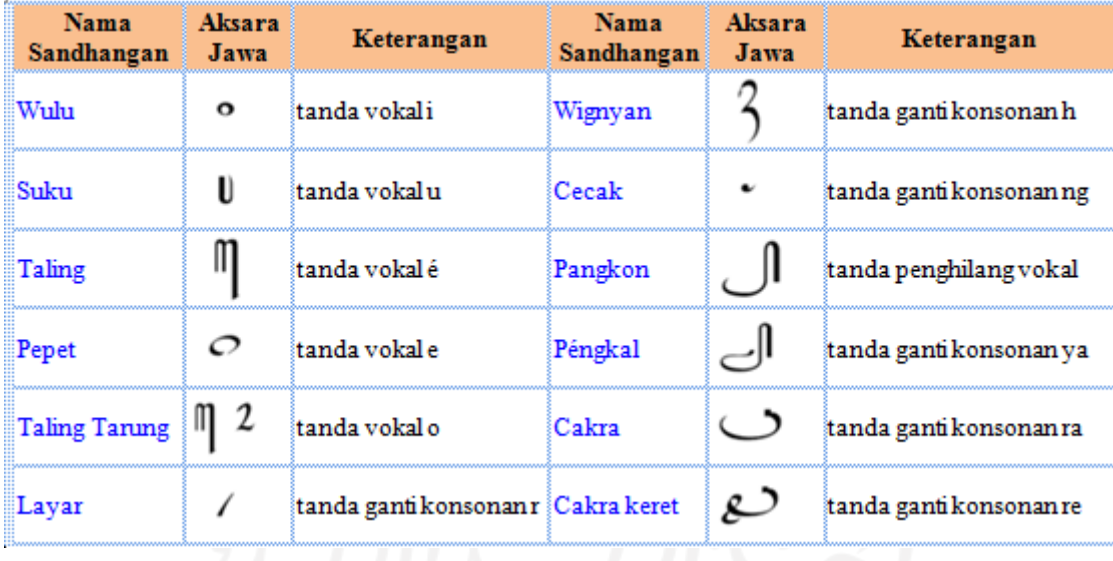

Gambar 2. 3 Aksara Sandhangan

(sumber:<http://pinterjawa.weebly.com/aksara-jawa.html> )

### **Aksara Angka**

Aksara Angka digunakan untuk menuliskan angka dalam Aksara Jawa. Daftar Aksara Angka ditunjukkan pada Gambar 2.4.

| $\left\lceil \omega \right\rceil$ $\left\lceil \omega \right\rceil$ $\left\lceil \omega \right\rceil$ $\left\lceil \omega \right\rceil$ $\left\lceil \omega \right\rceil$ $\left\lceil \omega \right\rceil$ $\left\lceil \omega \right\rceil$ $\left\lceil \omega \right\rceil$ $\left\lceil \omega \right\rceil$ $\left\lceil \omega \right\rceil$ |  |  |  |                                                                    |  |
|----------------------------------------------------------------------------------------------------|--|--|--|--------------------------------------------------------------------|--|
|                                                                                                    |  |  |  | $1 \mid 2 \mid 3 \mid 4 \mid 5 \mid 6 \mid 7 \mid 8 \mid 9 \mid 0$ |  |

Gambar 2. 4 Aksara Angka (sumber:<http://pinterjawa.weebly.com/aksara-jawa.html> )

### **2.2 Gim**

Gim atau biasa disebut permainan merupakan kegiatan untuk tujuan bersenang-senang dengan memiliki peraturan dan misi tertentu. Gim juga merupakan bagian dari kehidupan anak maupun orang dewasa yang mempengaruhi kepribadiannya (Ismail, 2007). Gim dapat meningkatkan kemampuan kognitif, emosional, dan juga motivasi bagi penggunanya (Siegle, 2015). Menurut Wulandari, gim adalah permainan yang menggunakan alat elektronik yang merupakan hiburan dalam bentuk multimedia yang menarik dan memiliki tujuan agar pemain mendapatkan sesuatu (Wulandari, 2012). Gim memiliki karakteristi yang terdiri dari *fun* (bebas bermain adalah bukan kewajiban), *separate* (terpisah), *uncertain*, *non-productive*, *governed by rules* (ada peraturan), dan *fictitious* (pura-pura) (Huda, 2020). Karakteristik gim membuat gim memiliki banyak tujuan diantaranya sebagai hiburan, media belajar, terapi, ataupun untuk bersosialisasi. Dengan gim, para pemain dapat belajar melakukan hal-hal baru, belajar menyelesaikan masalah, dan bekerjasama tim. Komponen gim sendiri terdiri dari 4 hal, yaitu pemain yang dapat berjumalah satu orang saja maupun lebih, area untuk pemain bermain, peraturan untuk memainkan gim, dan terakhir adalah tujuan untuk membuat gim menarik dan menyenangkan.

Gim dapat berpotensi meningkatkan keinginan seseorang dalam belajar dibandingkan belajar dengan metode konvensional. Namun, untuk menghasilkan motivasi sebesar motivasi yang ada pada gim dibutuhkan intruktur yang kompeten dalam memproses kegiatan belajar (Clark, 2012) (Wulandari, 2012). Berdasarkan pendapat tersebut dapat disimpulkan bahwa gim dapat menjadi media hiburan bersamaan dengan meningkatkan motivasi belajar dan pembentukan kepribadian.

#### **2.3 Gim Edukasi**

Gim edukasi adalah permainan yang bertujuan untuk memberikan edukasi atau pengetahuan kepada pemainnya. Menurut ahli, gim edukasi sangat cocok untuk pembelajaran

karena mengajarkan subjek, pendalaman, serta materi tertentu kepada seseorang dengan sistem *learning by doing* dan juga pembelajaran mandiri (Utara, 2014).

Gim edukasi memiliki kelebihan dibandingkan pembelajar konvensional terutama dalam menghadirkan *learning experience* kepada seseorang. *Learning exprerience* dihadirkan dengan tampilan gambar, musik, jalannya gim, karakter, dll yang dapat meningkatkan ingatan pemain tentang materi yang ada dalam gim. Hal tersebut berbeda dengan belajar konvensional di dalam kelas saat sekolah karena siswa hanya mendapatkan materi dari guru dan buku, serta sangat minimnya *learning by doing* yang dilakukan.

### **2.4 Metode Perancangan**

Perancangan aplikasi gim dapat dilakukan dengan berbagai metode perancangan, contohcontoh metode perancangan yang sering digunakan adalah sebagai berikut:

### *Storyboard*

*Storyboard* adalah gambar-gambar yang disusun secara urut sesuai dengan cerita. Pembuatan *storyboard* bertujuan untuk mempermudah penyampaian ide seseorang kepada orang lain. Dalam pembuatan gim, *storyboard* dibutuhkan untuk mengetahui alur cerita pada gim dan juga tampilan yang akan ada dalam gim. Pembuatan *storyboard* sangatlah mudah untuk menyalurkan ide dalam pembuatan gim dikarenakan hanya berupa sketsa. Walau sangat mudah namun *storyboard* sangat berguna untuk memastikan pembuatan gim sesuai dengan ide yang ada terutama secara visual. Contoh *storyboard* ditunjukkan pada Gambar 2. 5.

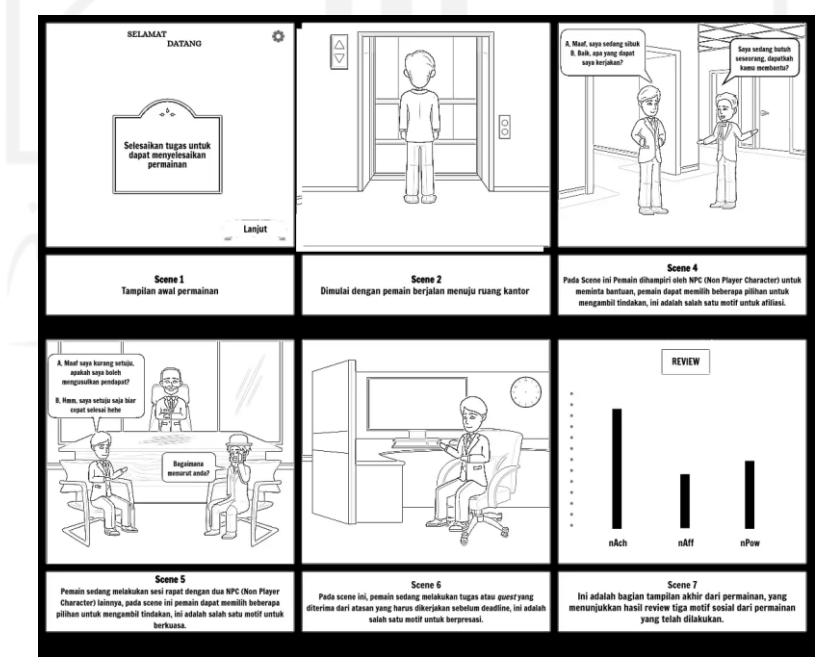

Gambar 2. 5 Contoh *storyboard* (sumber: [https://www.storyboardthat.com](https://www.storyboardthat.com/) )

### **HIPO (***Hierarchy plus Input Process Output)*

*Hierarchy plus Input Process Output* atau biasa disingkat HIPO adalah salah satu metode yang dapat digunakan untuk merancang gim. Menurut Jogiyanto, HIPO merupakan alat desain dan teknik dokumentasi dalam pengembangan sistem (Jogiyanto, 2005). HIPO berfokus pada fungsi-gungsi yang ada dalam gim dan memastikan output yang tepat sesuai dengan input yang diberikan. Dalam HIPO terdapat 3 tingkatan yang ditunjukkan dengan diagram, yaitu terdiri dari *visual table of contents* (VTOC), *overview diagrams,* dan *detail diagrams.* 

VTOC dapat terdiri dari satu atau lebih diagram untuk menjelaskan fungsi-fungsi secara berjenjang. Dalam diagram VTOC, semua fungsi yang terdapat dalam sistem ditampilakn, dapat secara rinci ataupun tidak secara tersetruktur. *Overview diagram* merpakan diagram yang menjelaskan secara garis besar hubungan dari *input, proses, output*. Bagian input berisikan *item*  data yang akan digunakan pada proses. Bagian proses berisikan langka-langkah yang dilakukan untuk menggambarkan kerja fungsi. Sedangkan bagian output merupakan hasil dari langkahlangkah proses.

### **2.5 Metode Pengujian Sistem**

Pengujian sistem merupakan pengujian perangkat lunak untuk mendeteksi potensi kesalahan dan cacat pada sistem. Pengujian dilakukan untuk memastikan kualitas dan keandalan sistem agar nantinya saat digunakan tidak ada kendala yang mengganggu. Salah satu teknik pengujian perangkat lunak adalah *blackbox testing.*

*Blackbox testing* adalah pengujian yang berfokus pada output yang dihasilkan sebagai respon input yang dipilih pada suatu sistem dengan mengabaikan mekanisme internal (Tristianto, 2018). Dalam pengujian, hal yang terbaik dilakukan adalah dengan perspektif independen yaitu penguji bukan merupakan programer. Salah satu jenis pengujian sistem yang sering digunakan terutama terkait dengan calon pengguna adalah *usability testing.* Pengujian tersebut memfokuskan terhadap kemudahan calon pengguna dalam menggunakan sistem yang dibuat. Selain kemudahan juga berfokus pada fleksibilitas kontrol dan juga kemampuan sistem memenuhi tujuannya.

*Blackbox testing* memiliki beberapa kelebihan seperti efisien untuk segmen kode besar, akses kode tidak diperlukan, dan adanya pemisahan antar perspektif pengguna dengan pengembang. Selain kelebihan, tes tersebut juga memiliki kekurangan yaitu jangkauan yang terbatas dikarenakan hanya sebagian kecil dari skenario pengujian yang dilakukan, serta pengujian tidak efektif karena keterbatasan pengetahuan penguji tentang sistem internal.

### **2.6 Gim Sejenis**

### **2.6.1 Pendekar Aksara Jawa**

Gim Pedekar Aksara Jawa adalah salah satu gim edukasi mengenai Aksara Jawa. Gim tersebut menampilkan menu belajar dan juga bermain Aksara Jawa yang mudah dimainkan. Gim ini dibuat oleh BelajarKu. Tampilan awal permainan ditunjukkan dalam Gambar 2.6, tampilan menu pada Gambar 2.7, dan tampilan permainan pada Gambar 2.8.

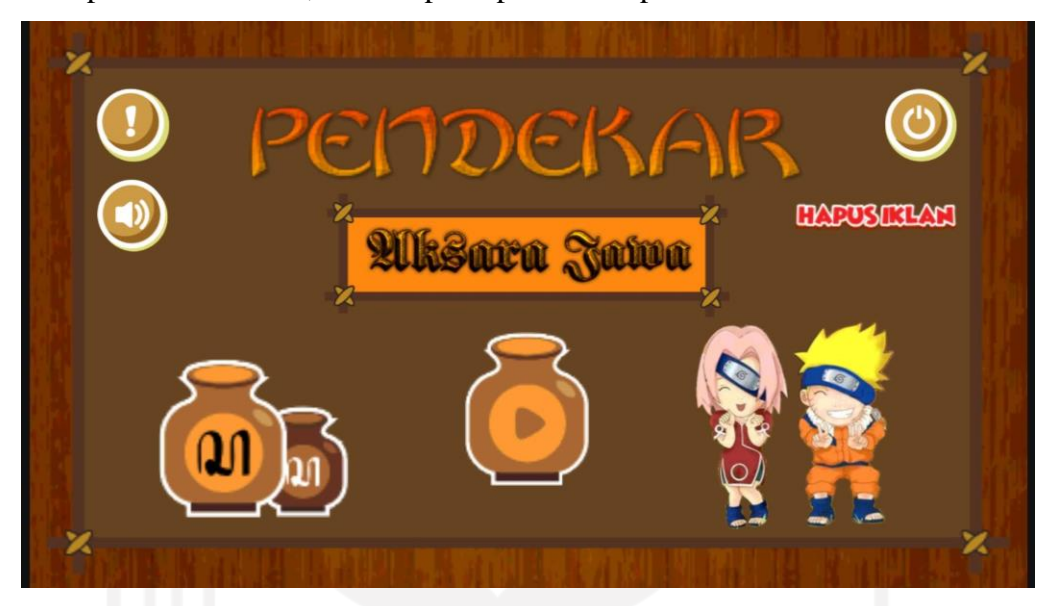

Gambar 2. 6 Tampilan Awal Pendekar Aksara Jawa

Pada tampilan awal gim Pendekar Aksara Jawa terdapat menu keluar, menu play, suara, dan juga penjelasan mengenai gim.

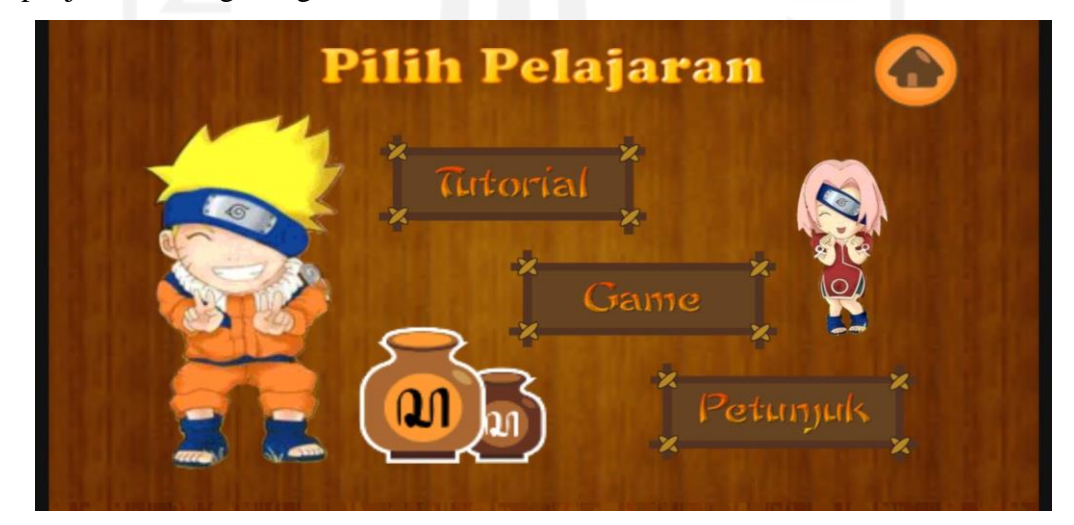

Gambar 2. 7 Tampilan Menu Permainan Pendekar Akasara Jawa

Pada menu terdapat menu tutorial, menu permainan, dan juga menu pentujuk permaianan. Di dalam menu tutorial terdapat Aksara Jawa dengan huruf bacanya, namun hanya menunjukan Aksara Carakan. Menu petunjuk permainan diberikan untuk mempermudah para pemain dalam memainkannya dan berisikan peraturan-peraturan dalam permainan.

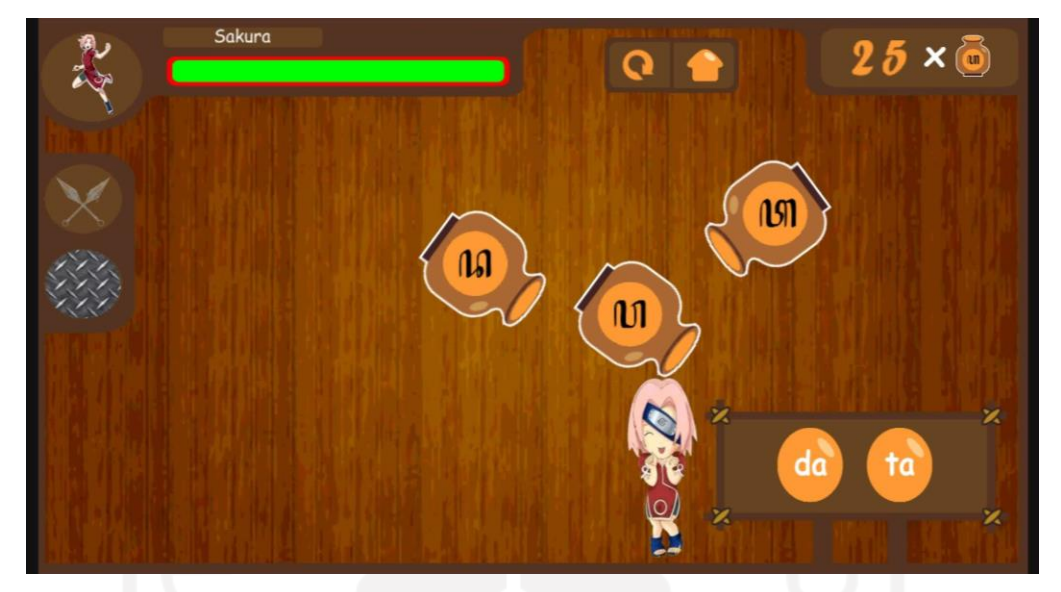

Gambar 2. 8 Arena Permainan Pendekar Aksara Jawa

Pada arena permainan, pemain diberi pilihan karakter yang ingin dimainkan. Saat memainkan permainan, terdapat perintah aksara apa yang harus pemain pilih dan memecahkan guci yang muncul di layar. Jika pemain salah memilih guci, maka nyawa akan berkurang dan jika nyawa habis maka pemain kalah.

### **2.6.2 Hanacaraka**

Hanacaraka merupakan gim buatan Muhammad Ridho Fikri. Gim Hanacara merupakan gim edukasi untuk belajar Aksara Jawa, pembelajaran yang diberikan dalam gim cukup banyak karena terdiri dari mengenal aksara, menulis aksara, membaca aksara, dan juga peenyebutan aksara. Tampilan awal gim, daftar aksara, dan latihan ditunjukkan dalam Gambar 2.9, Gambar 2.10, dan Gambar 2.11.

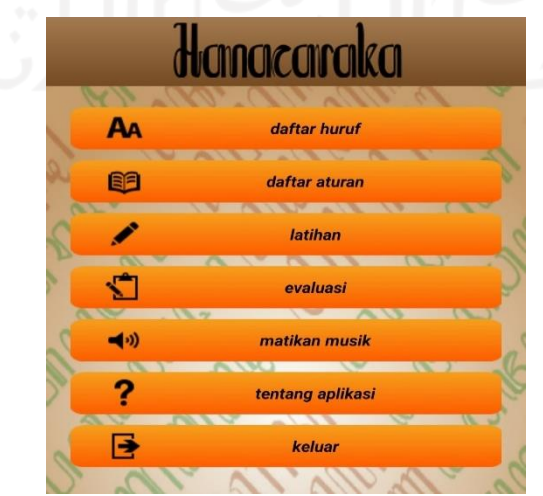

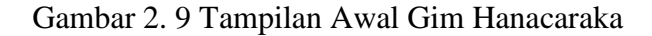

Halaman awal gim menunjukan menu-menu yang berisi pengenalan huruf Aksara Jawa, daftar aturan, latihan, evaluasi, pengaturan musik, tentang aplikasi, dan juga menu keluar dari gim.

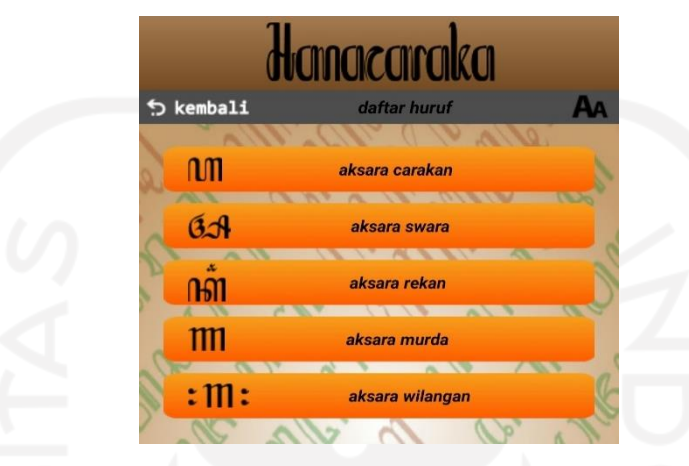

Gambar 2. 10 Daftar Huruf Gim Hanacaraka

Daftar huruf yang terdapat pada gim cukuplah lengkap, terdiri dari Aksara Carakan, Aksara Swara, Aksara Rekan, Aksara Murda, dan Aksara Wilangan. Saat pemain memilih salah satu aksara pada daftar huruf, maka akan muncul penjelasan tentang aksara terkait, bagaimana cara penggunaannya, aturan pengucapannya, dan daftar aksara. Sedangkan daftar aturan berisikan Aksara Sandhangan yang merupakan tanda baca pada penulisan Aksara Jawa. Saat dipilih salah satu aksara maka akan keluar penjelasannya dan juga contoh penggunaan seperti pada gambar 2.18.

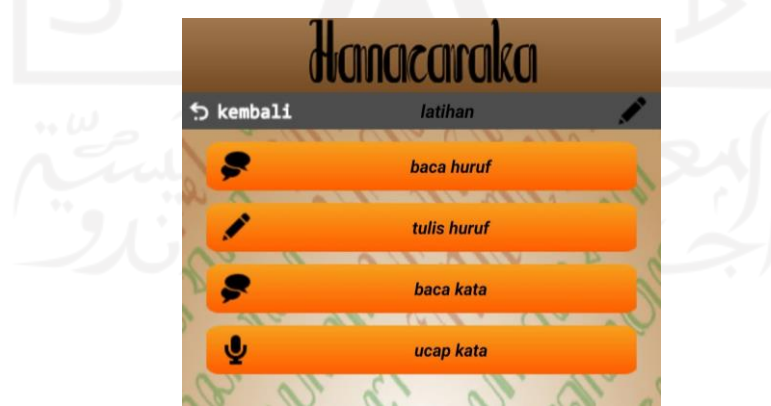

Gambar 2. 11 Menu Latihan Gim Hanacaraka

Pada menu latihan terdapat empat jenis latihan yang terdiri dari baca huruf, tulis huruf, baca kata, dan juga ucap kata. Setelah melakukan latihan, pemain dapat menguji kemampuan dengan memilih menu evaluasi. Pada menu evaluasi terdapat tiga level yang dapat dipilih pemain dengan berbeda-beda tingkat kesulitannya. Soal-soal yang terdapat pada evaluasi adalah hasil belajar dari menu latihan yang sudah dikerjakan oleh pemain dengan terdiri dari 20 soal setiap levelnya.

### **2.6.3 Perbandingan Gim**

Perbandingan gim Pendekar Aksara Jawa, Hancaraka, dan gim yang akan dibuat (BAJAWA) dapat dilihat pada Tabel 2.1.

| <b>Judul Gim</b>        | Pendekar Aksara<br>Jawa | Hanacaraka                         | <b>BAJAWA</b>               |  |
|-------------------------|-------------------------|------------------------------------|-----------------------------|--|
| <b>Tema Gim</b>         | Mengenal Aksara<br>Jawa | Menulis dan membaca<br>Aksara Jawa | Menulis Aksara Jawa         |  |
| <b>Kontrol</b><br>Gim   | Tap<br>Tap dan Swipe    |                                    | Tap dan swape               |  |
| <b>Karakter</b><br>Gim  | Sakura dan Naruto       | Tidak ada                          | Anak laki-laki              |  |
| <b>Arena Gim</b>        | Area pertarungan        | Tidak ada                          | Kelas, Kamar, dan<br>Museum |  |
| <b>Level Gim</b>        | Ada                     | Ada                                | Ada                         |  |
| Score /<br>Ada<br>nyawa |                         | Tidak ada                          | Ada                         |  |

Tabel 2. 1 Perbandingan Gim

Berdasarkan tabel diatas dapat dilihat bahwa gim yang akan dibuat atau BAJAWA dan juga gim Hanacaraka lebih menekankan bagaimana menulis dan merangkai Aksara Jawa, berbeda dengan Pendekar Aksara Jawa yang lebih fokus terhadap pengenalan bentuk-bentuk Aksara Jawa untuk diingat. Berdasarkan karakter dan arena gim, gim Hanacaraka lebih berfokus terhadap materi yang disampaikan dibandingkan dengan animasi seperti Pendekar Aksara Jawa dan BAJAWA.

Gim Pendekar Aksara Jawa, Hanacaraka, dan BAJAWA juga memiliki persamaan selain ketiganya merupakan gim berbasis *Android*, gim tersebut juga sama-sama memiliki level gim yang dapat dipilih oleh pemain. Level gim yang diberikan oleh Pendekar Aksara Jawa lebih tentang seberapa banyak aksara yang harus disamakan dan tingkat kesulitannya, level pada Hanacaraka lebih terhadap kesulitan rangkaian Aksara Jawa yang harus dibaca, ditulis, atau disebutkan, sedangkan BAJAWA level diberikan dengan tingkat kesulitan yang berbeda-beda dan arena permainan yang berbeda.

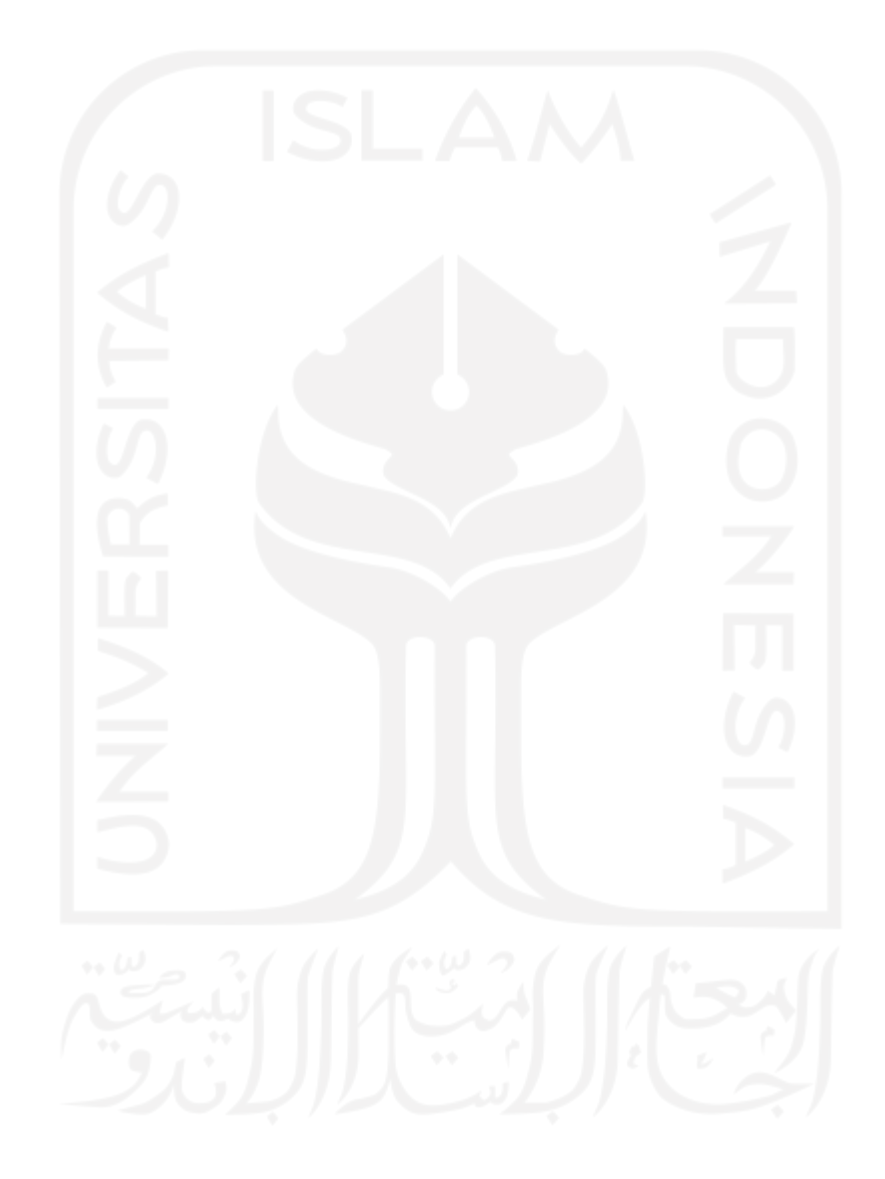

### **BAB III METODOLOGI**

### **3.1** *Requirment Analysis* **(Analisis Kebutuhan)**

Tahapan analisis kebutuhan dilakukan untuk mengetahui materi yang akan digunakan dalam gim yang nantinya dapat digunakan sebagai media belajar Aksara Jawa. Analisis kebutuhan dilakukan dengan analisis literatur dari Kurikulum 2013 Muatan Lokal Bahasa Jawa, hal tersebut dipilih karena nantinya target utama dari gim ini adalah masyarakat yang telah selesai mengenyam pendidikan SMA dengan Kurikulum 2013 Muatan Lokal Bahasa Jawa.

Berdasarkan analisis yang dilakukan dari Kurikulum 2013 mengenai Muatan Lokal Bahasa Jawa, didapatkan hal-hal yang dibutuhkan dalam sistem yang nantinya akan dibangun. Hal tersebut adalah:

- a. Materi berisikan tentang Aksara Jawa yang terdiri dari Aksara Carakan, Aksara Pasangan, Aksara Sandhangan, dan Aksara Angka sesuai dengan yang tertuang dalam Kurikulum 2013.
- b. Materi disampaikan dengan melalui soal cerita sesuai dengan silabus yang ada dalam Kurikulum 2013.
- c. Soal cerita disampaikan menggunakan Bahasa Indonesia untuk lebih memfokuskan kepada Aksara Jawa. Dasar penggunaan Aksara Jawa dengan Bahasa Indonesia di tunjang oleh penelitian dari Safrianto dan Nugroho yang menyebutkan bahwa Aksara Jawa banyak dipakai dalam berbagai teks berbahasa jawa, peninggalan-peninggalan kerajaan jawa dan beberapa bahasa lain di sekitar wilayah penuturannya (Syafrianto & Nugroho, 2019).
- d. Halaman belajar diberikan untuk pemain dapat belajar dan memahami Aksara Jawa terlebih dulu sebelum bermain.
- e. Setiap level permainan memiliki kesulitan yang bereda agar pembelajaran Aksara Jawa lebih berkembang dan sesuai dengan Kurikulum 2013.
- f. Poin permainan dibuat berkesinambungan karena level permainan saling berkaitan. Dasar dari penggunaan poin tersebut adalah dimana pada level pertama hanya berisikan Aksara Carakan dan Aksara Sandhangan dimana merupakan pelajaran dasar Aksara Jawa pada Kurikulum 2013. Setelah itu pada level ke-2 berisikan Aksara Carakan, Aksara Sandhangan, dan Aksara Pasangan yang merupakan materi Kelas X Semester 1 dari

Kurikulum 2013. Pada level terakhir berisikan Aksara Carakan, Aksara Sandhangan, Aksara Pasangan, dan Aksara Angka sesuai dengan Kurikulum 2013 Kelas X Semester  $2<sup>1</sup>$ 

### **3.2** *System Design* **(Perancangan Sistem)**

Perancangan gim dilakukan dengan pembuatan *storyboard* dan diagram HIPO digunakan untuk melakukan perancangan gim yang akan dibangun. Pembuatannyas *storyboard* bertujuan untuk menjadi acuan garis besar animasi dan fungsi yang akan ada dalam gim. Diagram HIPO atau *Hierarchy Input Process Output* berfungsi untuk menunjukkan hubungan antara modul dan fungsi yang ada pada gim. Diagram HIPO menjelaskan mulai dari masukan apa yang terdapat pada gim hingga keluaran yang akan dihasilkan.

#### **3.2.1 Storyboard**

*Storyboard* digunakan untuk menjadi acuan dalam pembuatan gim. *Storyboard* berisikan alur cerita atau hal apa saja yang akan ada dalam gim yang akan dibuat. Penggunaan *storyboard*  diharapkan dapat mempermudah pengembangan ide, penyampaian ide, dan juga harapan akan jadi seperti apa gim yang akan dibuat.

Berikut adalah *storyboard* yang dibuat untuk membangun gim BAJAWA ditunjukkan pada Tabel 3.1 berikut ini:

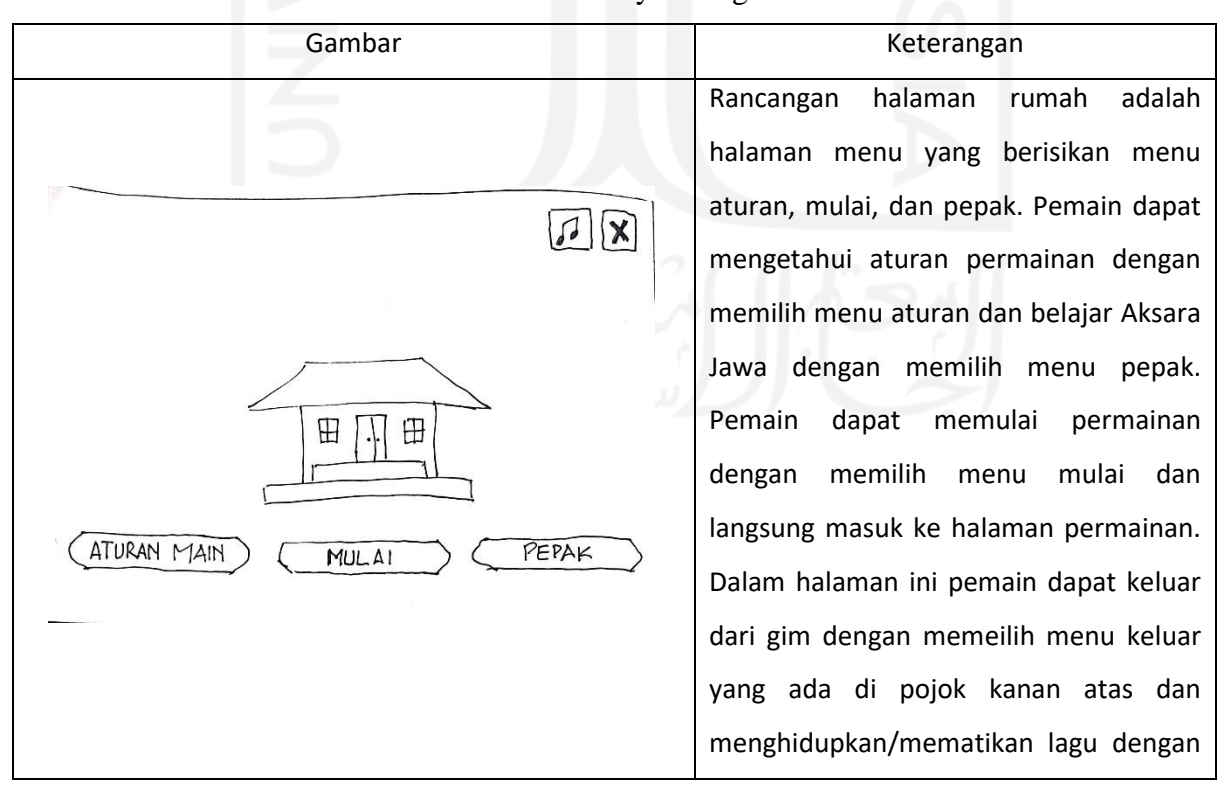

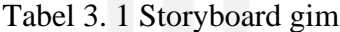

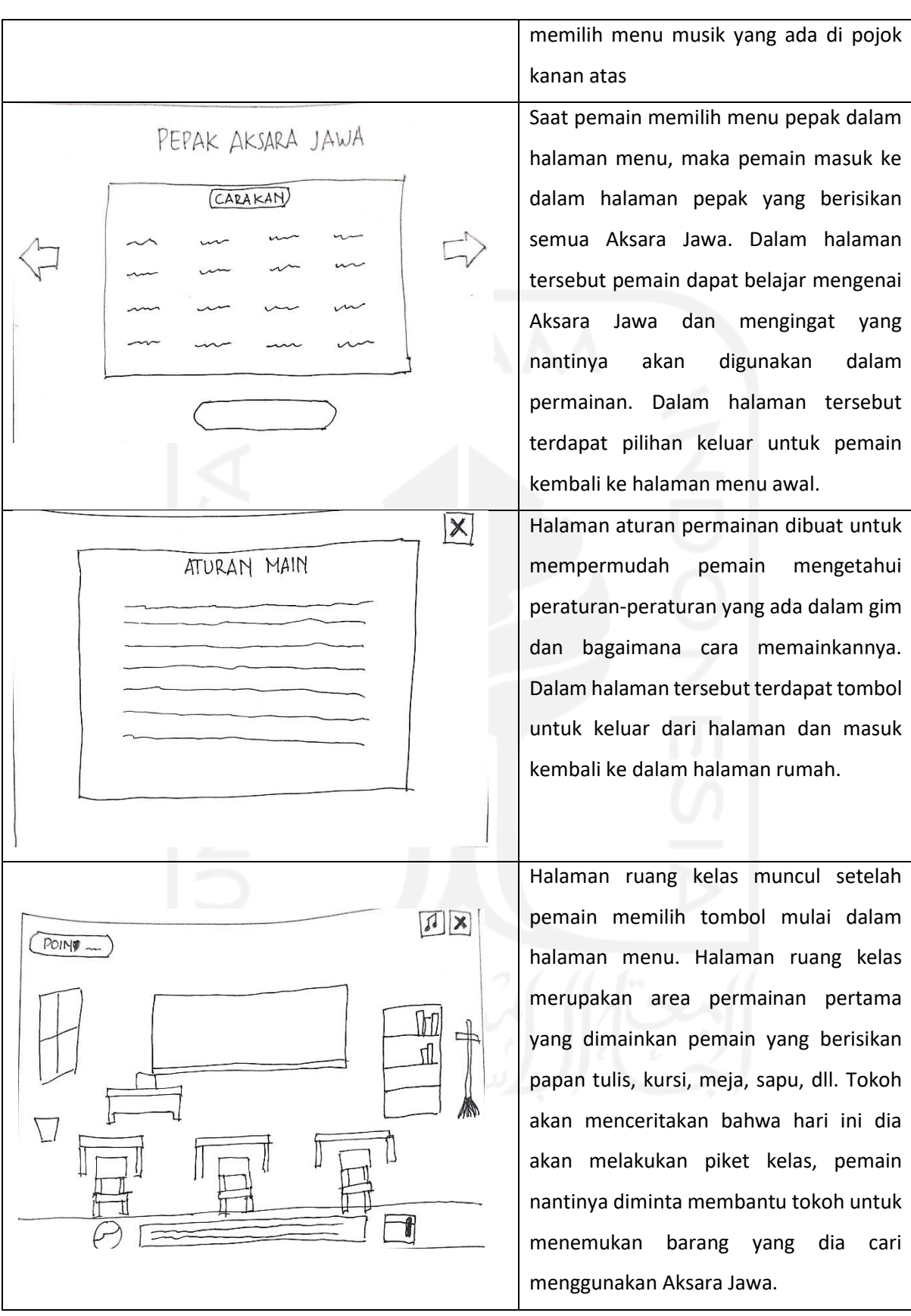

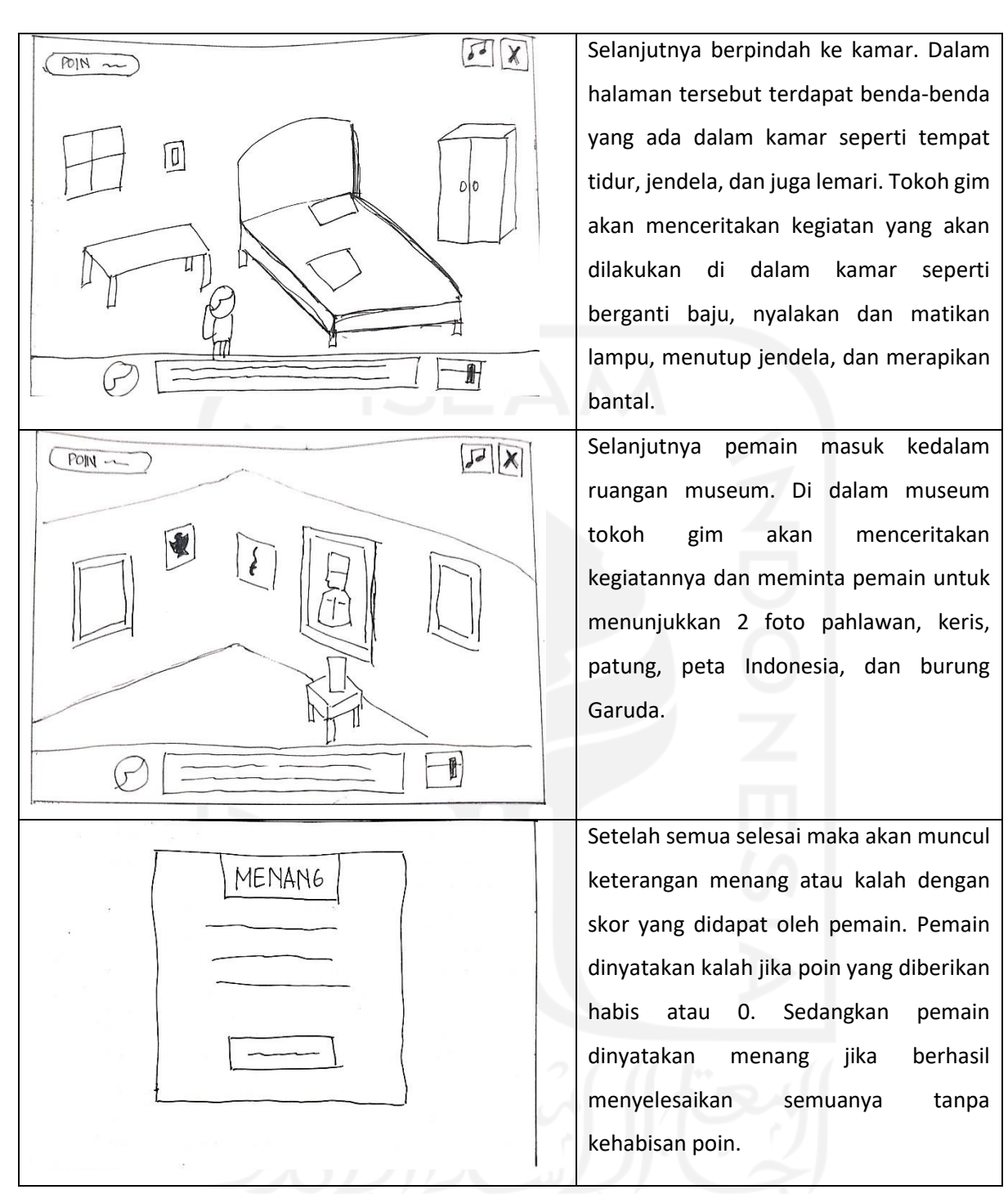

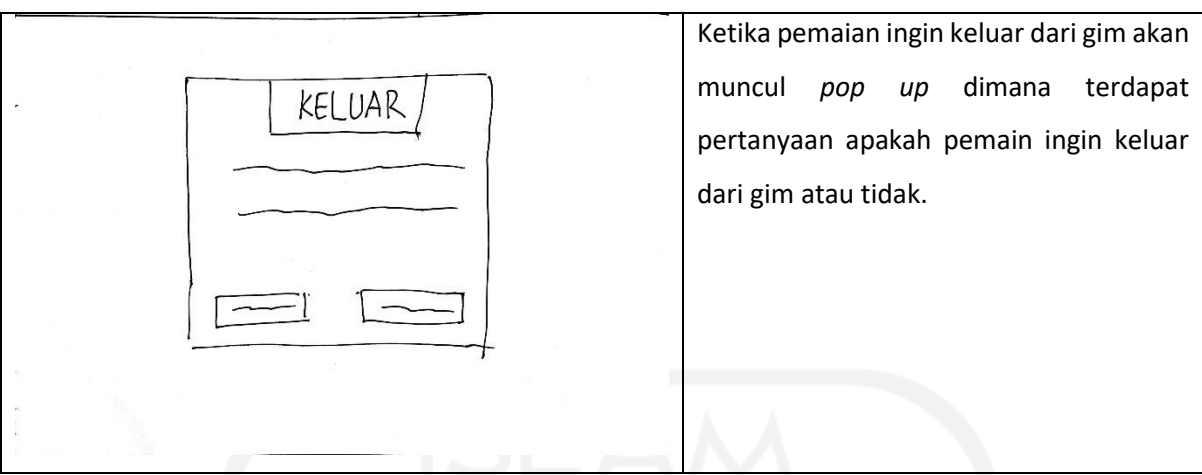

### **3.2.2 HIPO (Hierarchy Input Process Output)**

HIPO atau *Heararchy Input Process Output* terdiri dari 3 jenis diagram, yaitu Diagram VTOC (*Visual Table of Content*) atau daftar isi visual, Diagram Ringkasan atau *Overview,* dan Diagram Rinci yang berisikan *detail.* 

### **3.2.2.1 Diagram VTOC (***Visual Table of Content***)**

Gambar 3.1 memperlihatkan Diagram VTOC. Diagram menjelaskan bahwa saat bermain pemain akan masuk ke arena Ruang Kelas, dilanjutkan dengan arena Kamar, dan yang terakhir di arena Museum.

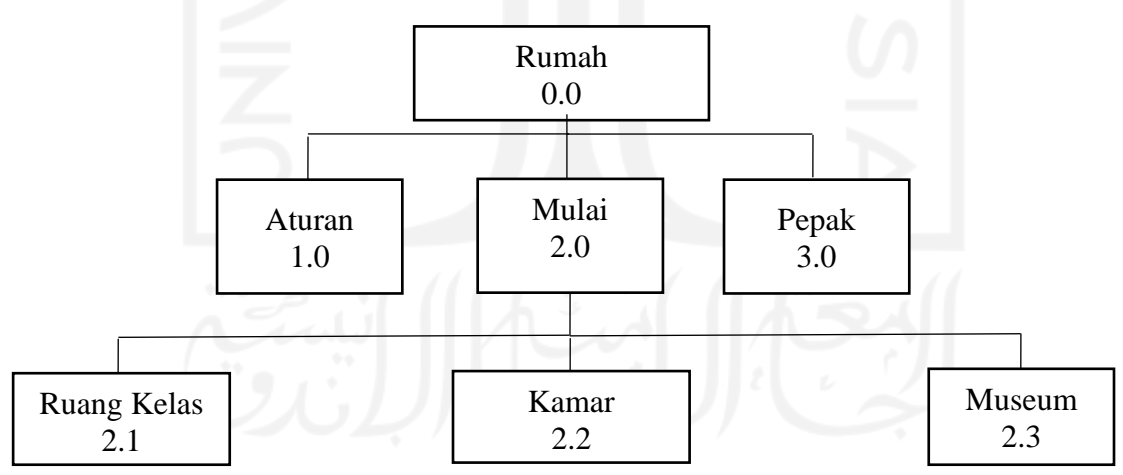

Gambar 3. 1 Diagram VTOC

Penjelasan mengenai Diagram VTOC ditampilkan pada Tabel 3.2.

Tabel 3. 2 Penjelasan Diagram VTO

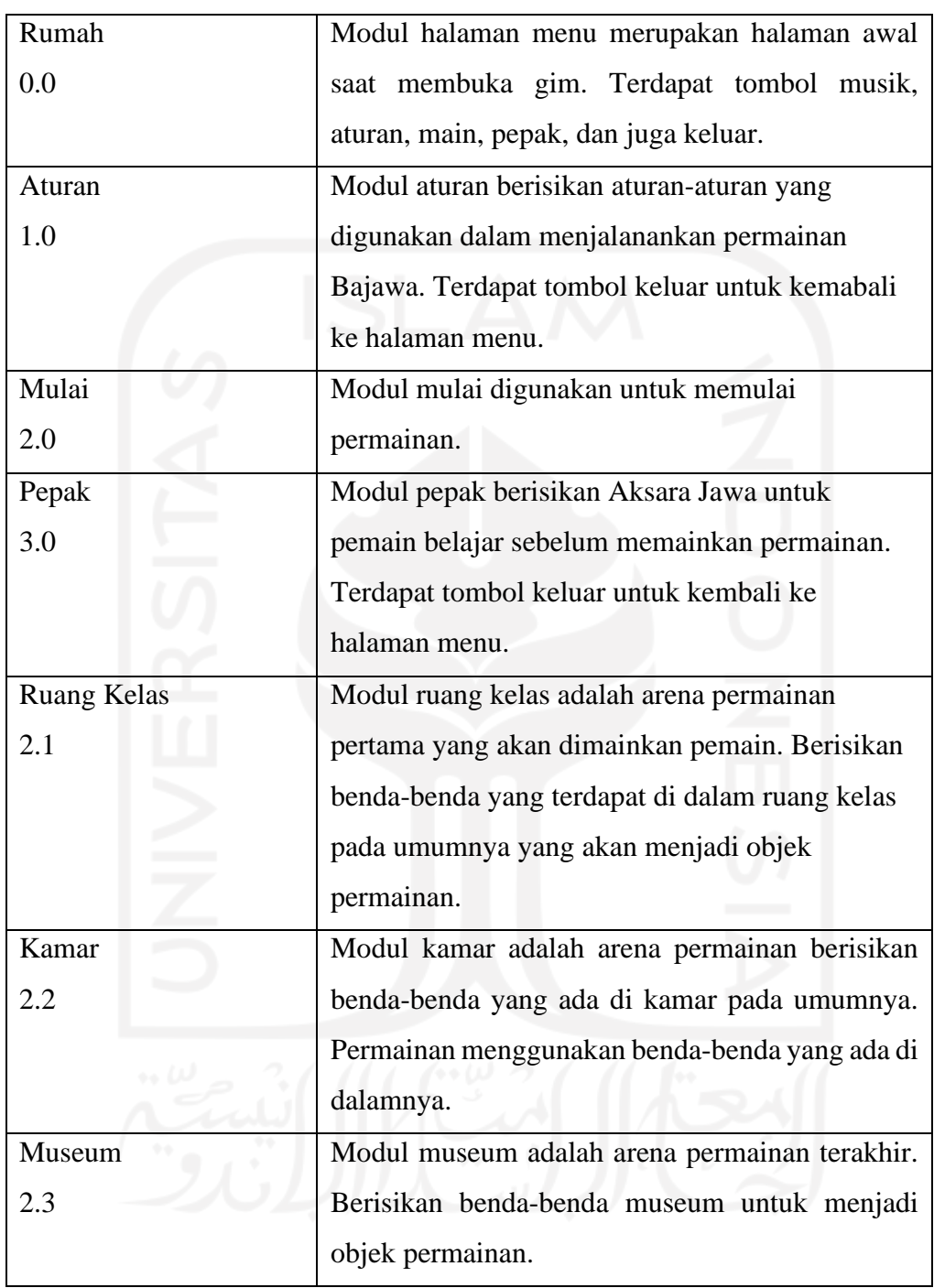

## **3.2.2.2** *Overview* **Diagram**

Tabel penjelasan tentang *Overview* Diagram dapat dilihat pada pada Tabel 3.3 berikut ini.

| <b>Modul</b> | Halaman            | <b>Input</b>                                           | <b>Process</b>                                                                                                    | <b>Output</b>                                                                                                    |
|--------------|--------------------|--------------------------------------------------------|----------------------------------------------------------------------------------------------------|----------------------------------------------------------------------------------------------------|
| Rumah        | Rumah              | Tombol "aturan"<br>disentuh                            | Menampilkan<br>halaman<br>aturan<br>permainan                                                                           | Halaman<br>aturan<br>permainan muncul                                                                                                    |
|              |                    | Tombol<br>"mulai"<br>disentuh                          | Masuk ke<br>halaman<br>ruang kelas                                                                                      | Halaman ruang kelas<br>muncul                                                                                                    |
|              |                    | "pepak"<br>Tombol<br>disentuh                          | Masuk ke<br>halaman<br>pepak                                                                                            | Halaman<br>pepak<br>muncul                                                                                                    |
|              |                    | Tombol<br>X<br>disentuh                                | Menampilkan<br>pertanyaan<br>"apakah<br>anda yakin keluar?"<br>menampilkan<br>dan<br>"iya"<br>pilihan<br>dan<br>"tidak" | Jika memilih iya maka<br>keluar dari gim dan<br>jika<br>memilih<br>tidak<br>maka halaman<br>tetap<br>pada halaman rumah                                           |
|              |                    | Tombol<br>♫<br>disentuh                                | Mematikan<br>atau<br>menghidupkan<br>suara<br>pada gim                                                                  | Suara pada gim akan<br>mati atau hidup                                                                                                    |
| Aturan       | Aturan             | Tombol<br>X<br>disentuh                                | Menampilkan<br>"apakah<br>pertanyaan<br>anda yakin keluar?"<br>dan<br>menampilkan<br>"iya"<br>pilihan<br>dan<br>"tidak" | Jika memilih iya maka<br>masuk<br>ke<br>halaman<br>rumah<br>dan<br>jika<br>memilih tidak<br>maka<br>halaman<br>tetap<br>pada<br>halaman aturan                    |
| Mulai        | <b>Ruang Kelas</b> | Jawaban<br>dioprasikan<br>dengan cara swipe<br>and tap | Memproses jawaban                                                                                                    | Muncul<br>pertanyaan<br>berikutnya<br>dan jika<br>sudah<br>masuk<br>ke<br>halaman kamar.                                                                          |
|              |                    | Tombol<br>buku<br>bergambar<br>disentuh                | Masuk ke<br>halaman<br>pepak                                                                                            | Halaman<br>pepak<br>muncul                                                                                                    |
|              |                    | Tombol<br>X<br>disentuh                                | Menampilkan<br>pertanyaan<br>"apakah<br>anda yakin keluar?"<br>dan<br>menampilkan<br>pilihan<br>"iya"<br>dan<br>"tidak" | Jika memilih iya maka<br>masuk<br>kembali<br>ke<br>halaman<br>rumah<br>dan<br>jika<br>memilih<br>tidak<br>maka halaman tetap<br>pada<br>halaman<br>ruang<br>kelas |
|              |                    | Tombol<br>J<br>disentuh                                | Mematikan<br>atau<br>menghidupkan<br>suara<br>pada gim                                                                  | Suara pada gim akan<br>mati atau hidup                                                                                                    |
|              | Kamar              | Jawaban<br>dioprasikan<br>dengan cara swipe<br>and tap | Memproses jawaban                                                                                                    | Muncul<br>pertanyaan<br>berikutnya<br>dan jika<br>masuk<br>sudah<br>ke<br>halaman Museum.                                                                         |

Tabel 3. 3 *Overview* Diagram
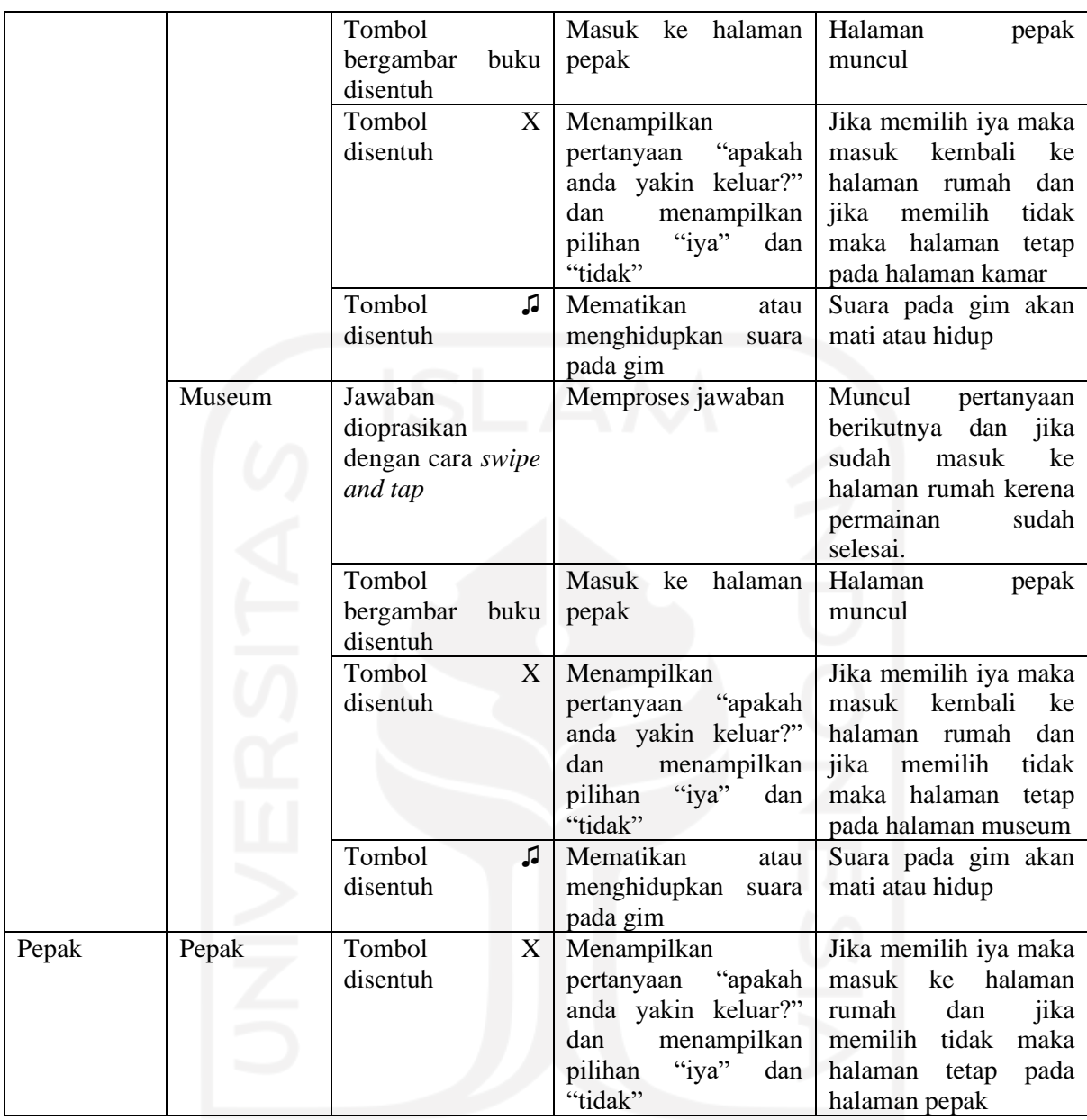

# **3.2.2.3 Detail Diagram**

Penjelasan tentang Detail Diagram disajikan pada Tabel 3.4.

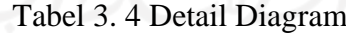

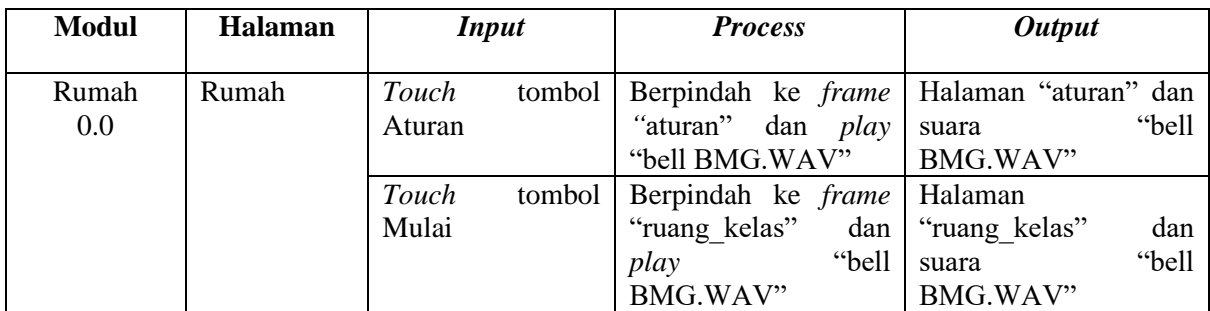

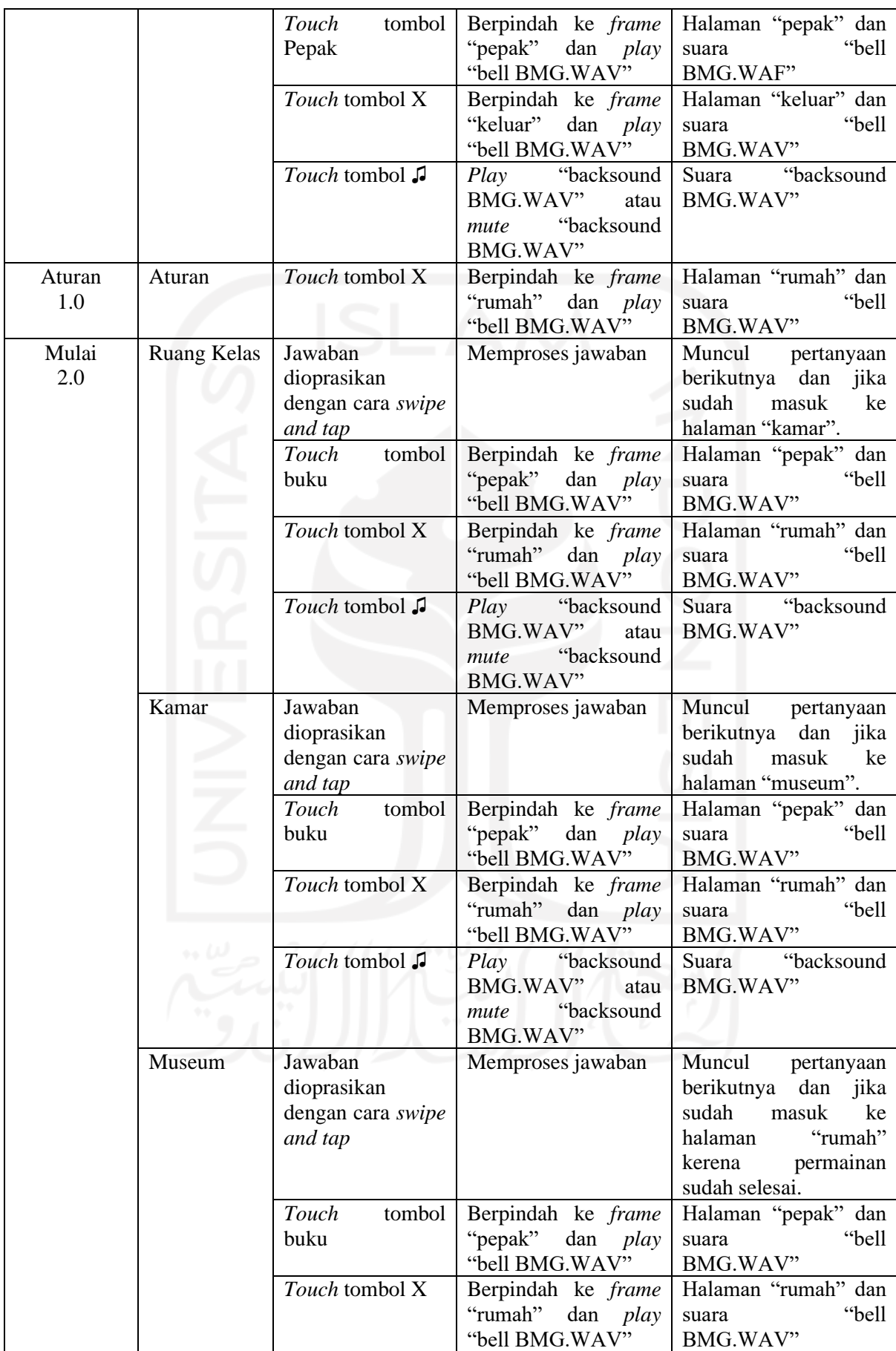

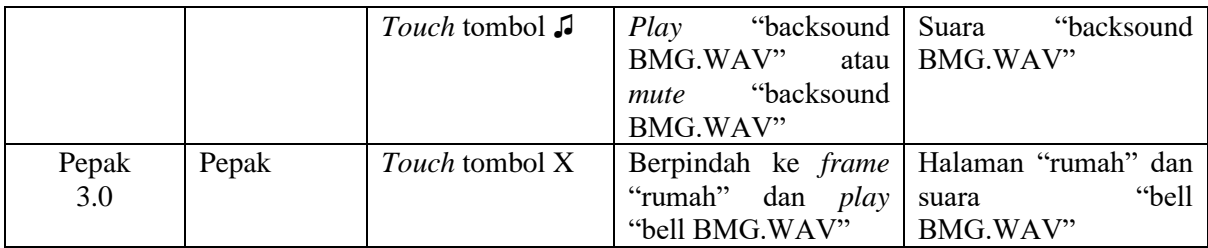

#### **3.3 Perancangan Pengujian**

Pengujian penelitian dilakukan untuk memastikan gim yang dibangun dapat digunakan dan mencapai tujuan penelitian. Pada penelitian ini dilakukan dua pengujian, yaitu *blackbox testing* dan pengujian *usability.* Pengujian diharapkan dapat mencari letak kesalahan sistem dalam gim sehingga dapat diperbaiki dan ditingkatkan hingga gim dapat dianggap dalam kondisi baik dan dapat digunakan oleh calon pengguna.

#### **3.3.1 Pengujian** *Blackbox*

Pengujian *blackbox* dilakukan untuk menguji sistem gim yang sedang dibangun. Dalam pengujian terdapat beberapa hal yang harus dilakukan terkait dengan gim dan mengevaluasinya, apakah gim dapat berjalan lancar seperti yang diinginkan atau terdapat kesalahan. Tujuan pengujian adalah jika terdapat error pada gim dapat segera diketahui dan diperbaiki sebelum nantinya disebar luaskan penggunaannya.

Skenario pengujian *blackbox* dijelaskan pada Tabel 3.5 sampai dengan Tabel 3.8 berikut ini:

| No. | <b>Skenario</b>               | <b>Hasil yang Diharapkan</b>   | Kesimpulan      |  |       |
|-----|-------------------------------|--------------------------------|-----------------|--|-------|
| 1.  | Pengguna memilih aplikasi     | Masuk ke dalam menu utama      | <b>Berhasil</b> |  | Tidak |
|     | gim Bajawa                    |                                | berhasil        |  |       |
| 2.  | Tombol "Aturan" disentuh      | Masuk ke halaman peraturan gim | <b>Berhasil</b> |  | Tidak |
|     |                               |                                | berhasil        |  |       |
| 3.  | Tombol "Main" disentuh        | Masuk ke dalam arena permainan | <b>Berhasil</b> |  | Tidak |
|     |                               |                                | <b>berhasil</b> |  |       |
| 4.  | Tombol "Pepak" disentuh       | Masuk ke dalam halaman pepak   | Berhasil        |  | Tidak |
|     |                               |                                | berhasil        |  |       |
| 5.  | Tombol<br>pengaturan<br>suara | Suara hidup / mati             | Berhasil        |  | Tidak |
|     | disentuh                      |                                | berhasil        |  |       |

Tabel 3. 5 Skenario Pengujian *Blackbox* Halaman Rumah

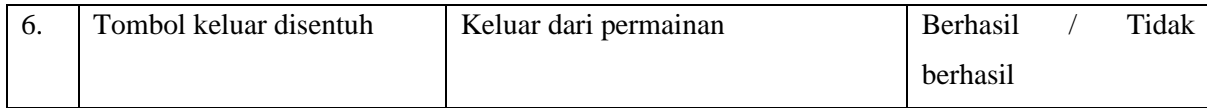

#### Tabel 3. 6 Skenario Pengujian *Blackbox* Halaman Aturan

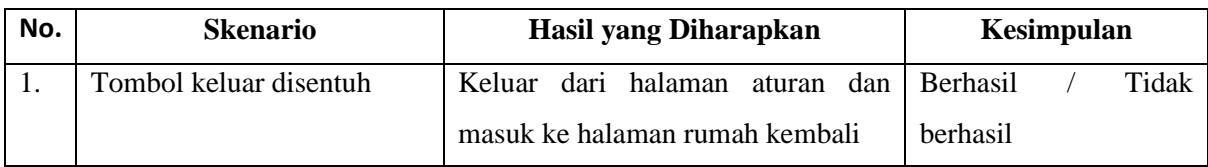

#### Tabel 3. 7 Skenario Pengujian *Blackbox* Halaman Pepak

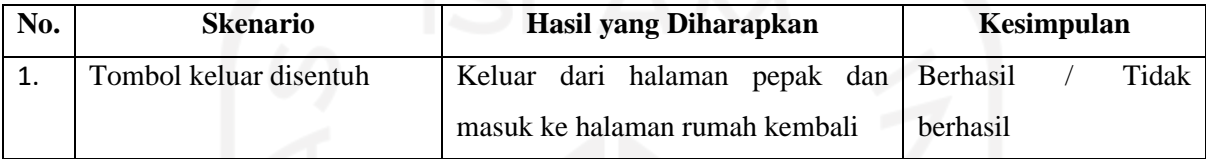

## Tabel 3. 8 Skenario Pengujian *Blackbox* Halaman Permainan

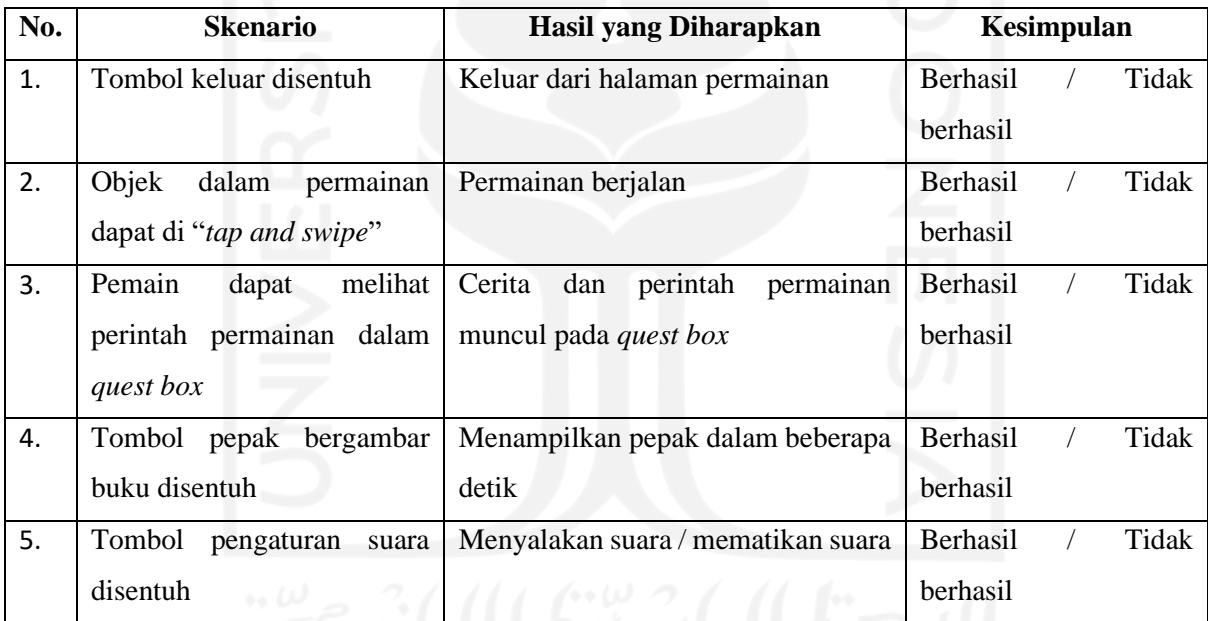

#### **3.3.2 Pengukuran** *Usability*

Pengukuran *usability* dilakukan untuk memastikan bahwa gim dapat mudah dipahami dan materi yang diberikan dapat bermanfaat sesuai dengan tujuan penelitian. Langkah pengukuran *usability* adalah dengan melakukan demo permainan kepada responden yang sesuai dengan syarat batasan penelitian yaitu masyarakat yang telah selesai mengenyam pendidikan SMA dengan Kurikulum 2013 mengenai Muatan Lokal Bahasa Jawa. Skala pengukuran untuk pengujian ini adalah dengan Skala Likert, yaitu menggunakan skala 5

kategori jawaban yaitu dengan berdasarkan bobot dari 1 sampai 5, dengan rincian berikut ini ( (Pambudi & Arini, 2018):

- a. Jawaban SB (Sangat Baik) dengan nilai 5
- b. Jawaban B (Baik) dengan nilai 4
- c. Jawaban C (Cukup) dengan nilai 3
- d. Jawaban TB (Tidak Baik) dengan nilai 2
- e. Jawaban STB (Sangat Tidak Baik) dengan nilai 1

Kuisioner yang diberikan terhadap responden berisikan mengenai *usefulness* yang berisikan tentang kegunaan gim, *ease of use* yang berisikan kemudahan penggunaan gim, *easy of learning* yang berisikan tentang kemudahan pengguna memahami gim, dan *satisfaction* yang berisikan kepuasan pengguna dala memainkan gim. Pengujian dengan komponen tersebut bertujuan untuk mengetahui respon pemain terhadap gim yang akan dibangun, serta untuk mengetahui apa saja fitur yang masih kurang dan dapat dikembangkan dikemudian hari. Nantinya hasil dari jawaban responden dihitung dan dirata-rata untuk mengetahui hasil dari pengukuran.

## **BAB IV**

#### **PEMBAHASAN**

#### **4.1 Implementasi**

Implementasi gim dilakukan setelah gim selesai dibuat. Hal tersebut untuk mengetahui apakah gim yang dibangun sudah sesuai dan dapat digunakan dengan baik.

#### **4.1.1 Batas Implementasi**

Dalam menginplementasikan gim terdapat beberapa batasan, antara lain:

- a. Gim dimainkan oleh satu pemain (*single player*),
- b. Aplikasi gim bersifat ofline tidak tersambung oleh koneksi internet,
- c. Gim hanya dapat ditujukan untuk sistem *Android.*

#### **4.2 Implementasi Antarmuka**

Implementasi antarmuka menjelaskan bagian-bagian halaman dan fungsi dari setiap objek yang ada di dalam gim "BAJAWA". Fungsi yang ditampilkan adalah hasil dari analisis kebutuhan yang telah dilakukan sebelumnya.

#### **4.2.1 Implementasi Halaman Rumah**

Halaman rumah merupakan hawalan awal yang akan muncul dengan menampilkan berbagai pilihan menu. Halaman rumah gim ditampilkan dalam gambar 4.1

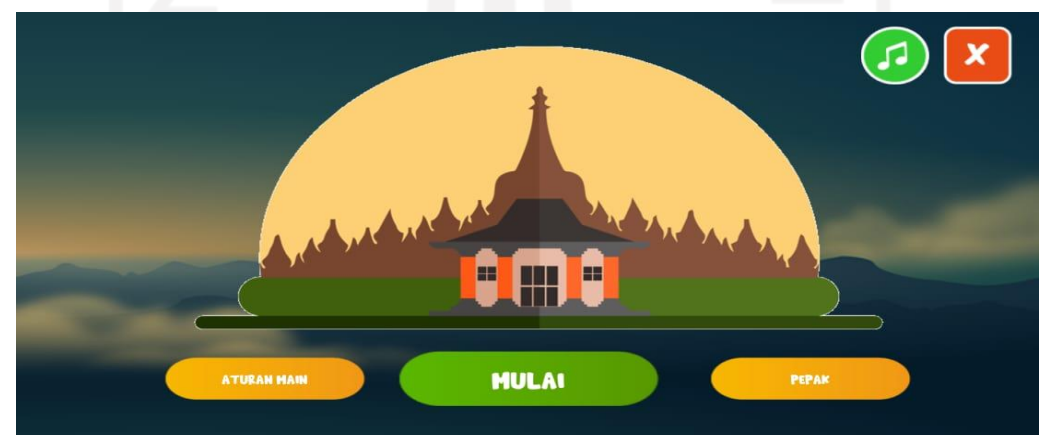

Gambar 4. 1 Halaman Rumah

#### **4.2.2 Implementasi Halaman Aturan Main**

Halaman aturan main berisikan tentang peraturan-peraturan yang ada selama memainkan permainan. Dalam halaman tersebut dijelaskan mengenai skor, cara permainan, dan lain-lain. Halaman aturan ditampilkan pada Gambar 4.2.

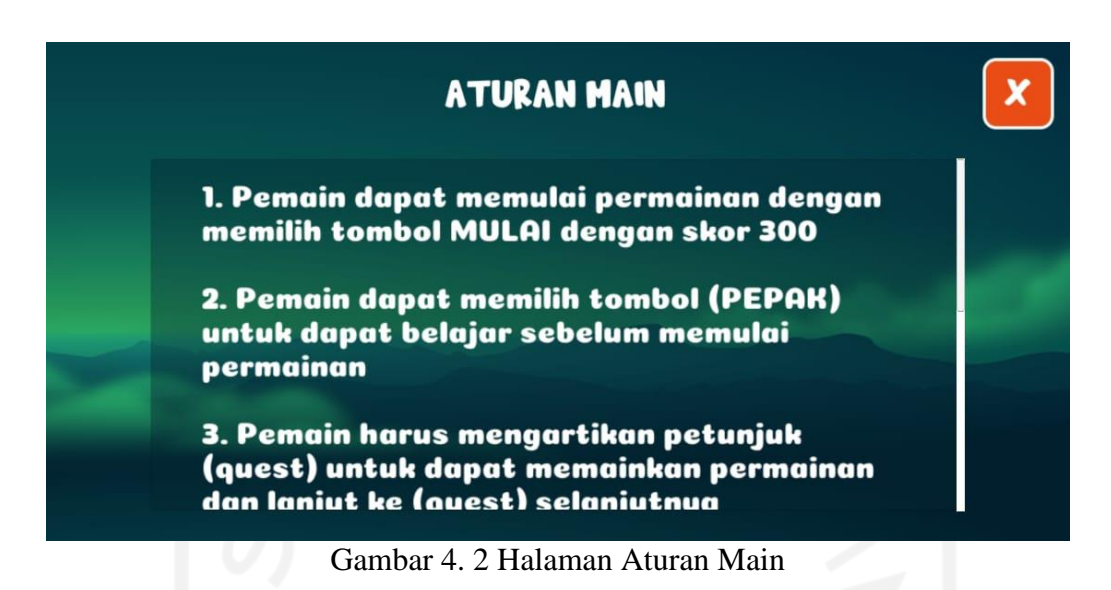

#### **4.2.3 Implementasi Halaman Pepak**

Halaman pepak berisikan berbagai Aksara Jawa, dalam halaman ini pemain dapat belajar terlebih dahulu mengenai Aksara Jawa sebelum bermain. Aksara Jawa yang ditampilkan berisi Aksara Carakan, Pasangan, Sandangan, dan Angka. Halaman pepak ditampilkan pada Gambar 4.3

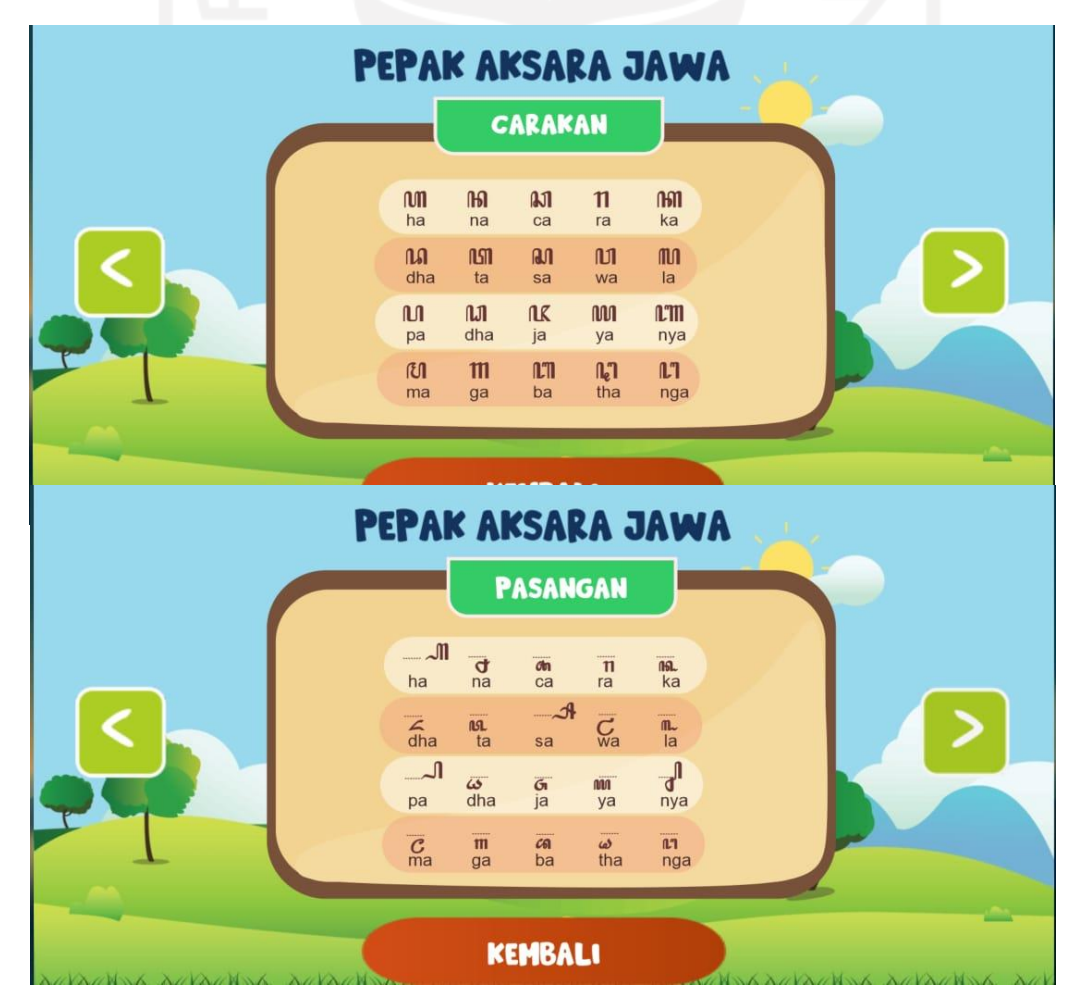

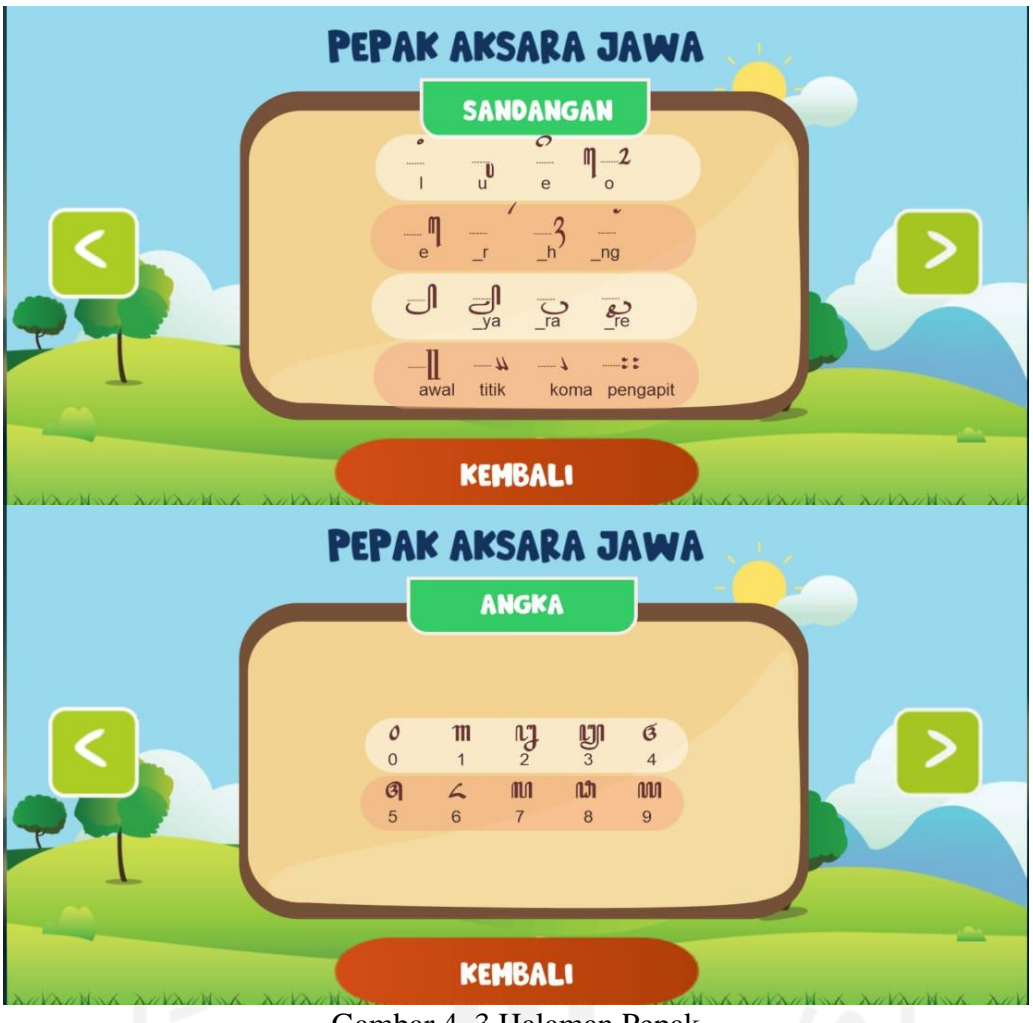

Gambar 4. 3 Halaman Pepak

#### **4.2.4 Implementasi Halaman Permainan**

Permainan BAJAWA terdiri dari bermacam-macam quest yang berada di tiga arena yaitu di ruang kelas, kamar, dan museum. Setiap quest nya akan tampil dalam layar dan memberitahukan apa yang harus dilakukan oleh pemain. Setiap perintah diselipkan kata atupun kalimat Aksara Jawa yang mengharuskan pemain memahaminya. Jika pemain lupa atau tidak tau Aksara Jawa yang tertampil pada *question box*, maka pemain dapat memilih menu pepak untuk membantu mengingat Aksara Jawa. Benda-benda yang ada dalam arena adalah bendabenda yang umumnya terdapat pada ruang kelas, kamar, dan museum. Memilih dan memindahkan barang yang ada dalam arena permainan dapat dengan cara *swape and tap.*  Implementasi halaman permainan ruang kelas ditampilkan pada Gambar 4.4, arena kamar pada Gambar 4.5, dan arena museum pada Gambar 4.6.

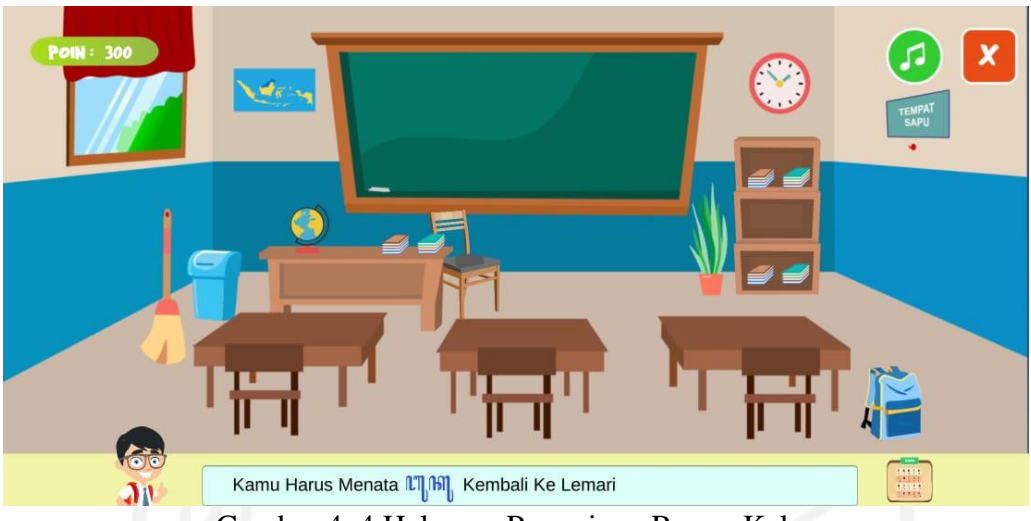

Gambar 4. 4 Halaman Permainan Ruang Kelas

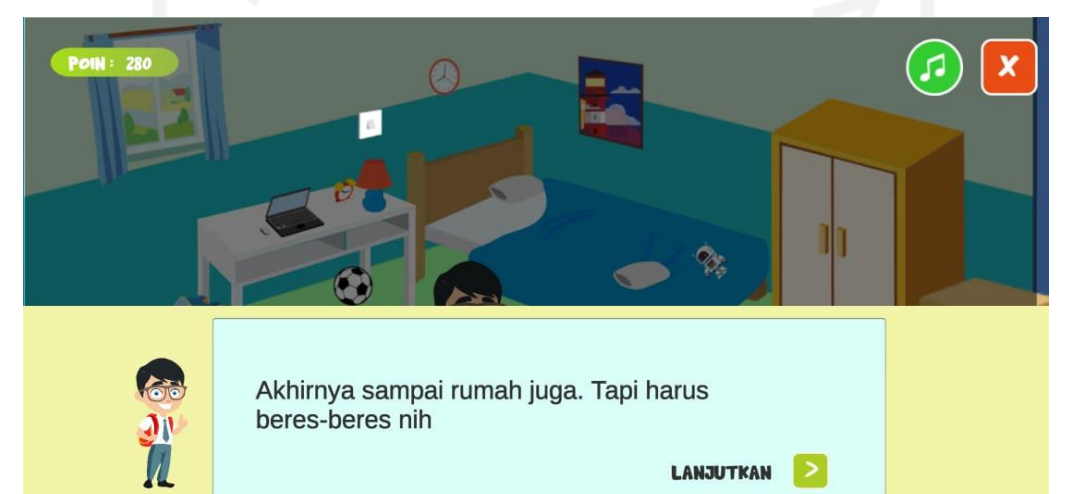

Gambar 4. 5 Halaman Permainan Kamar

**LANJUTKAN** 

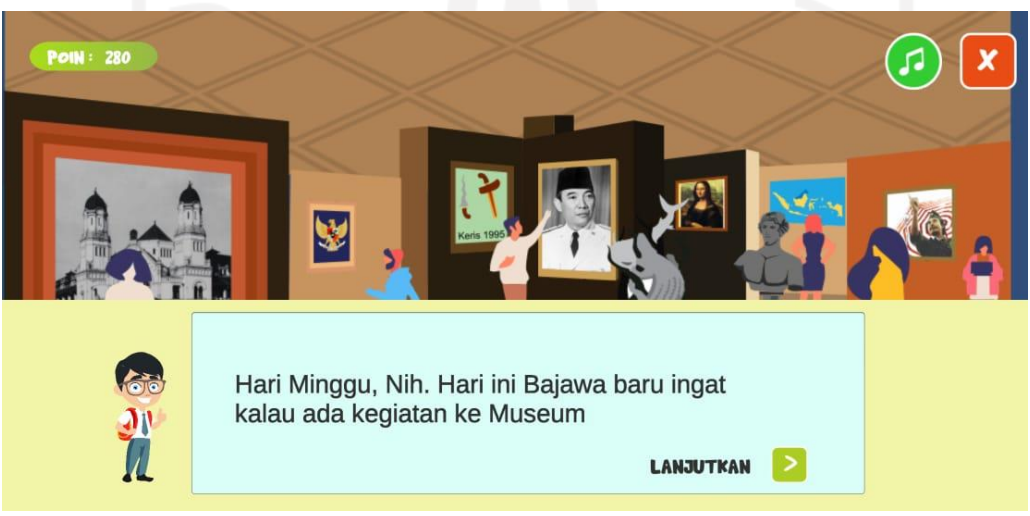

Gambar 4. 6 Halaman Permainan Museum

#### **4.2.5 Implementasi Halaman Menang dan Kalah**

Halaman menang akan muncul ketika pemain menyelesaikan permainan. Dalam halaman tersebut menunjukan *score* yang didapat oleh pemain. Halaman kalah akan muncul ketika pemain kehabisan *score* permainan, dalam halaman ini juga memberikan pilihan bagi pemain untuk mencoba bermain kembali atau tidak. Implementasi halaman menang disajikan pada Gambar 4.7 dan halaman kalah pada Gambar 4.8.

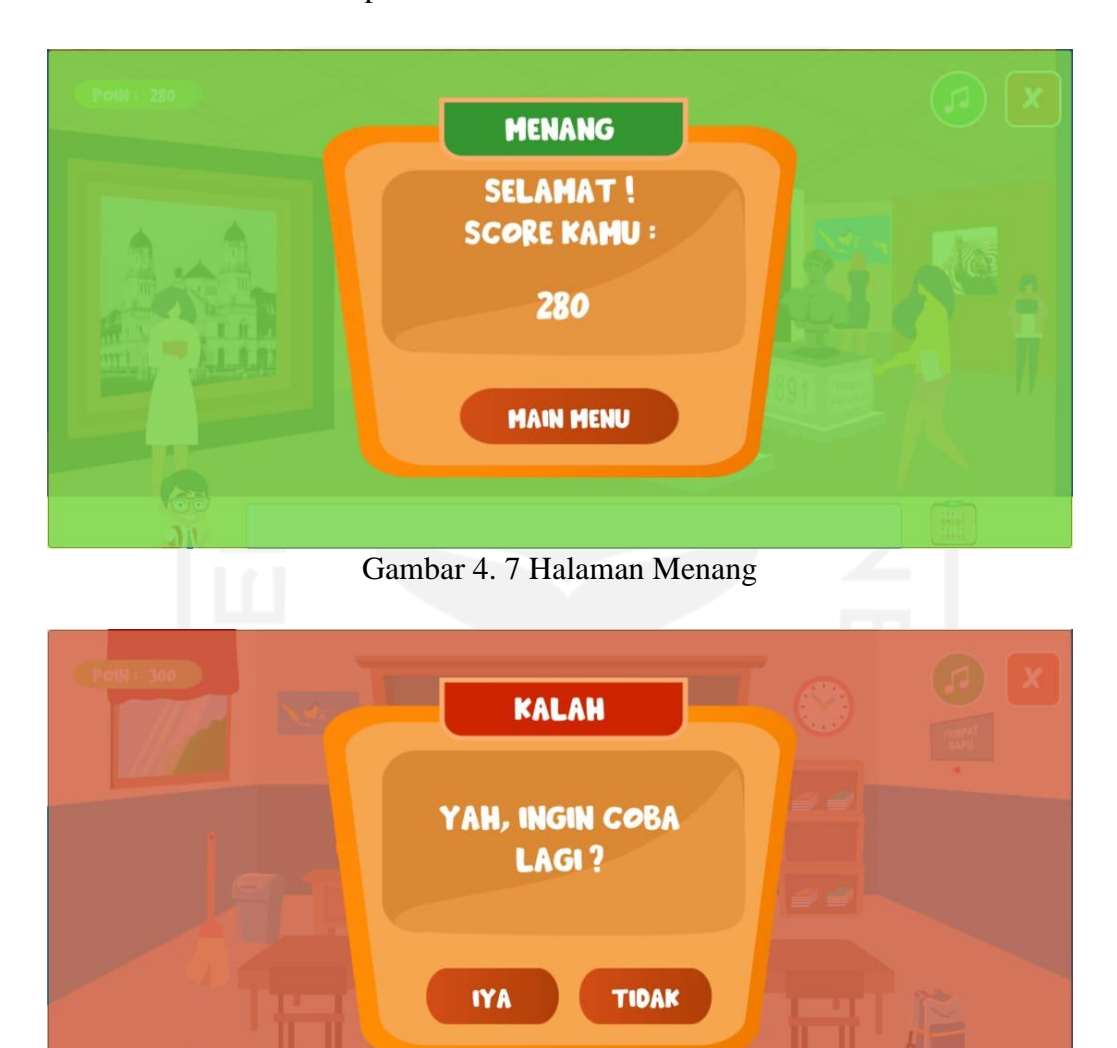

Gambar 4. 8 Halaman Kalah

#### **4.3 Kode Program Dalam Gim**

Setiap fungsi dalam gim membutuhkan kode program agar semua dapat berfungsi. Pada gim BAJAWA kode program menggunakan bahasa pemrograman C# dan penulisan dilakukan dengan perangkat lunak Visual Studio 2017. Berikut beberapa kode program yang digunakan dalam gim:

#### **4.3.1 Kode** *Quest Management*

Kode ini berfungsi untuk menampilkan soal secara urut pada semua level permainan. Kode program dapat dilihat pada Gambar 4.9.

```
using System.Collections;
   using System.Collections.Generic;
   using UnityEngine;
   using UnityEngine.UI;
   using UnityEngine.SceneManagement;
   public class QuizManager : MonoBehaviour //Script 
Menampilkan Soal Secara Urut pada semua level
   {
        public int noSoal;
        Text soal;
        //int nextSceneIndex = 
SceneManager.GetActiveScene().buildIndex + 1;
        public GameObject panelIntro, panelMenang, btnNext;
        public GameObject q1, q2, q3, q4, q5;
        void Start()
        {
           soal = GetComponent<Text>();
            panelMenang.gameObject.SetActive(false);
            //Menampilkan Intro
            panelIntro.gameObject.SetActive(true);
            //menampilkan soal mana yang ditampilkan / tidak
            q1.gameObject.SetActive(true);
            q2.gameObject.SetActive(false);
            q3.gameObject.SetActive(false);
            q4.gameObject.SetActive(false);
            q5.gameObject.SetActive(false);
            GameObject QMng = GameObject.Find("QuizText");
            QuizManager noSoal_ = QMng.GetComponent<QuizManager>();
            noSoal_.noSoal = 0;
        }
        void Update()
        {
            // Create a temporary reference to the current scene.
           Scene currentScene = SceneManager.GetActiveScene();
            // Retrieve the name of this scene.
            string sceneName = currentScene.name;
```

```
if (nosoal == 1)\{ q1.gameObject.SetActive(true);
                q2.gameObject.SetActive(false);
                q3.gameObject.SetActive(false);
                q4.gameObject.SetActive(false);
                q5.gameObject.SetActive(false);
    }
           else if (nosoal == 2)\{ q1.gameObject.SetActive(false);
                q2.gameObject.SetActive(true);
                q3.gameObject.SetActive(false);
                q4.gameObject.SetActive(false);
                q5.gameObject.SetActive(false);
    }
            else if (noSoal == 3)
   \{ q1.gameObject.SetActive(false);
                q2.gameObject.SetActive(false);
                q3.gameObject.SetActive(true);
                q4.gameObject.SetActive(false);
                q5.gameObject.SetActive(false);
    }
           else if (nosoal == 4)\{ q1.gameObject.SetActive(false);
                q2.gameObject.SetActive(false);
                q3.gameObject.SetActive(false);
                q4.gameObject.SetActive(true);
                q5.gameObject.SetActive(false);
    }
            else if (noSoal == 5)
   \{ q1.gameObject.SetActive(false);
                q2.gameObject.SetActive(false);
                q3.gameObject.SetActive(false);
                q4.gameObject.SetActive(false);
                q5.gameObject.SetActive(true);
    }
           else if (nosoal \ge 6)\{ Debug.Log("Menang");
                //SceneManager.LoadScene("MainMenu", 
LoadSceneMode.Single);
                q1.gameObject.SetActive(false);
                q2.gameObject.SetActive(false);
                q3.gameObject.SetActive(false);
                q4.gameObject.SetActive(false);
                q5.gameObject.SetActive(false);
               StartCoroutine(lanjutScene());
    }
```

```
 }
         IEnumerator lanjutScene()
     {
             yield return new WaitForSeconds(1f);
             int nextSceneIndex = 
SceneManager.GetActiveScene().buildIndex + 1;
            if (SceneManager.sceneCountInBuildSettings >
nextSceneIndex)
    \{ SceneManager.LoadScene(nextSceneIndex);
     }
         }
         public void masukQuiz()
         {
             panelIntro.gameObject.SetActive(false);
             btnNext.gameObject.SetActive(false);
             GameObject QMng = GameObject.Find("QuizText");
             QuizManager noSoal_ = QMng.GetComponent<QuizManager>();
             noSoal_.noSoal = 1;
             //Debug.Log("aa" + noSoal_.noSoal);
         }
         public void masukQuizLv3()
         {
             panelIntro.gameObject.SetActive(false);
             btnNext.gameObject.SetActive(false);
             GameObject QMng = GameObject.Find("QuizText");
             QuizManager noSoal_ = QMng.GetComponent<QuizManager>();
             noSoal_.noSoal = 0;
             GameObject setAudio = GameObject.Find("SetAudio");
            AudioJawaban banda ang pandang terminang pandang pandang pandang pandang pandang pandang pandang pandang pandang pandang pandang pandang pandang pandang pandang pandang pandang pandang pandang pandang pandang pandang pand
(AudioJawaban)setAudio.GetComponent(typeof(AudioJawaban));
             other.muteWrongAudio();
             GameObject poinS = GameObject.Find("PoinFixed");
             PoinFixed playerPoin = poinS.GetComponent<PoinFixed>();
             playerPoin.poinz += 20;
             //Debug.Log("aa" + noSoal_.noSoal);
         }
   }
```
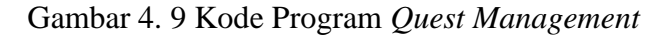

#### **4.3.2 Kode** *Move System*

Kode ini berfungsi untuk dapat memindah posisi objek sesuai dengan soal yang diberikan dan mengatur skor pada gim. Kode program dapat dilihat pada Gambar 4.10.

```
using System.Collections;
   using System.Collections.Generic;
   using UnityEngine;
   using UnityEngine.UI;
   public class MoveSystem : MonoBehaviour //Script Tipe Drag 
n Drop
   {
        public GameObject correctPlace;
       private bool pindah, finish;
       public QuizManager Qmng;
       public int idObjek;
       private int idDown;
        //public int noSoal;
       private float startPosX, startPosY;
       private Vector3 resetPosition;
       Text soal;
        // Start is called before the first frame update
        void Start()
        {
           //menentukan posisi awal objek guna reset posisi nantinya
           resetPosition = this.transform.localPosition;
           GameObject QMng = GameObject.Find("QuizText");
           QuizManager noSoal_ = QMng.GetComponent<QuizManager>();
           noSoal_.noSoal = 0;
          //idObjek = GameObject.Find("1");
           //Debug.Log("noSoal : " + noSoal_.noSoal);
        }
        // Update is called once per frame
        void Update()
        {
          if(finish == false)\{ if (pindah)
   \{ Vector3 mousePos;
                   mousePos = Input.mousePosition;
                   mousePos = 
Camera.main.ScreenToWorldPoint(mousePos);
                   this.gameObject.transform.localPosition = new 
Vector3(mousePos.x - startPosX, mousePos.y - startPosY,
this.gameObject.transform.localPosition.z);
   <u>}</u>
```

```
\}. GameDobject.Find().GetComponent \}\mathcal{L}\mathcal{L}\frac{1}{2} { 
 private void OnMouseDown()
   \{//ketika objek disentuh
resetPosition.z);
   \mathcal{C}Vector3 mousePos;
mousePos = Input.mousePosition;
   mousePos = Camera.main.ScreenToWorldPoint(mousePos);
             startPosX =
this.transform.localPosition.x;
   \frac{1}{2} + rane
this.transform.localPosition.y;
   pindah = true;idDown = idObjek;Dohu\alpha I\alpha\alpha \alpha I\alpha\alpha \alpha I\alphaDebug.Log("idDown = " + idDown);
    Debug.Log("noSoal : " + noSoal_.noSoal);
    }
          }
       }
       {
          if (Input.GetMouseButtonDown(0))
   \{mousePos.x
             startPosY = mousePos.y
          }
       }
       private void OnMouseUp()
   \left\{\begin{array}{ccc} & & \\ & & \end{array}\right\} //ketika objek dilepas
          pindah = false;
          GameObject QMng = GameObject.Find("QuizText");
          QuizManager noSoal_ = QMng.GetComponent<QuizManager>();
          //menyesuaikan posisi 
          if (Mathf.Abs(this.transform.localPosition.x -
correctPlace.transform.localPosition.x) <= 0.5f &&
           Mathf.Abs(this.transform.localPosition.y
correctPlace.transform.localPosition.y) <= 0.5f &&
             idDown == noSoal_.noSoal)
           {
              this.transform.position = new 
Vector3(correctPlace.transform.position.x, 
correctPlace.transform.position.y, 
correctPlace.transform.position.z);
             finish = true;
              GameObject setAudio = GameObject.Find("SetAudio");
              AudioJawaban other = 
(AudioJawaban)setAudio.GetComponent(typeof(AudioJawaban));
              other.rightAudio();
//GameObject.Find("PointHandler").GetComponent<Berhasil>().tambahPoin
();
              this.GetComponent<Collider2D>().enabled = false;
              callQMng();
          }
          else
          { 
    //mengembalikan keposisi awal
```

```
 //mengembalikan keposisi awal
               this.transform.localPosition = new 
Vector3(resetPosition.x, resetPosition.y, resetPosition.z);
              GameObject setAudio = GameObject.Find("SetAudio");
             AudioJawaban barat other =
(AudioJawaban)setAudio.GetComponent(typeof(AudioJawaban));
              other.wrongAudio();
              GameObject poinS = GameObject.Find("PoinFixed");
             PoinFixed playerPoin =
poinS.GetComponent<PoinFixed>();
              playerPoin.poinz -= 20;
    }
       }
       private void callQMng()
   \{ GameObject QMng = GameObject.Find("QuizText");
          QuizManager nosal = QMng.GetComponent<QuizManager);
           noSoal_.noSoal++;
           Debug.Log("noSoal : " + noSoal_.noSoal);
       }
   }
```
Gambar 4. 10 Kode *Move System*

#### **4.3.3 Kode Tap System**

Kode ini berfungsi untuk memilih objek sesuai dengan soal yang diberikan dan mengatur skor pada gim. Kode program disajikan pada Gambar 4.11.

```
using System.Collections;
   using System.Collections.Generic;
   using UnityEngine;
   using UnityEngine.SceneManagement;
   public class TapSystem : MonoBehaviour //Script Tipe Tap
   {
       public int idObjek;
       private GameObject TapFX;
       private void OnMouseDown()
    {
          Scene currentScene = SceneManager.GetActiveScene();
          string sceneName = currentScene.name;
           if (sceneName == "NewStage2Kamar")
   \{ if (Input.GetMouseButtonDown(0))
   \{ //ambil data Script TapEffect
                   GameObject TapFX = GameObject.Find("TapEffect");
                  TapEffect idDown
TapFX.GetComponent<TapEffect>();
                   idDown_.idDown = idObjek;
```

```
aturSuara();
    }
            }
           if (sceneName == "NewStage3Museum")
   \{ if (Input.GetMouseButtonDown(0))
   \{ //ambil data Script TapEffect3
                  GameObject TapFX3 =
GameObject.Find("TapEffect3");
                  TapEffect3 idDown =
TapFX3.GetComponent<TapEffect3>();
                   idDown_.idDown = idObjek;
                   aturSuara();
    }
            }
        }
       public void aturSuara()
        {
           //ambil data QuickTest
           GameObject QMng = GameObject.Find("QuizText");
          QuizManager noSoal = QMng.GetComponent<QuizManager>();
           //ambil data Script QuizManager
           GameObject setAudio = GameObject.Find("SetAudio");
          AudioJawaban banda ang pandatan di santa ang pandata ang pandang manang manang manang manang manang manang man
(AudioJawaban)setAudio.GetComponent(typeof(AudioJawaban));
           //Mengatur Suara Jawaban Benar dan Salah
           if (idObjek == noSoal_.noSoal)
   \{ other.rightAudio();
    }
          else if (idObjek != noSoal .noSoal)
   \{ other.wrongAudio();
               GameObject poinS = GameObject.Find("PoinFixed");
              PoinFixed playerPoin =
poinS.GetComponent<PoinFixed>();
               playerPoin.poinz -= 20;
               //Statemen atasi error pemilihan 2 pahlawan
              if(idObjek == 1 && noSoal .noSoal == 0)
   \{ other.rightAudio();
                   other.muteWrongAudio();
                   playerPoin.poinz += 20;
    }
           }
       }
   }
```
#### **4.3.4 Kode** *Point System*

Kode ini berfungsi untuk perngurangan skor saat membuka pepak pada tiap level permainan. Kode program disajikan pada Gambar 4.12.

```
using System.Collections;
   using System.Collections.Generic;
   using UnityEngine;
   using UnityEngine.UI;
   public class PointSystem : MonoBehaviour //Script Point
(pengurangan saat membuka pepak)
   {
        public Text jmlPoin, poinSt;
        public UIGame uiGame;
        public int poinz;
        public GameObject GameOverUI;
        void Awake()
        {
            //DontDestroyOnLoad(this.gameObject);
            GameObject poinS = GameObject.Find("Controller");
            UIGame playerPoin = poinS.GetComponent<UIGame>();
            playerPoin.poinNow += 0;
            poinz = playerPoin.poinNow;
            jmlPoin.GetComponent<Text>();
        }
        // Start is called before the first frame update
        void Start()
        {
        }
        // Update is called once per frame
        void Update()
        {
            poinSt.text = poinz.ToString();
            jmlPoin = poinSt;
        }
        private void FixedUpdate()
        {
           if (poinz \leq 0)
            {
                GameOverUI.SetActive(true);
               poinz = 300;
            }
        }
   }
```
Gambar 4. 12 Kode *Point System*

#### **4.4 Pengujian Sistem**

Pengujian dilakukan untuk memastikan gim yang dibangun sesuai dengan yang diinginkan dan berjalan dengan baik. Dalam pembangunan gim ini dilakukan dua pengujian, yaitu uji *black box* dan uji *usability*. Hasil dari pengujian diharapkan dapat mengetahui kekurangan gim dan dapat dilakukan perbaikan.

#### **4.3.1 Pengujian Black Box**

Pengujian *black box* dilakukan pada gim yang sudah dibangun untuk mengetahui apakah sistem gim yang dibangun sudah sesuai dan dapat digunakan atau mengalamin gangguan. Hasil pengujian *black box* disajikan pada Tabel 4.1 samai Tabel 4.4.

| No. | <b>Skenario</b>               | Hasil yang Diharapkan          | Kesimpulan      |  |  |  |  |  |
|-----|-------------------------------|--------------------------------|-----------------|--|--|--|--|--|
| 1.  | Pengguna memilih aplikasi     | Masuk ke dalam menu utama      | Berhasil        |  |  |  |  |  |
|     | gim Bajawa                    |                                |                 |  |  |  |  |  |
| 2.  | Tombol "Aturan" disentuh      | Masuk ke halaman peraturan gim | Berhasil        |  |  |  |  |  |
| 3.  | Tombol "Main" disentuh        | Masuk ke dalam arena permainan | <b>Berhasil</b> |  |  |  |  |  |
| 4.  | Tombol "Pepak" disentuh       | Masuk ke dalam halaman pepak   | <b>Berhasil</b> |  |  |  |  |  |
| 5.  | Tombol<br>pengaturan<br>suara | Suara hidup / mati             | <b>Berhasil</b> |  |  |  |  |  |
|     | disentuh                      |                                |                 |  |  |  |  |  |
| 6.  | Tombol keluar disentuh        | Keluar dari permainan          | <b>Berhasil</b> |  |  |  |  |  |

Tabel 4. 1 Pengujian *Blackbox* Halaman Rumah

### Tabel 4. 2 Pengujian *Blackbox* Halaman Aturan

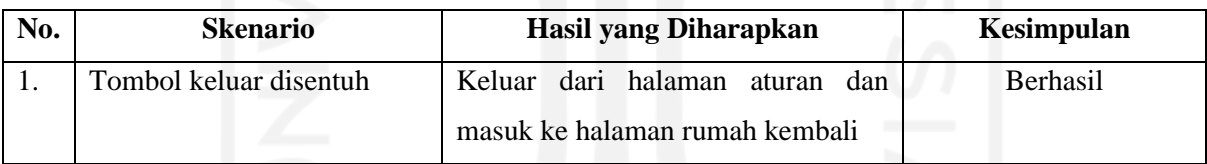

## Tabel 4. 3 Pengujian *Blackbox* Halaman Pepak

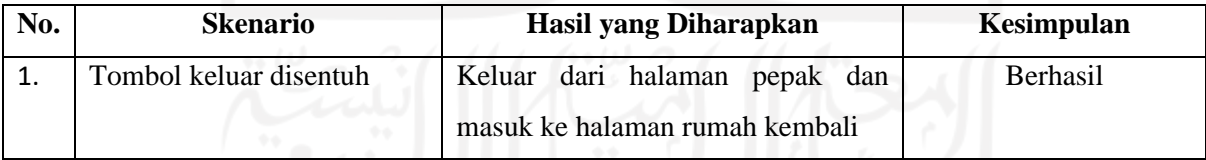

#### Tabel 4. 4 Pengujian *Blackbox* Halaman Permainan

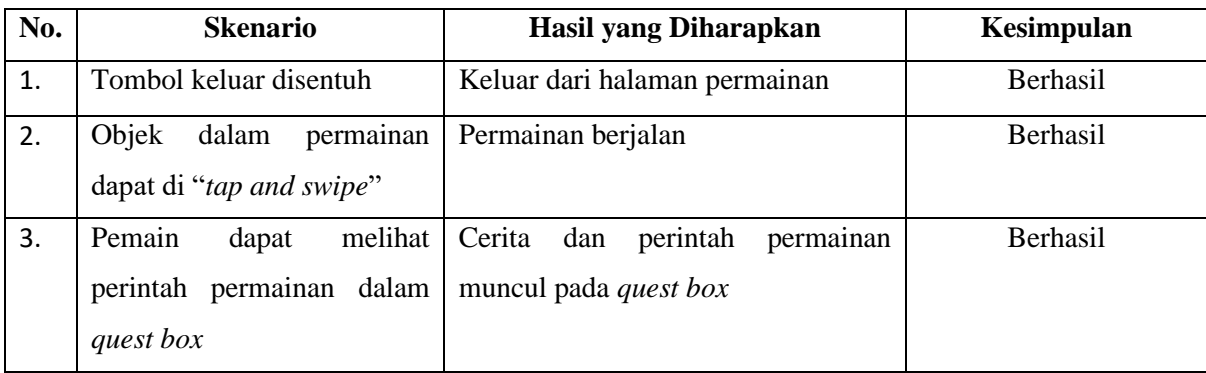

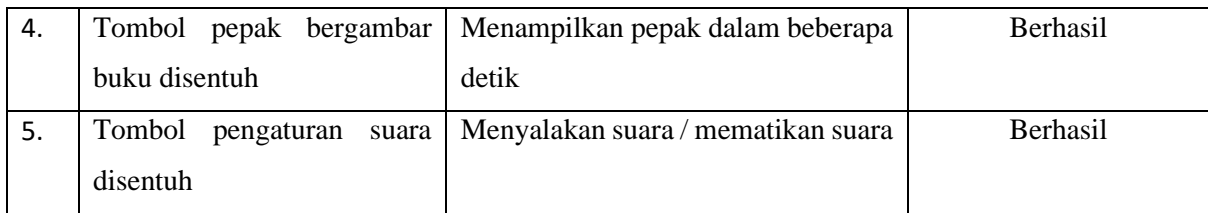

#### **4.3.2 Pengujian** *Usability*

Pengajuan *usability* dilakukan kepada 20 orang yang pernah menempuh pendidikan formal SMA di Jawa Tengah dengan sistem Kurikulum 2013. Penilaian dalam *questioner*  adalah sebagai berikut:

- a. Jawaban SB (Sangat Baik) dengan nilai 5
- b. Jawaban B (Baik) dengan nilai 4
- c. Jawaban C (Cukup) dengan nilai 3
- d. Jawaban TB (Tidak Baik) dengan nilai 2
- e. Jawaban STB (Sangat Tidak Baik) dengan nilai 1

Adapun rekap untuk hasil pengisian *questioner* disajikan pada Tabel 4.5 berikut ini:

|                | Variabel                          | Penilaian      |                |                |                | Skor           |      |
|----------------|-----------------------------------|----------------|----------------|----------------|----------------|----------------|------|
| <b>No</b>      |                                   |                | $\overline{2}$ | 3              | 4              | 5              |      |
|                | <b>Usefulness</b>                 |                |                |                |                |                |      |
| $\mathbf{1}$   | dapat<br>Permainan<br>membuat     | $\mathbf 0$    | $\mathbf 0$    | $\mathbf 0$    | 8              | 12             | 4,6  |
|                | pengguna mengingat Aksara Jawa    |                |                |                |                |                |      |
|                | dapat<br>Permainan<br>membuat     |                |                |                |                |                |      |
| $\overline{2}$ | pengguna lebih memahami Aksara    | $\mathbf 0$    | $\Omega$       | $\mathbf{0}$   | 10             | 10             | 4,5  |
|                | Jawa                              |                |                |                |                |                |      |
| 3              | Saya dapat mengetahui Aksara Jawa | 0              | $\mathbf 0$    | 0              | 9              | 11             | 4,55 |
|                | dari barang-barang sehari-hari    |                |                |                |                |                |      |
|                | Easy of Use                       |                |                |                |                |                |      |
| 4              | Permainan mudah dimainkan         | $\Omega$       | $\Omega$       | 3              | 6              | 11             | 4,4  |
| 5              | Tombol-tombol<br>fungsi<br>mudah  | $\mathbf 0$    | $\Omega$       | 3              | 5              | 12             | 4,45 |
|                | digunakan                         |                |                |                |                |                |      |
| 6              | Permainan dapat dimainkan sekali  | 0              | $\overline{2}$ | $\overline{7}$ | 9              | $\overline{2}$ | 3,6  |
|                | atau berkali-kali                 |                |                |                |                |                |      |
| $\overline{7}$ | Tulisan Aksara Jawa mudah dibaca  |                | $\Omega$       | $\mathbf{1}$   | 10             | 9              | 4,4  |
|                | Easy of learning                  |                |                |                |                |                |      |
| 8              | mudah<br>Peraturan<br>permainan   | $\overline{0}$ | $\mathbf 0$    | $\mathbf{1}$   | $\overline{7}$ | 12             | 4,55 |
|                | dipahami                          |                |                |                |                |                |      |
| 9              | Saya dapat belajar dengan mudah   | 0              | $\Omega$       | 3              | 9              | 8              | 4,25 |
|                | menggunakan fitur Pepak           |                |                |                |                |                |      |

Tabel 4. 5 Hasil Pengujian *Usability*

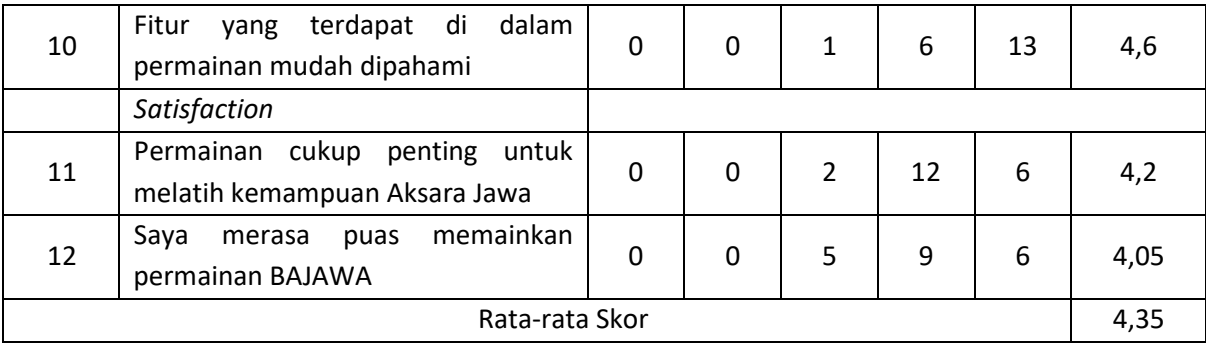

Hasil survei diatas memperlihatkan penilaian mengenai *usefulness* yang berisikan mengenai kegunaan gim. Berdasarkan hasil survei terhadap 20 orang, didapatkan bahwa 8 orang menilai baik dan 12 orang menilai sangat baik dalam manfaat gim membantu pemain mengingat Aksara Jawa, dari hasil tersebut didapatkan rata-rata 4,6 atau bisa dinyatakan baik. Penilaian lain mengenai gim dapat membuat pemain memahami Aksara Jawa mendapatkan 10 orang menilai baik dan 10 orang menilai sangat baik, dari nilai tersebut didapatkan rata-rata 4,5 atau bisa dinyatakan baik. Penilaian ketiga dari aspek *usefulness* mengenai apakah gim dapat membuat pemain mengetahui barang-barang sehari-hari dari Aksara Jawa memperlihatkan 9 orang menilai baik dan 11 orang menilai sangat baik, dari penilaian tersebut didapatkan rata-rata 4,55 atau dapat dinyatakan baik.

Penilaian aspek *easy of use* berisikan tentang bagaimana gim dapat dengan mudah digunakan oleh pemain. Nilai yang diperoleh dari kemudahan pemain didapatkan 3 orang menilai cukup, 6 orang menilai baik, dan 11 orang menilai sangat baik, dari penilaian tersebut mendapatkan rata-rata 4,4 atau dapat dinyatakan baik. Berkaitan dengan tombol-tombol dan fungsi mudah digunakan, survei menyebutkan bahwa 3 orang menilai cukup, 5 orang menilai baik, dan 12 orang menilai sangat baik, dari penilaian tersebut didapatkan rata-rata 4,45 atau dapat dinyatakan baik. Mengenai penilaian apakah permainan dapat dimainkan beberapa kali, survei menunjukkan bahwa 2 orang menyatakan kurang, 7 orang menyatakan cukup, 9 orang menyatakan baik, dan 2 orang menyatakan sangat baik, dari penilaian tersebut didapatkan ratarata 3,6 atau dapat dinyatakan cukup. Tulisan Aksara Jawa yang terdapat di dalam gim mendapat nilai 1 orang menyatakan cukup mudah dibaca, 10 orang merasa baik, dan 9 orang merasa sangat baik, dari penilaian tersebut didapatkan rata-rata 4,4 atau dapat dinyatakan baik. Dalam penilaian aspek *easy of use* tersebut, beberapa pemain yang menilai merasakan permaianan cukup sulit untuk dimainkan beberapa kali dikarenakan misi yang ada di dalam gim cukup sedikit.

Aspek ketiga yang dinilai dalam survei adalah mengenai *easy of learning* dimana pemain survei ini bertujuan untuk mengetahui apakah pemain gim merasa mudah mempelajari gim yang dibangun tersebut. Penilaian mengenai apakah peraturan gim mudah dipahami mendapatkan 1 orang merasa cukup, 7 orang merasa baik, dan 12 orang merasa sangat baik, dari penilaian tersebut didapatkan rata-rata 4,55 atau dapat dinyatakan baik. Dalam penilaian mengenai fitur pepak didapatkan 3 orang menilai cukup mudah dipahami, 9 orang baik, dan 8 orang menilai sangat baik, dari hasil tersebut didapatkan rata-rata 4,25 atau dapat dinyatakan baik. Terakhir mengenai apakah fitur yang terdapat di dalam gim mudah dipahami survei menunjukkan 1 orang menyatakan cukup, 6 orang menilai baik, dan 13 orang menilai sangat baik, dari nilai tersebut didapatkan rata-rata 4,6 atau dapat dinyatakan baik.

Aspek terakhir yang dinilai adalah *satisfaction* atau mengenai kepuasan pemain terhadap gim BAJAWA. Hasil survei mengenai apakah pemain merasa penting untuk bermain gim tersebut dalam melatih kemampuan Aksara Jawa 2 orang merasa cukup puas, 12 orang merasa baik, dan 6 orang merasa sangat baik, dari penilaian tersebut didapatkan rata-rata 4,2 atau dapat dinyatakan baik. Terakhir mengenai kepuasan pemain bermain gim BAJAWA menunjukkan 5 orang cukup puas, 9 orang menilai baik, dan 6 orang menilai sangat baik, dari penilaian tersebut didapatkan rata-rata 4,05 atau dapat dinyatakan baik.

Semua hasil pengujian pengujian *usability* pada Tabel 4.5 ditambahkan dan diperoleh hasil rata-rata setiap aspek sebagai berikut:

- 1. *Usefulness* : 4,55
- 2. *Easy of Use* : 4,21
- 3. *Easy of Learning* : 4,47
- 4. *Satisfaction* : 4,13

Setelah mendapatkan penilaian tersebut di setiap aspek, maka nilai rata-rata dari pengujian tersebut adalah 4,35. Dari hasil rata-rata tersebut dapat disimpulkan bahwa gim yang dibuat bermanfaat, mudah digunakan, dan mudah dipelajari oleh para pemain. Selain itu, dari pengujian *usability* didapatkan bahwa para pemain merasa puas memainkan gim Aksara Jawa tersebut.

#### **BAB V**

#### **KESIMPULAN DAN SARAN**

#### **5.1 Kesimpulan**

Berdasarkan hasil analisis yang telah dilakukan mengenai perancangan sistem Gim Edukasi Pembelajaran Aksara Jawa Untuk Mendukung Eksistensi Bahasa Daerah, maka dapat disimpulkan bahwa:

- a. Aplikasi "Gim Edukasi Pembelajaran Aksara Jawa Untuk Mendukung Eksistensi Bahasa Daerah" dapat berhasil dibangun dengan metode *waterfall* dan menggunakan aplikasi Unity3D.
- b. Gim yang dibangun berhasil diuji menggunakan *blackbox testing* dengan hasil semua aspek penilaian berhasil dilakukan dan tidak terdapat *error*.
- c. Gim berhasil diuji terhadap 20 orang responden dengan metode uji *usability.* Hasil uji *usability* memperlihatkan nilai 4,35 dimana artinya gim yang dibangun mendapatkan nilai dari pengguna adalah "Baik".
- d. Berdasarkan penilaian hasil uji *usability* dapat disimpulkan bahwa gim yang dibangun mudah digunakan, mudah dipahami, memuaskan, dan yang terpenting gim dapat bermanfaat untuk mengingat dan belajar Aksara Jawa.

#### **5.2 Saran**

Berdasarkan hasil dari gim yang telah dibangun, maka penulis menyarankan untuk peneliti yang akan mengembangkan di masa yang akan datang sebagai berikut:

- a. Membuat perintah permainan lebih banyak dan berbeda-beda setiap pemain memainkannya untuk memberikan banyak variasi.
- b. Menambahkan barang-barang yang lebih banyak untuk menambah kosakata pemain dalam belajar Aksara Jawa.
- c. Memberikan tutorial cara membaca Aksara Jawa dan penggunaanya.
- d. Mengembangkan gim menjadi 3D agar lebih menarik.

#### **DAFTAR PUSTAKA**

- Adisasmito, N. Y. (2010). Illustration on Javanese Manuscripts: The Intellectuality and the Capability of Thinking into Indonesian Art and Writing Culture. *International Jurnal Of Historical Studies*.
- Alfikri, M. R. (2019). *Penerapan Kemampuan Problem solving Yang Baik Sejak Dini pada Siswa SMP Menggunakan Pendekatan Computational Thinking ( CT ) Berbasis RPG ( Role Playing Game ).* Yogyakarta: UII.
- Anggoro, J. D. (2019). *Pengembangan Game Edukasi Tertib Lalu Lintas Roda Empat.* Yogyakarta: UII.
- Badan Pusat Statistik. (2010). Kewarganegaraan, Suku Bangsa, Agama, dan Bahasa Sehari-Hari Penduduk Indonesia. Hasil Sensus 2010.

Clark, D. (2012).

- Daryanto, J., & Karsono. (2019). INTERACTIVE MULTIMEDIA ON LOCAL LANGUAGE LEARNING OF ELEMENTARY SCHOOL IN SURAKARTA CITY. *Jurnal Pendidikan Dasar*.
- Hendrik, Anjomshooa, A., & Tjoa, A. M. (2014). Towards Semantic Mashup Tools For Big Data Analysis. *Proceding of the Information & Communication Technology-EurAsia Conference 2014*, (pp. 100-145). Bali.
- Huda, M. B. (2020). *Game Edukasi Berlalu Lintas Kendaraan Roda Dua Berbasis Android.* Yogyakarta: UII.
- Ismail, A. (2007). *Educational Game.* Yogyakarta: Pilar Media.
- Jogiyanto, H. (2005). *Analisa dan Desain Sistem Informasi: Pendekatan Terstruktur Teori dan Praktik Aplikasi Bisnis.* Yogyakarta: ANDI.
- Pambudi, R., & Arini, F. (2018). *Analisis dan Pengukuran Tingkat Ketergunaan (Usability). Pengukuran Usability, 8.*
- Pemerintah Daerah Jawa Tengah. (2012). *Peraturan Daerah Provinsi Jawa Tengah Nomor 9 Tahun 2012 tentang Bahasa, Sastra, dan Aksara Jawa.* Semarang: Sekretariat Daerah Jawa Tengah.
- Pemerintah Indonesia. (2003). *Undang-Undang Replublik Indonesia Nomor 20 Tahun 2003 tentang Sistem Pendidikan Nasional Bab VII Pasal 33 Ayat 2 tentang Bahasa Daerah.* Jakarta: Sekretariat Negara.
- Rapeepisarn, K., Wong, K. W., Fung, C. C., & Khine, M. S. (2008). The Relationship between Game Genres, Learning Techniques and Learning Styles in Educational Computer Games. *International Conference on Technologies for E-Learning and Digital Entertainment.* Springer, Berlin, Heidelberg.
- Setiawan, A. M. (2013). *Integrated Framework For Business Process Complexity Analysis*. Retrieved from ECIS 2013 Completed Research: http://aisel.aisnet.org/ecis2013\_cr/49
- Siegle, D. (2015). *Technology: Learning can be fun and games.* Gifted Child Today.
- Smith‐Hefner, N. J. (2009). *Language Shift, Gender, and Ideologies of Modernity in Central Java, Indonesia.* Boston: The American Anthropological Association.
- Stenhauer, H. (1994). The Indonesian language situation and linguistics: Prospects and possibilities. *A backward glance and a forward glimpse*.
- Suryadinata, L. (2000). *Nationalism and Globalization: East and West.* Singapore: Institute of Southeast Asian Studies.
- Syafrianto, A., & Nugroho, A. A. (2019). *MEDIA PEMBELAJARAN AKSARA JAWA DENGAN TEKNIK.* Yogyakarta: Lembaga Penelitian dan Pengabdian Masyarakat STMIK EL RAHMA YOGYAKARTA.
- Talak-Kiryk, A. (2010). *Using Games In A Foreign Language Classroom.* Vermont: SIT Graduate Institute.
- Taufiq, H. (2015). *Argumentasi dan Validitas.* Yogyakarta: Darqin.
- Tristianto, C. (2018). *Penggunaan Metode Waterfall Untuk Pengembangan Sistem Monitoeing dan Evaluasi Pembangunan Pedesaan.* STMIK Eresha.
- Utara, U. S. (2014). *Dalam Bahasa Inggris.9 (2001).*
- Wahid, F. (2014). The Antecedents And Impacts of a Green Eprocurement Infrastructure: Evidence From The Indonesian Public Sector. *International Journal of internet Protocol Technology, 7*(4), 210-218.
- Wulandari, A. D. (2012). *Game Edukatif Sejarah Komputer Dengan Role Playing Game (RPG) Maker XP Sebagai Media Pembelajaran di SMP Negeri 2 Kalibawang.* Yogyakarta: Fakultas Teknik Universitas Negeri Yogyakarta.
- Zukhri, Z. (2014). *Algoritma Genetika: Metode Komputasi Evolusioner untuk Menyelesaikan Masalah Optimasi.* Yogyakarta: Andi Publisher.

## **LAMPIRAN**

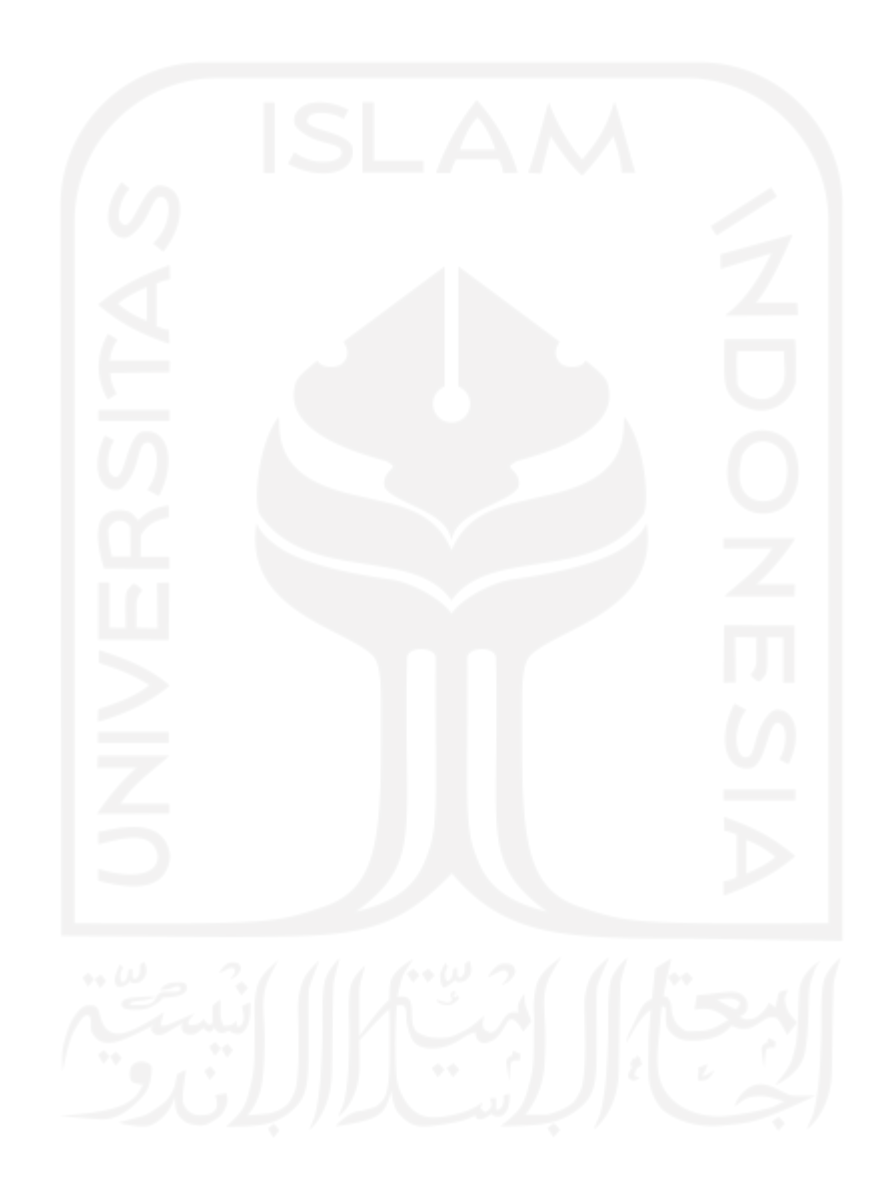

#### **LAMPIRAN 1**

#### • UI Game

```
using System.Collections;
   using System.Collections.Generic;
   using UnityEngine;
   using UnityEngine.SceneManagement;
   using UnityEngine.UI;
   public class UIGame : MonoBehaviour // Script pada Control
UI saat bermain
   {
        public GameObject panelPepak, panelExit, panelKalah;
        public Toggle tgSound;
        public AudioSource audio;
        public int poinNow;
        //[SerializeField]
       //int mextSceneIndex =
SceneManager.GetActiveScene().buildIndex + 1;
        // Start is called before the first frame update
        private void Awake()
        {
        }
        void Start()
        {
            panelPepak.gameObject.SetActive(false);
            panelExit.gameObject.SetActive(false);
            panelKalah.gameObject.SetActive(false);
            GameObject poinS = GameObject.Find("PoinFixed");
           PoinFixed playerPoin = poinS.GetComponent<PoinFixed>();
            playerPoin.poinz += 0;
            poinNow = playerPoin.poinz;
        }
        public void toResume()
        {
            panelPepak.gameObject.SetActive(false);
            panelExit.gameObject.SetActive(false);
           Time.timeScale = 1;
        }
        public void toExit()
        {
            GameObject poinS = GameObject.Find("PoinFixed");
           PoinFixed playerPoin = poinS.GetComponent<PoinFixed>();
            playerPoin.poinz = 300;
```

```
 //poinNow = playerPoin.poinz;
             Time.timeScale = 1;
             SceneManager.LoadScene("MainMenu", 
LoadSceneMode.Single);
         }
         public void exitPanel()
         {
             panelPepak.gameObject.SetActive(false);
             panelExit.gameObject.SetActive(true);
             Time.timeScale = 0;
         }
         public void toPepak()
         {
             panelPepak.gameObject.SetActive(true);
             Time.timeScale = 0;
             Debug.Log("toPepak");
             GameObject poinS = GameObject.Find("PoinFixed");
            PoinFixed playerPoin = poinS.GetComponent<PoinFixed>();
             playerPoin.poinz -= 10;
             if (playerPoin.poinz <= 0)
    \{ panelKalah.SetActive(true);
                 playerPoin.poinz = 0;
     }
         }
        public void soundCtrl()
         {
             if (tgSound.isOn)
             {
                 audio.Play();
             }
             if (!tgSound.isOn)
             {
                 audio.Pause();
             }
         }
         public void Restart()
         {
             //kembali ke Level 1
             GameObject poinS = GameObject.Find("PoinFixed");
             PoinFixed playerPoin = poinS.GetComponent<PoinFixed>();
             playerPoin.poinz = 300;
             poinNow = playerPoin.poinz;
             GameObject poinSk = GameObject.Find("PoinSekarang");
```
PointSystem playerPoink =

```
PointSystem playerPoink =
poinS.GetComponent<PointSystem>();
           //playerPoink.poinz = 300;
           playerPoin.poinz = playerPoink.poinz;
           Application.LoadLevel("NewStage1Kelas");
       }
   }
```
#### Tap System

}

```
using System.Collections;
   using System.Collections.Generic;
   using UnityEngine;
   using UnityEngine.SceneManagement;
   public class TapSystem : MonoBehaviour //Script Tipe Tap
   {
       public int idObjek;
       private GameObject TapFX;
       private void OnMouseDown()
        {
          Scene currentScene = SceneManager.GetActiveScene();
          string sceneName = currentScene.name;
           if (sceneName == "NewStage2Kamar")
   \{ if (Input.GetMouseButtonDown(0))
    {
                   //ambil data Script TapEffect
                  GameObject TapFX = GameObject.Find("TapEffect");
                 TapEffect idDown
TapFX.GetComponent<TapEffect>();
                  idDown_.idDown = idObjek;
                  aturSuara();
    }
           }
           if (sceneName == "NewStage3Museum")
   \{ if (Input.GetMouseButtonDown(0))
    {
                  //ambil data Script TapEffect3
                 GameObject TapFX3
GameObject.Find("TapEffect3");
                 TapEffect3 idDown
TapFX3.GetComponent<TapEffect3>();
                  idDown_.idDown = idObjek;
                  aturSuara();
    }
    }
```

```
 }
        public void aturSuara()
        {
           //ambil data QuickTest
           GameObject QMng = GameObject.Find("QuizText");
           QuizManager noSoal_ = QMng.GetComponent<QuizManager>();
           //ambil data Script QuizManager
           GameObject setAudio = GameObject.Find("SetAudio");
          AudioJawaban bandar other =
(AudioJawaban)setAudio.GetComponent(typeof(AudioJawaban));
           //Mengatur Suara Jawaban Benar dan Salah
           if (idObjek == noSoal_.noSoal)
           {
               other.rightAudio();
    }
          else if (idObjek != noSoal .noSoal)
   \{ other.wrongAudio();
               GameObject poinS = GameObject.Find("PoinFixed");
              PoinFixed playerPoin =
poinS.GetComponent<PoinFixed>();
               playerPoin.poinz -= 20;
               //Statemen atasi error pemilihan 2 pahlawan
              if(idObjek == 1 && noSoal .noSoal == 0)
    {
                   other.rightAudio();
                   other.muteWrongAudio();
                   playerPoin.poinz += 20;
    }
           }
       }
   }
```
Tap Effect

```
using System.Collections;
using System.Collections.Generic;
using UnityEngine;
using UnityEngine.SceneManagement;
public class TapEffect : MonoBehaviour //Script Level2
{
     public int idDown;
     [Header("Objek Controller Soal 1 & 5")]
     public GameObject saklarDown;
     public GameObject saklarUp;
     public GameObject lightObjek;
```

```
 [Header("Objek Controller Soal 2")]
        public GameObject lemariTutup;
        public GameObject lemariBuka;
        public GameObject charSeragam;
        public GameObject charBebas;
        [Header("Objek Controller Soal 3")]
        public GameObject jendelaBuka;
        public GameObject jendelaTutup;
        [Header("Audio Salah Benar")]
        public AudioSource benarJwb;
        public AudioSource salahJwb;
        void Update()
        {
           Scene currentScene = SceneManager.GetActiveScene();
            string sceneName = currentScene.name;
            GameObject QMng = GameObject.Find("QuizText");
           QuizManager nosoal = QMng.GetComponent<QuizManager );
            noSoal_.noSoal += 0;
            if (sceneName == "NewStage2Kamar")
            {
                //Nyalakan Lampu Kamar 
               if (idDown == 1 \& noSoal .noSoal == 1)
    {
                   saklarUp.SetActive(false);
                   saklarDown.SetActive(true);
                    lightObjek.GetComponent<SpriteRenderer>().enabled 
= false;
                    allID();
    }
                //Buka Lemari Untuk Ganti Baju
               if (idDown == 2 \& noSoal .noSoal == 2)
    {
                    lemariTutup.SetActive(false);
                    lemariBuka.SetActive(true);
                    charSeragam.SetActive(false);
                    charBebas.SetActive(true);
                    idDown = 0;
                    benarJwb.Play();
                    StartCoroutine(LemariNutup());
    }
                IEnumerator LemariNutup()
```
{

```
\{ yield return new WaitForSeconds(1);
                    lemariTutup.SetActive(true);
                    lemariBuka.SetActive(false);
                    noSoal_.noSoal = 3;
    }
                //Tutup Jendela Kamar
               if (idDown == 3 && noSoal .noSoal == 3)
    {
                    jendelaTutup.SetActive(true);
                    jendelaBuka.SetActive(false);
                    allID();
    }
                //Rapikan Bantal Kembali 
               if (idDown == 4 \& noSoal .noSoal == 4)
    {
                    Debug.Log("4");
    }
                //Matikan Lampu untuk tidur
               if (idDown == 5 \& noSoal .noSoal == 5)
   \{saklarUp.SetActive(true);
                   saklarDown.SetActive(false);
                    lightObjek.GetComponent<SpriteRenderer>().enabled 
= true;
                    allID();
    }
            }
        }
        public void allID()
        {
            GameObject QMng = GameObject.Find("QuizText");
            QuizManager noSoal_ = QMng.GetComponent<QuizManager>();
           nosoal<sub>-</sub>noSoal += \overline{0};
            idDown = 0;
           noSoal_.noSoal += 1;
        }
   }
```
{

```
using System.Collections;
   using System.Collections.Generic;
   using UnityEngine;
   using UnityEngine.UI;
   public class Swipe : MonoBehaviour //Script Swipe Pada 
Pepak
   {
        public GameObject scrollbar;
       float scroll pos = 0; float[] pos;
       int posisi = 0;
        // Start is called before the first frame update
        public void next()
        {
            if (posisi < pos.Length - 1)
            {
                posisi += 1;
               scroll pos = pos[posisi];
            }
        }
        public void prev()
        {
           if (posisi > 0)
            {
                posisi -= 1;
               scroll pos = pos[posisi];
            }
        }
        // Update is called once per frame
        void Update()
        {
            pos = new float[transform.childCount];
           float distance = 1f / (pos.length - 1f);
           for (int i = 0; i < pos. Length; i+1)
            {
               pos[i] = distance * i; }
            if (Input.GetMouseButton(0))
            {
               \vert scroll pos \vertscrollbar.GetComponent<Scrollbar>().value;
            }
            else
            {
               for(int i = 0; i<pos.Length; i^{++})
   \{if (scroll pos < pos [i] + (distance / 2) &\&scroll pos > pos[i] - (distance / 2))
```

```
{
                   scrollbar.GetComponent<Scrollbar>().value
Mathf.Lerp(scrollbar.GetComponent<Scrollbar>().value, pos[i], 0.15f);
                   posisi = i;
   }
   }
          }
      }
  }
```
• Quiz Manager

```
using System.Collections;
   using System.Collections.Generic;
   using UnityEngine;
   using UnityEngine.UI;
   using UnityEngine.SceneManagement;
   public class QuizManager : MonoBehaviour //Script Menampilkan 
Soal Secara Urut pada semua level
   {
        public int noSoal;
        Text soal;
       //int mextSceneIndex =
SceneManager.GetActiveScene().buildIndex + 1;
        public GameObject panelIntro, panelMenang, btnNext;
        public GameObject q1, q2, q3, q4, q5;
        void Start()
        {
           soal = GetComponent<Text>();
            panelMenang.gameObject.SetActive(false);
            //Menampilkan Intro
            panelIntro.gameObject.SetActive(true);
            //menampilkan soal mana yang ditampilkan / tidak
            q1.gameObject.SetActive(true);
            q2.gameObject.SetActive(false);
            q3.gameObject.SetActive(false);
            q4.gameObject.SetActive(false);
            q5.gameObject.SetActive(false);
            GameObject QMng = GameObject.Find("QuizText");
            QuizManager noSoal_ = QMng.GetComponent<QuizManager>();
            noSoal_.noSoal = 0;
        }
        void Update()
        {
            // Create a temporary reference to the current scene.
```
 $\overline{\phantom{S}}$  , see Scene currents current  $\overline{\phantom{S}}$  , see Scene currents currents current  $\overline{\phantom{S}}$ 

```
Scene currentScene = SceneManager.GetActiveScene();
            // Retrieve the name of this scene.
           string sceneName = currentScene.name;
           if (nosoal == 1)\{ q1.gameObject.SetActive(true);
                q2.gameObject.SetActive(false);
                q3.gameObject.SetActive(false);
                q4.gameObject.SetActive(false);
                q5.gameObject.SetActive(false);
    }
           else if (nosoal == 2)\{ q1.gameObject.SetActive(false);
                q2.gameObject.SetActive(true);
                q3.gameObject.SetActive(false);
                q4.gameObject.SetActive(false);
                q5.gameObject.SetActive(false);
            }
            else if (noSoal == 3)
   \{ q1.gameObject.SetActive(false);
                q2.gameObject.SetActive(false);
                q3.gameObject.SetActive(true);
                q4.gameObject.SetActive(false);
                q5.gameObject.SetActive(false);
    }
           else if (nosoal == 4)\{ q1.gameObject.SetActive(false);
                q2.gameObject.SetActive(false);
                q3.gameObject.SetActive(false);
                q4.gameObject.SetActive(true);
                q5.gameObject.SetActive(false);
    }
           else if (nosoal == 5)\{ q1.gameObject.SetActive(false);
                q2.gameObject.SetActive(false);
                q3.gameObject.SetActive(false);
                q4.gameObject.SetActive(false);
                q5.gameObject.SetActive(true);
    }
           else if (nosoal \geq 6)\{ Debug.Log("Menang");
                //SceneManager.LoadScene("MainMenu", 
LoadSceneMode.Single);
```
die oordeel van die gewone van die gewone van die gewone van die gewone van die gewone van die gewone van die<br>Oorsee van die gewone van die gewone van die gewone van die gewone van die gewone van die gewone van die gewon

```
 q1.gameObject.SetActive(false);
                q2.gameObject.SetActive(false);
                q3.gameObject.SetActive(false);
                q4.gameObject.SetActive(false);
                q5.gameObject.SetActive(false);
               StartCoroutine(lanjutScene());
            }
        }
        IEnumerator lanjutScene()
        {
            yield return new WaitForSeconds(1f);
           int mextSceneIndex =
SceneManager.GetActiveScene().buildIndex + 1;
           if (SceneManager.sceneCountInBuildSettings >
nextSceneIndex)
   \{ SceneManager.LoadScene(nextSceneIndex);
    }
        }
        public void masukQuiz()
        {
            panelIntro.gameObject.SetActive(false);
           btnNext.gameObject.SetActive(false);
            GameObject QMng = GameObject.Find("QuizText");
           QuizManager noSoal = QMnq.GetComponent < QuizManaqer \ ();
            noSoal_.noSoal = 1;
            //Debug.Log("aa" + noSoal_.noSoal);
        }
        public void masukQuizLv3()
        {
            panelIntro.gameObject.SetActive(false);
           btnNext.gameObject.SetActive(false);
            GameObject QMng = GameObject.Find("QuizText");
            QuizManager noSoal_ = QMng.GetComponent<QuizManager>();
            noSoal_.noSoal = 0;
            GameObject setAudio = GameObject.Find("SetAudio");
           AudioJawaban other = 
(AudioJawaban)setAudio.GetComponent(typeof(AudioJawaban));
            other.muteWrongAudio();
            GameObject poinS = GameObject.Find("PoinFixed");
           PoinFixed playerPoin = poinS.GetComponent<PoinFixed>();
            //playerPoin.poinz += 20;
            //Debug.Log("aa" + noSoal_.noSoal);
        }
   }
```
```
using System.Collections;
   using System.Collections.Generic;
   using UnityEngine;
   using UnityEngine.UI;
   public class PointSystem : MonoBehaviour //Script Point
(pengurangan saat membuka pepak)
   {
        public Text jmlPoin, poinSt;
       public UIGame uiGame;
        public int poinz;
        public GameObject GameOverUI;
        void Awake()
        {
            //DontDestroyOnLoad(this.gameObject);
            GameObject poinS = GameObject.Find("Controller");
            UIGame playerPoin = poinS.GetComponent<UIGame>();
            playerPoin.poinNow += 0;
            poinz = playerPoin.poinNow;
            jmlPoin.GetComponent<Text>();
        }
        // Start is called before the first frame update
        void Start()
        {
        }
        // Update is called once per frame
        void Update()
        {
            poinSt.text = poinz.ToString();
            jmlPoin = poinSt;
        }
        private void FixedUpdate()
        {
           if (poinz \leq 0)
            {
                GameOverUI.SetActive(true);
               poinz = 300;
    }
        }
   }
```
• Poin Fix

 $\overline{a}$ 

```
using System.Collections;
using System.Collections.Generic;
using UnityEngine;
public class PoinFixed : MonoBehaviour
```

```
{
        //set awal poin
        public int poinz;
        private static Dictionary<string, GameObject> _instances = new 
Dictionary<string, GameObject>();
        public string ID;
        private void Awake()
        {
           poinz = 300;
            //Continue Object di Beda Scene
           if ( instances.ContainsKey(ID))
   \{var existing = instances[ID];
                // A null result indicates the other object was 
destoryed for some reason
                if (existing != null)
    {
                    if (ReferenceEquals(gameObject, existing))
                        return;
                    Destroy(gameObject);
                    // Return to skip the following registration code
                    return;
    }
            }
            // The following code registers this GameObject regardless 
of whether it's new or replacing
           _{\text{instances[ID]} = \text{gameObject}} DontDestroyOnLoad(gameObject);
        }
        // Start is called before the first frame update
        void FixedUpdate()
        {
            Time.timeScale = 1;
            //Set Poin di UI sesuai poin awal
            GameObject poinS = GameObject.Find("PoinSekarang");
           PointSystem playerPoin =
poinS.GetComponent<PointSystem>();
            playerPoin.poinz = poinz;
            //poinz = playerPoin.poinz
           if (poinz \leq 0)
   \{//poinz = 300; poinz = playerPoin.poinz;
                    Debug.Log("PPP : " + poinz);
            }
       }
   }
```
• Poin Akhir

```
using System.Collections;
using System.Collections.Generic;
using UnityEngine;
using UnityEngine.UI;
public class PoinAkhir : MonoBehaviour
{
     public int scoreAkhir;
     public Text jmlPoin, poinSt;
     // Start is called before the first frame update
     void Start()
     {
         GameObject poinS = GameObject.Find("PoinFixed");
         PoinFixed playerPoin = poinS.GetComponent<PoinFixed>();
         scoreAkhir = playerPoin.poinz;
         Debug.Log("scoreAkhir : " + scoreAkhir);
         jmlPoin.GetComponent<Text>();
     }
     // Update is called once per frame
     void Update()
     {
         poinSt.text = scoreAkhir.ToString();
         jmlPoin = poinSt;
         Debug.Log("scoreAkhir Text : " + scoreAkhir);
     }
}
```
### • Move System

```
using System.Collections;
   using System.Collections.Generic;
   using UnityEngine;
   using UnityEngine.UI;
   public class MoveSystem : MonoBehaviour //Script Tipe Drag 
n Drop
   {
        public GameObject correctPlace;
        private bool pindah, finish;
        public QuizManager Qmng;
        public int idObjek;
        private int idDown;
        //public int noSoal;
        private float startPosX, startPosY;
        private Vector3 resetPosition;
```

```
63
```

```
 Text soal;
       // Start is called before the first frame update
       void Start()
        {
           //menentukan posisi awal objek guna reset posisi nantinya
           resetPosition = this.transform.localPosition;
           GameObject QMng = GameObject.Find("QuizText");
           QuizManager noSoal_ = QMng.GetComponent<QuizManager>();
          noSoal .noSoal = 0; //idObjek = GameObject.Find("1");
           //Debug.Log("noSoal : " + noSoal_.noSoal);
       }
        // Update is called once per frame
       void Update()
        {
          if(finish == false)\{ if (pindah)
   \{ Vector3 mousePos;
                  mousePos = Input.mousePosition;
                  mousePos = 
Camera.main.ScreenToWorldPoint(mousePos);
                  this.gameObject.transform.localPosition = new 
Vector3(mousePos.x - startPosX, mousePos.y - startPosY,
this.gameObject.transform.localPosition.z);
    }
    }
       }
       private void OnMouseDown()
        {
           //ketika objek disentuh
           if (Input.GetMouseButtonDown(0))
           {
               Vector3 mousePos;
               mousePos = Input.mousePosition;
               mousePos = Camera.main.ScreenToWorldPoint(mousePos);
              startPosX = mousePos.x
this.transform.localPosition.x;
              startPosY = mousePos.y
this.transform.localPosition.y;
               pindah = true;
               idDown = idObjek;
               Debug.Log("idDown = " + idDown);
           }
       }
```

```
 private void OnMouseUp()
        {
           //ketika objek dilepas
          pindah = false;
           GameObject QMng = GameObject.Find("QuizText");
           QuizManager noSoal = QMnq.GetComponent < QuizManaqer \ ();
            //menyesuaikan posisi 
           if (Mathf.Abs(this.transform.localPosition.x -
correctPlace.transform.localPosition.x) <= 0.5f &&
              Mathf.Abs(this.transform.localPosition.y -
correctPlace.transform.localPosition.y) <= 0.5f &&
              idDown == noSoal_.noSoal)
   \{ this.transform.position = new 
Vector3(correctPlace.transform.position.x, 
correctPlace.transform.position.y, 
correctPlace.transform.position.z);
               finish = true;
               GameObject setAudio = GameObject.Find("SetAudio");
               AudioJawaban other = 
(AudioJawaban)setAudio.GetComponent(typeof(AudioJawaban));
               other.rightAudio();
//GameObject.Find("PointHandler").GetComponent<Berhasil>().tambahPoi
n();
               this.GetComponent<Collider2D>().enabled = false;
               callQMng();
           }
           else
   \{ //mengembalikan keposisi awal
               this.transform.localPosition = new 
Vector3(resetPosition.x, resetPosition.y, resetPosition.z);
               GameObject setAudio = GameObject.Find("SetAudio");
               AudioJawaban other = 
(AudioJawaban)setAudio.GetComponent(typeof(AudioJawaban));
               other.wrongAudio();
               GameObject poinS = GameObject.Find("PoinFixed");
              PoinFixed playerPoin =
poinS.GetComponent<PoinFixed>();
               playerPoin.poinz -= 20;
           }
        }
        private void callQMng()
        {
           GameObject QMng = GameObject.Find("QuizText");
          QuizManager noSoal = QMng.GetComponent<QuizManager>();
           noSoal_.noSoal++;
```

```
 Debug.Log("noSoal : " + noSoal_.noSoal);
 }
```
## • Berhasil

}

```
using System.Collections;
using System.Collections.Generic;
using UnityEngine;
public class Berhasil : MonoBehaviour
{
     private int poinMenang;
     private int poinSekarang;
     public GameObject barang;
     // Start is called before the first frame update
     void Start()
     {
         poinMenang = barang.transform.childCount;
     }
     // Jika Menang
     void Update()
     {
         if(poinSekarang >= poinMenang)
\{ transform.GetChild(0).gameObject.SetActive(true);
         }
     }
     public void tambahPoin()
     {
         poinSekarang++;
     }
}
```
#### • Audio Jawaban

```
using System.Collections;
using System.Collections.Generic;
using UnityEngine;
public class AudioJawaban : MonoBehaviour
{
     public AudioSource salahJwb, benarJwb;
     public void wrongAudio()
     {
         salahJwb.Play();
     }
```

```
 public void muteWrongAudio()
     {
        salahJwb.mute = true;
        StartCoroutine(MuteOff());
     }
     IEnumerator MuteOff()
     {
         yield return new WaitForSeconds(0.3f);
         salahJwb.mute = false;
     }
    public void rightAudio()
     {
         benarJwb.Play();
     }
}
```
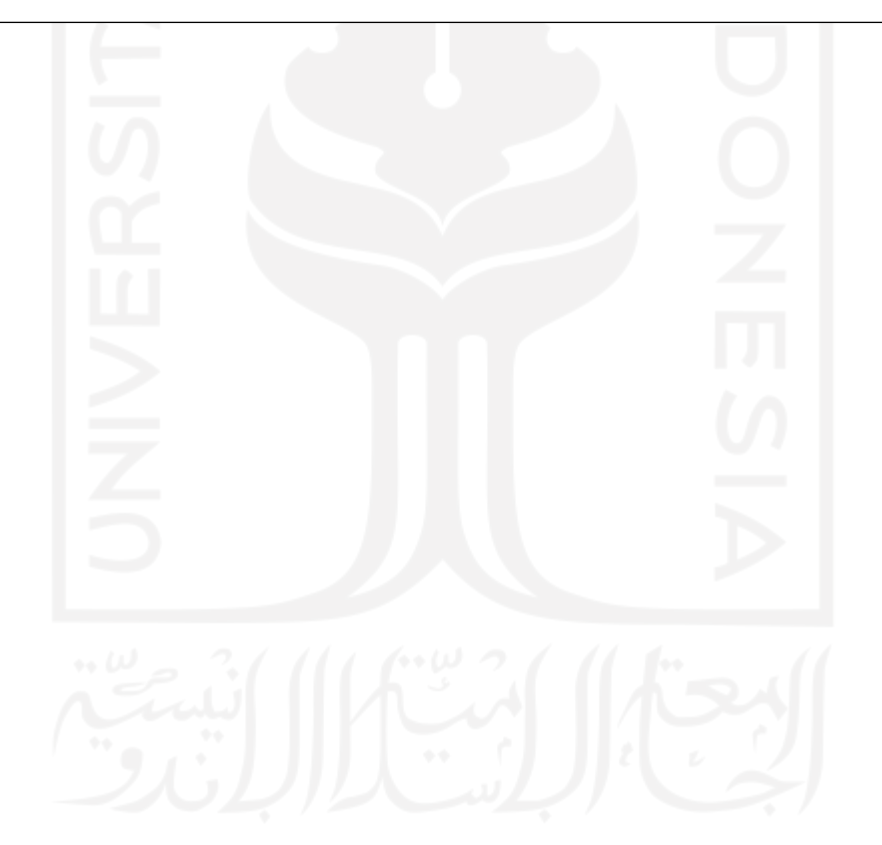

# **LAMPIRAN 2**

Nama

Asal SMA

: Ali Aldicar Septentioro<br>: SMA G PURWOREJO

Keterangan Penilaian:

- SB = Sangat Baik .
- B  $=$  Baik

 $\mathsf{C}$ 

TB

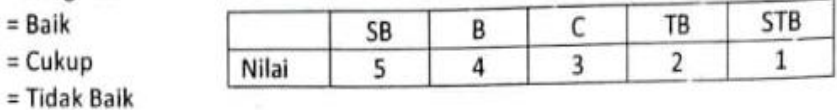

 $=$  Tidak = Sangat Tidak Baik  $- STB$ 

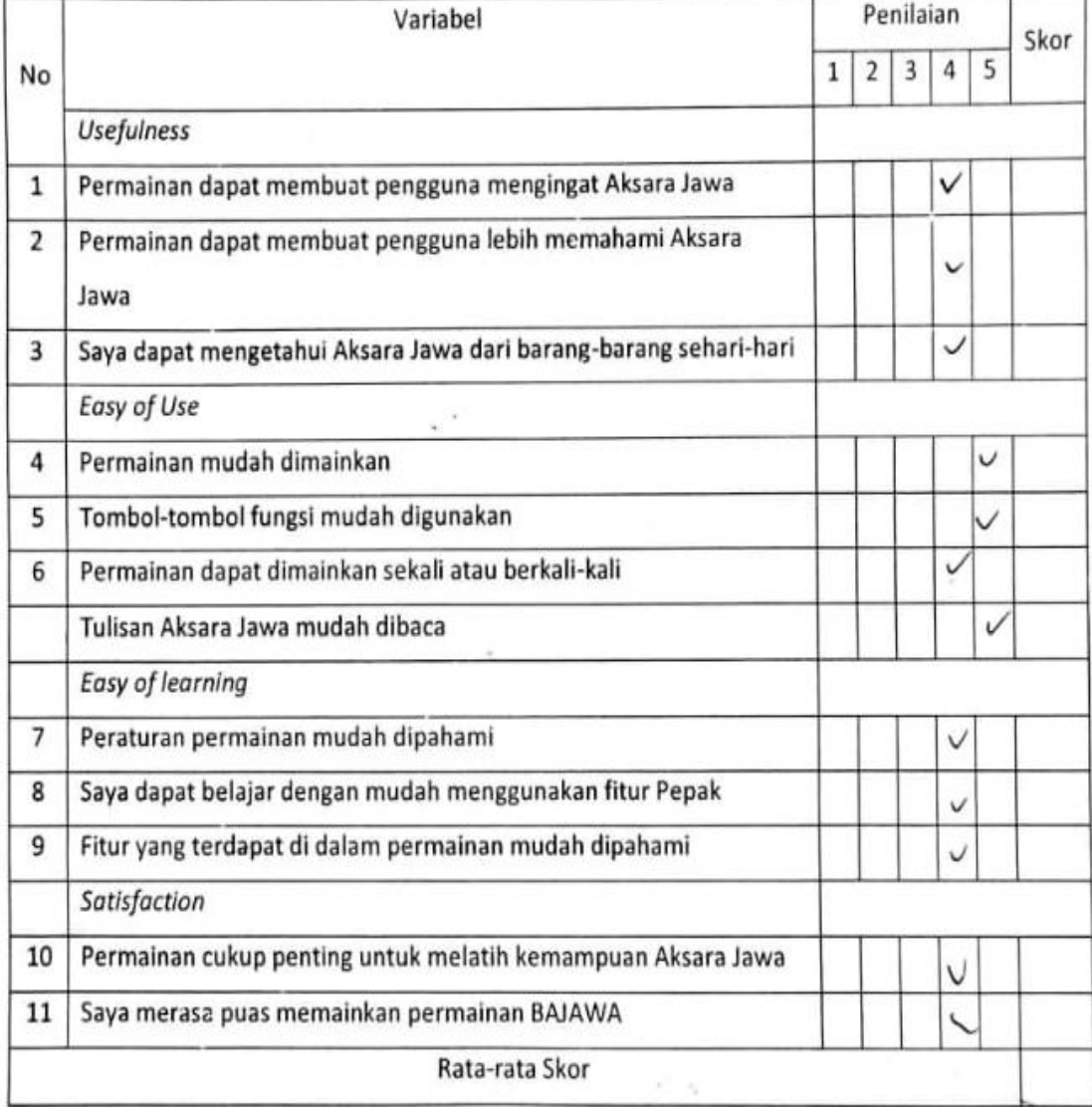

Nama

Asal SMA

:M Zertilo A M<br>:SMA s Purovorejo

Keterangan Penilaian:

- SB = Sangat Baik
- B  $=$  Baik
- $= Cukup$  $\mathsf{C}$
- $=$  Tidak Baik TB

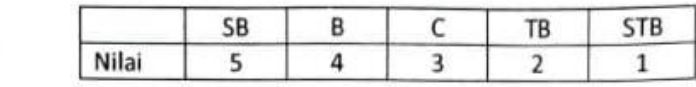

**STB** = Sangat Tidak Baik  $\bullet$ 

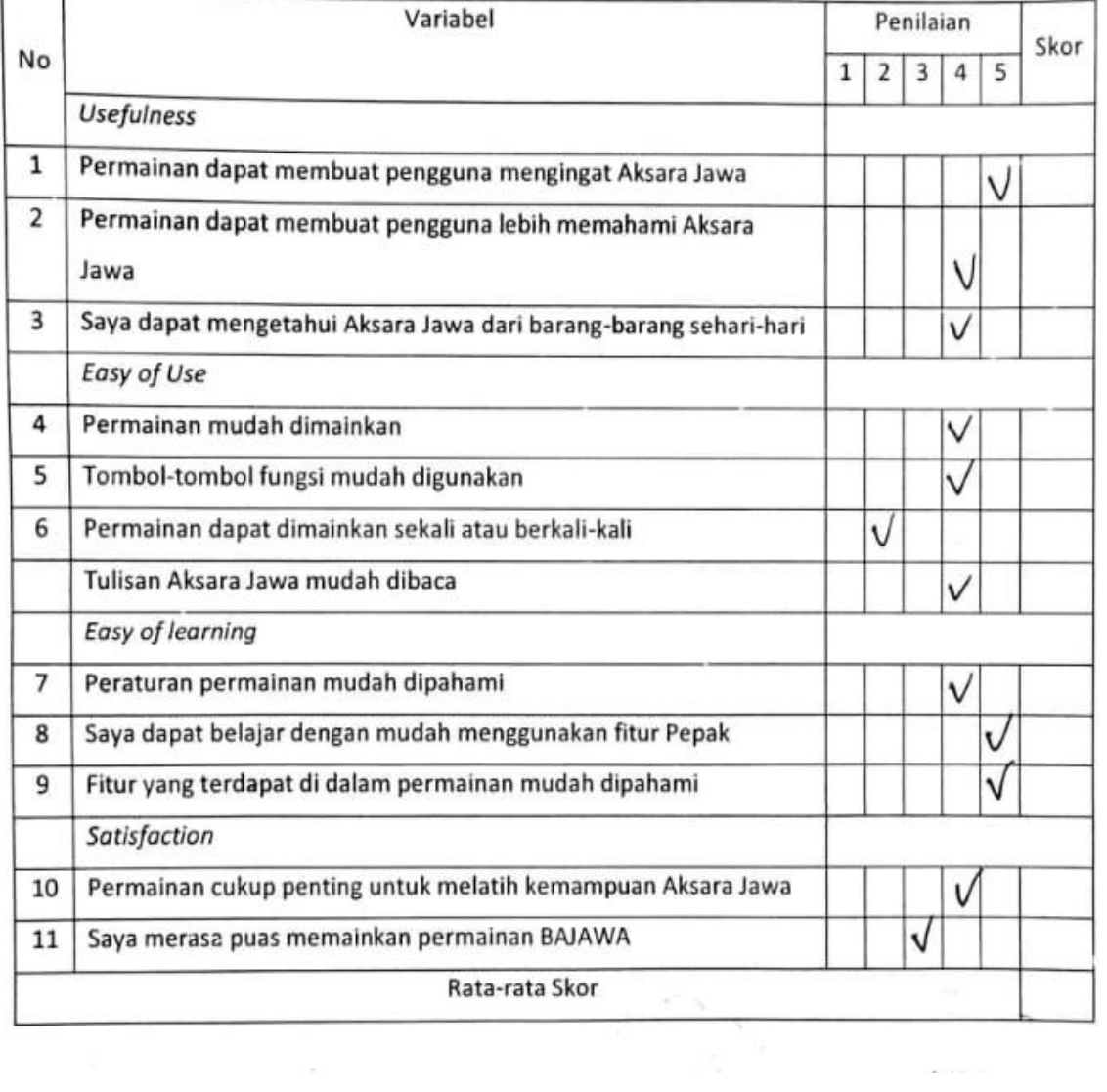

# **LAMPIRAN 3**

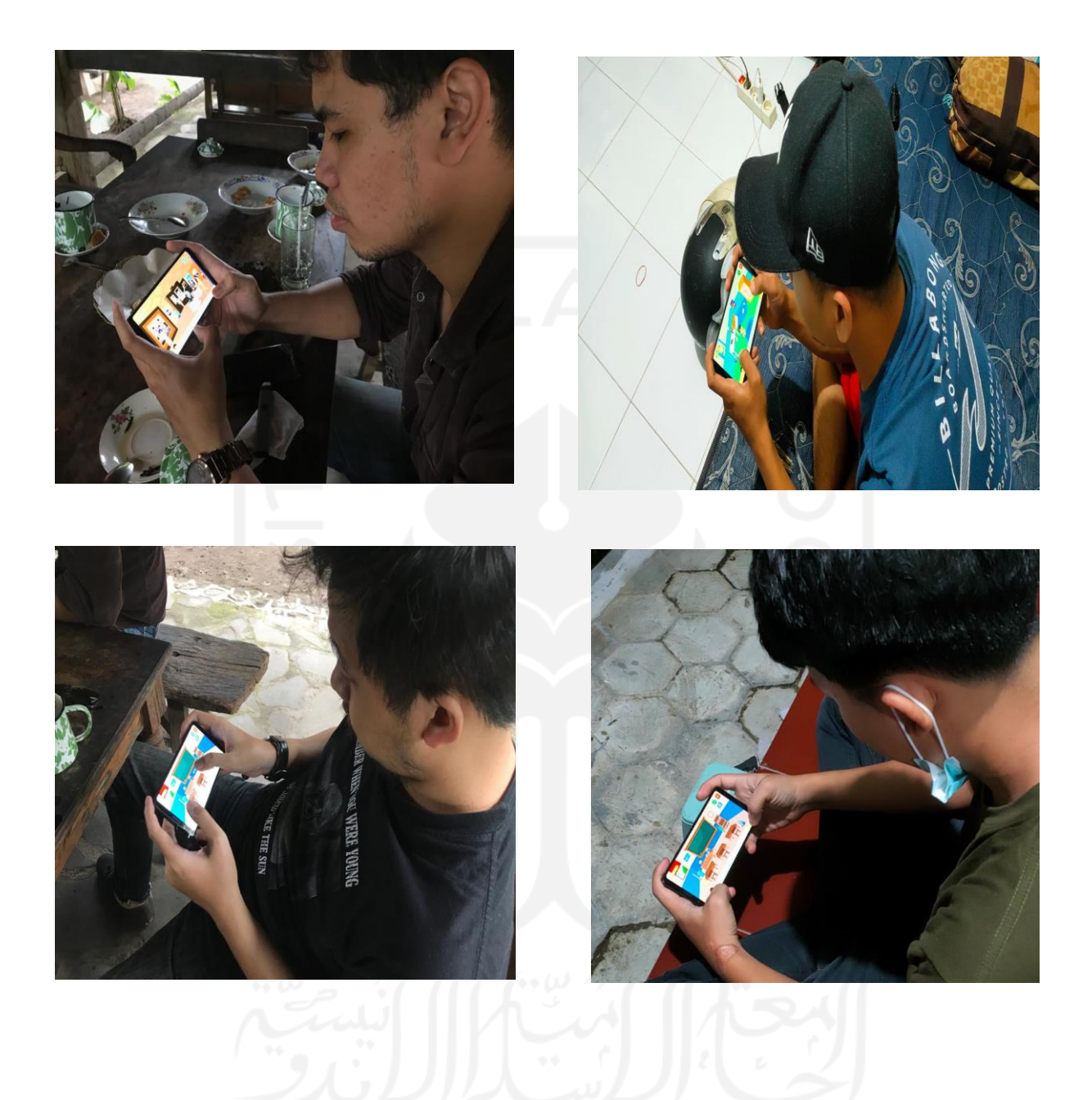